การเพิ่มประสิทธิภาพความสามารถการเข้าถึงข้อมูลบนเว็บสำหรับผู้พิการทางสายตา

# นางสาวปรียานุช ทองประกอบ

วิทยานิพนธ์นี้เป็นส่วนหนึ่งของการศึกษาตามหลักสูตรปริญญาวิทยาศาสตรมหาบัณฑิต สาขาวิชาวิทยาศาสตร์คอมพิวเตอร์ ภาควิชาวิศวกรรมคอมพิวเตอร์ คณะวิศวกรรมศาสตร์ จุฬาลงกรณ์มหาวิทยาลัย ปีการศึกษา 2556 ลิขสิทธิ์ของจุฬาลงกรณ์มหาวิทยาลัย

ี บทคัดย่อและแฟ้มข้อมูลฉบับเต็มของวิทยานิพนธ์ตั้งแต่ปีการศึกษา 2554 ที่ให้บริการในคลังปัญญาจุฬาฯ (CUIR) ้เป็นแฟ้มข้อมูลของนิสิตเจ้าของวิทยานิพนธ์ ที่ส่งผ่านทางบัณฑิตวิทยาลัย The abstract and full text of theses from the academic year 2011 in Chulalongkorn University Intellectual Repository (CUIR) are the thesis authors' files submitted through the University Graduate School.

#### INCREASING EFFICIENCY OF DATA ACCESIBILITY ON WEB FOR VISUALLY IMPAIRED

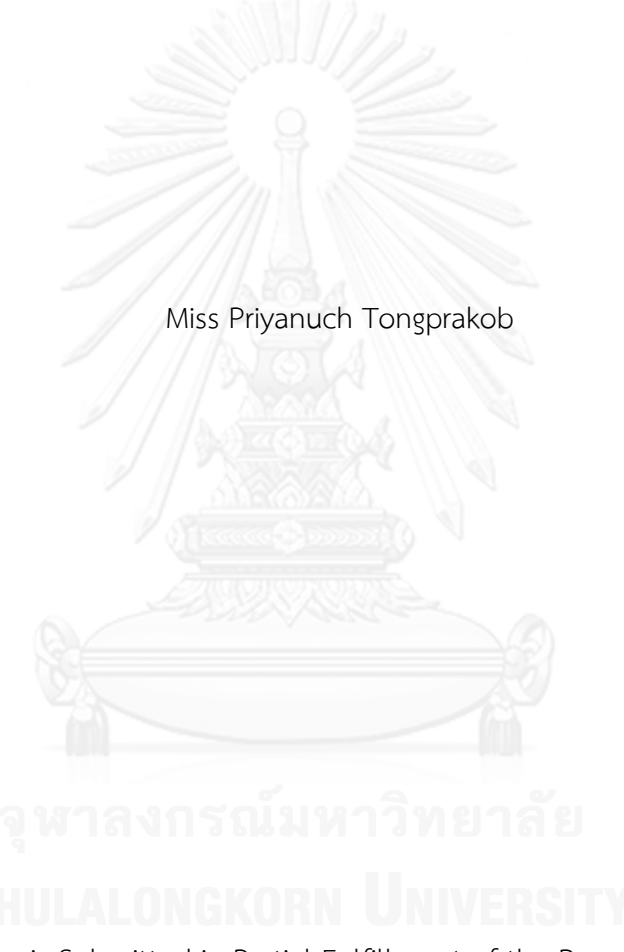

A Thesis Submitted in Partial Fulfillment of the Requirements for the Degree of Master of Science Program in Computer Science Department of Computer Engineering Faculty of Engineering Chulalongkorn University Academic Year 2013 Copyright of Chulalongkorn University

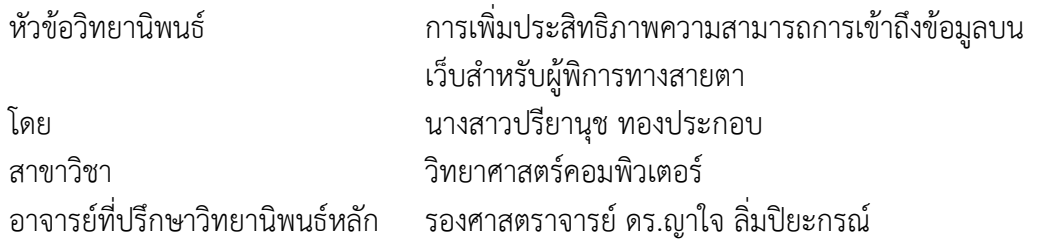

คณะวิศวกรรมศาสตร์ จุฬาลงกรณ์มหาวิทยาลัย อนุมัติให้นับวิทยานิพนธ์ฉบับนี้เป็นส่วน หนึ่งของการศึกษาตามหลักสูตรปริญญามหาบัณฑิต

คณบดีคณะวิศวกรรมศาสตร์

(ศาสตราจารย์ ดร.บัณฑิต เอื้ออาภรณ์)

คณะกรรมการสอบวิทยานิพนธ์

ประธานกรรมการ

(ผู้ช่วยศาสตราจารย์ ดร.สุกรี สินธุภิญโญ)

อาจารย์ที่ปรึกษาวิทยานิพนธ์หลัก

(รองศาสตราจารย์ ดร.ญาใจ ลิ่มปิยะกรณ์)

กรรมการภายนอกมหาวิทยาลัย

(อาจารย์ ดร.ภาสกร อภิรักษ์วรพินิต)

ปรียานุช ทองประกอบ : การเพิ่มประสิทธิภาพความสามารถการเข้าถึงข้อมูลบนเว็บ ส าหรับผู้พิการทางสายตา. (INCREASING EFFICIENCY OF DATA ACCESIBILITY ON WEB FOR VISUALLY IMPAIRED) อ.ที่ปรึกษาวิทยานิพนธ์หลัก: รศ. ดร.ญาใจ ลิ่มปิยะ กรณ์, 95 หน้า.

ปัจจุบันการเข้าถึงสารสนเทศเป็นที่นิยมอย่างมากไม่เว้นแม้แต่กลุ่มผู้พิการทางสายตา ้อย่างไรก็ตาม ด้วยข้อจำกัดและความบกพร่องทางสายตาส่งผลให้เกิดปัญหาการเข้าถึงสารสนเทศ บางประเภทที่ไม่ได้ออกแบบมาเพื่อรองรับการเข้าใช้งานเว็บของผู้พิการทางสายตา โปรแกรมอ่าน หน้าจอถูกพัฒนาขึ้นสำหรับอ่านออกเสียงข้อมูลภายในหน้าเว็บต่างๆ เพื่อช่วยผู้พิการทางสายตา ให้สามารถเข้าถึงข้อมูลและข่าวสารต่างๆ ได้ โดยเว็บไซต์ที่โปรแกรมอ่านหน้าจอสามารถทำการ อ่านเนื้อหาข้อมูลได้สมบูรณ์นั้น จำเป็นที่จะต้องถูกพัฒนาขึ้นตามแนวทางการพัฒนาเว็บที่เรียกว่า WCAG 2.0 งานวิจัยนี้ได้พัฒนาเครื่องมือเพื่อเพิ่มประสิทธิภาพความสามารถการเข้าถึงข้อมูลบน เว็บส าหรับผู้พิการทางสายตา แนวทางวิธีการคือสนับสนุนการจัดการเนื้อหาภายในเว็บที่มีอยู่ใน ปัจจุบันให้ได้ตามมาตรฐานการเป็นเว็บที่ทุกคนเข้าถึงได้ ผลลัพธ์การพัฒนาเว็บไซต์ตามแนวทางที่ นำเสนอจะได้หน้าเว็บที่สามารถรองรับการใช้งานขั้นต่ำของผู้พิการทางสายตา ซึ่งจัดอยู่ในเกณฑ์ ความส าเร็จระดับ A ตามมาตรฐาน WCAG 2.0

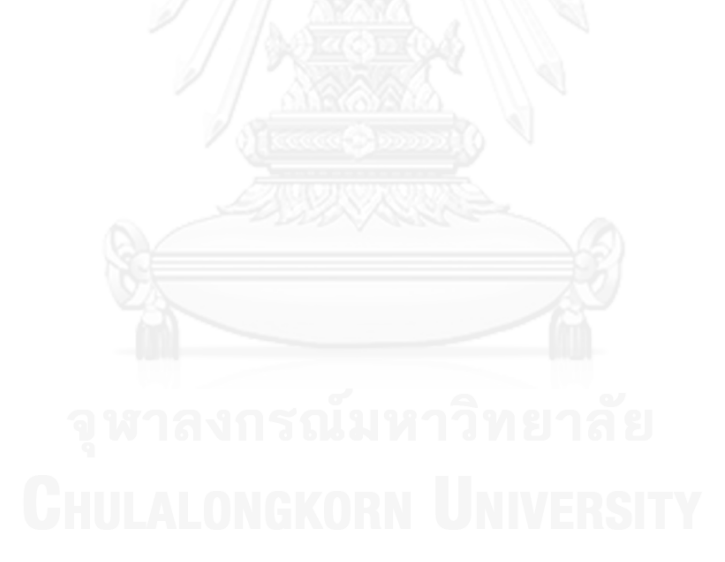

ภาควิชา วิศวกรรมคอมพิวเตอร์ สาขาวิชา วิทยาศาสตร์คอมพิวเตอร์ ปีการศึกษา 2556

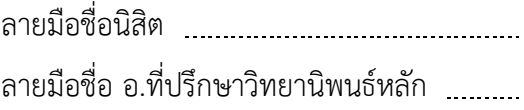

#### # # 5570985521 : MAJOR COMPUTER SCIENCE KEYWORDS: WEB ACCESSIBILITY / VISUALLY IMPAIRED / CONTENT MANAGEMENT

PRIYANUCH TONGPRAKOB: INCREASING EFFICIENCY OF DATA ACCESIBILITY ON WEB FOR VISUALLY IMPAIRED. ADVISOR: ASSOC. PROF. YACHAI LIMPIYAKORN, Ph.D., 95 pp.

Nowadays, information accessibility is extremely popular even among the visually impaired. However, visual limitations and impairments have caused trouble accessing certain information that is not designed for the visually impaired. The Screen Reader is developed for reading the web content in order to enable web accessibility for the visually impaired. The Screen Reader can completely read the contents from only those websites developed by following the web accessibility guidelines so called WCAG 2.0. This research has developed a tool for increasing the efficiency of data accessibility on web for visually impaired. The approach is to support the current website content management so that it would satisfy the web accessibility standard. The websites resulting from the presented development approach would satisfy the minimum requirements of web accessibility for visually impaired, or achieve the success criteria level A, referring to WCAG 2.0 standard.

Department: Computer Engineering Field of Study: Computer Science Academic Year: 2013

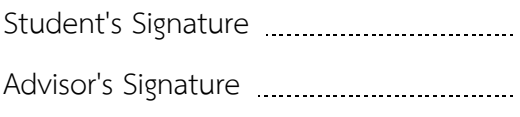

### **กิตติกรรมประกาศ**

ขอขอบพระคุณรองศาสตราจารย์ ดร.ญาใจ ลิ่มปิยะกรณ์ อาจารย์ที่ปรึกษาวิทยานิพนธ์ ที่ ี สละเวลาคอยให้คำปรึกษา คำแนะนำ ข้อคิด และความช่วยเหลือต่างๆ อันมีค่าอย่างยิ่ง ตลอด ้ ระยะเวลาการศึกษาและการวิจัย ทำให้วิทยานิพนธ์นี้สำเร็จลุล่วงได้ด้วยดี

ขอขอบพระคุณผู้ช่วยศาสตราจารย์ ดร.สุกรี สินธุภิญโญ ประธานคณะกรมการสอบ วิทยานิพนธ์ และ อาจารย์ ดร.ภาสกร อภิรักษ์วรพินิต กรรมการสอบวิทยานิพนธ์ที่ให้ข้อชี้แนะในการ ปรับปรุงงานวิทยานิพนธ์ให้มีคุณภาพยิ่งขึ้น

ขอขอบพระคุณคณาจารย์ทุกท่านในภาควิชาวิศวกรรมคอมพิวเตอร์ที่ได้อบรม สั่งสอน ให้ ้ความรู้ต่างๆ ซึ่งเป็นประโยชน์ต่อการทำวิจัยและการทำงานในอนาคต

ขอขอบพระคุณสมาคมคนตาบอดแห่งประเทศไทย มูลนิธิช่วยคนตาบอดแห่งประเทศไทย ในพระบรมราชินูปถัมภ์ และคุณณัฐกรณ์ ดีตระกูลวัฒนผล พี่ๆ ที่บริษัท ดิจิตอล มายด์ ที่คอยให้ ้ ความช่วยเหลือ ให้คำปรึกษา และให้คำแนะนำ ตลอดระยะเวลาการทำวิจัยนี้

ท้ายที่สุดนี้ขอขอบพระคุณพ่อ คุณแม่ และครอบครัวที่เป็นกำลังใจ ความรัก ความห่วงใย และแรงสนับสนุนสำคัญในด้านการศึกษาจนทำให้ประสบความสำเร็จมาได้ถึงทุกวันนี้

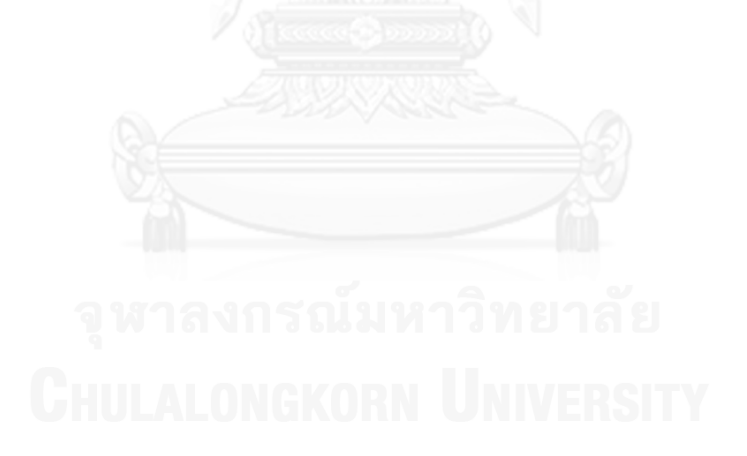

# สารบัญ

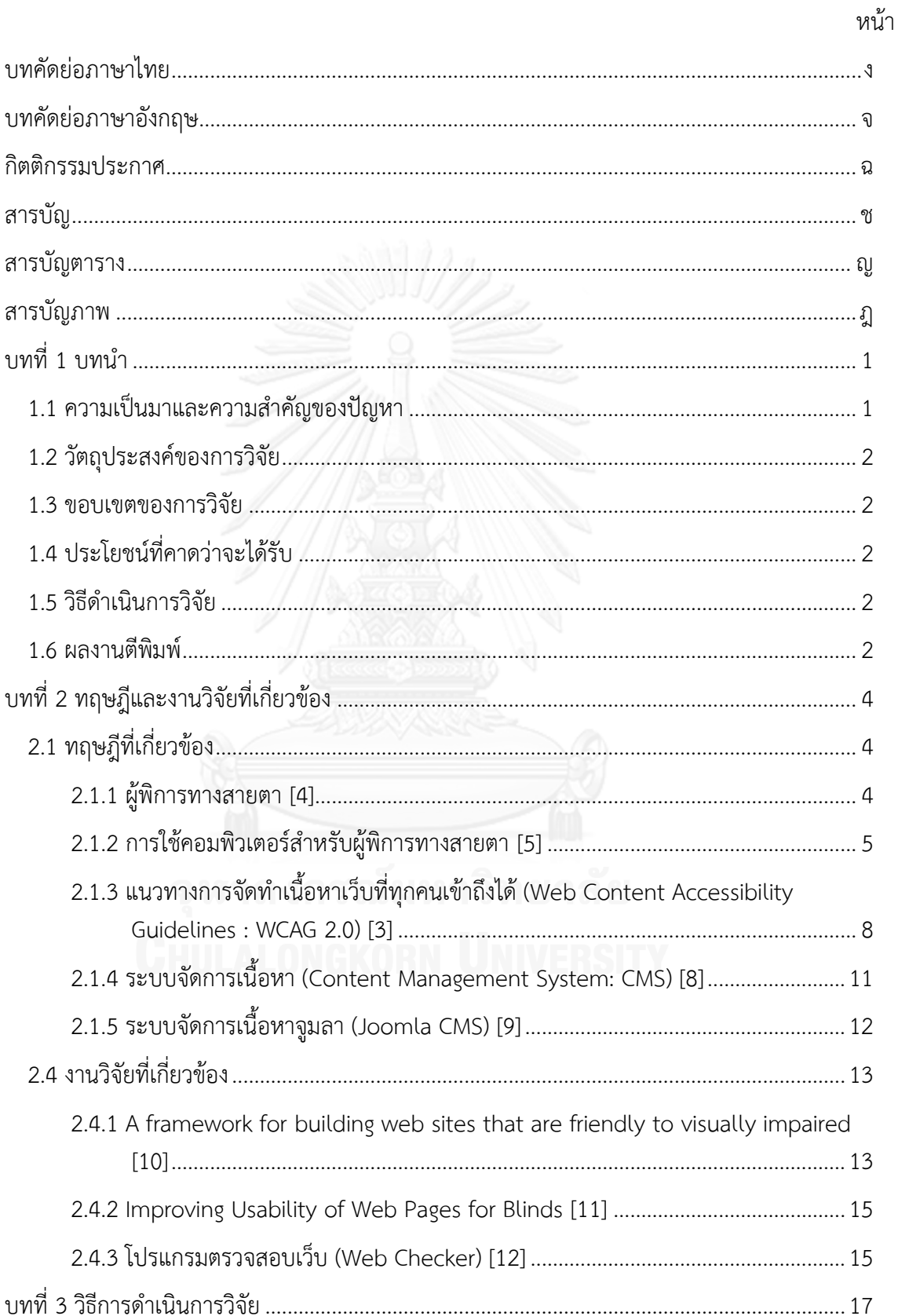

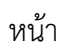

ซ

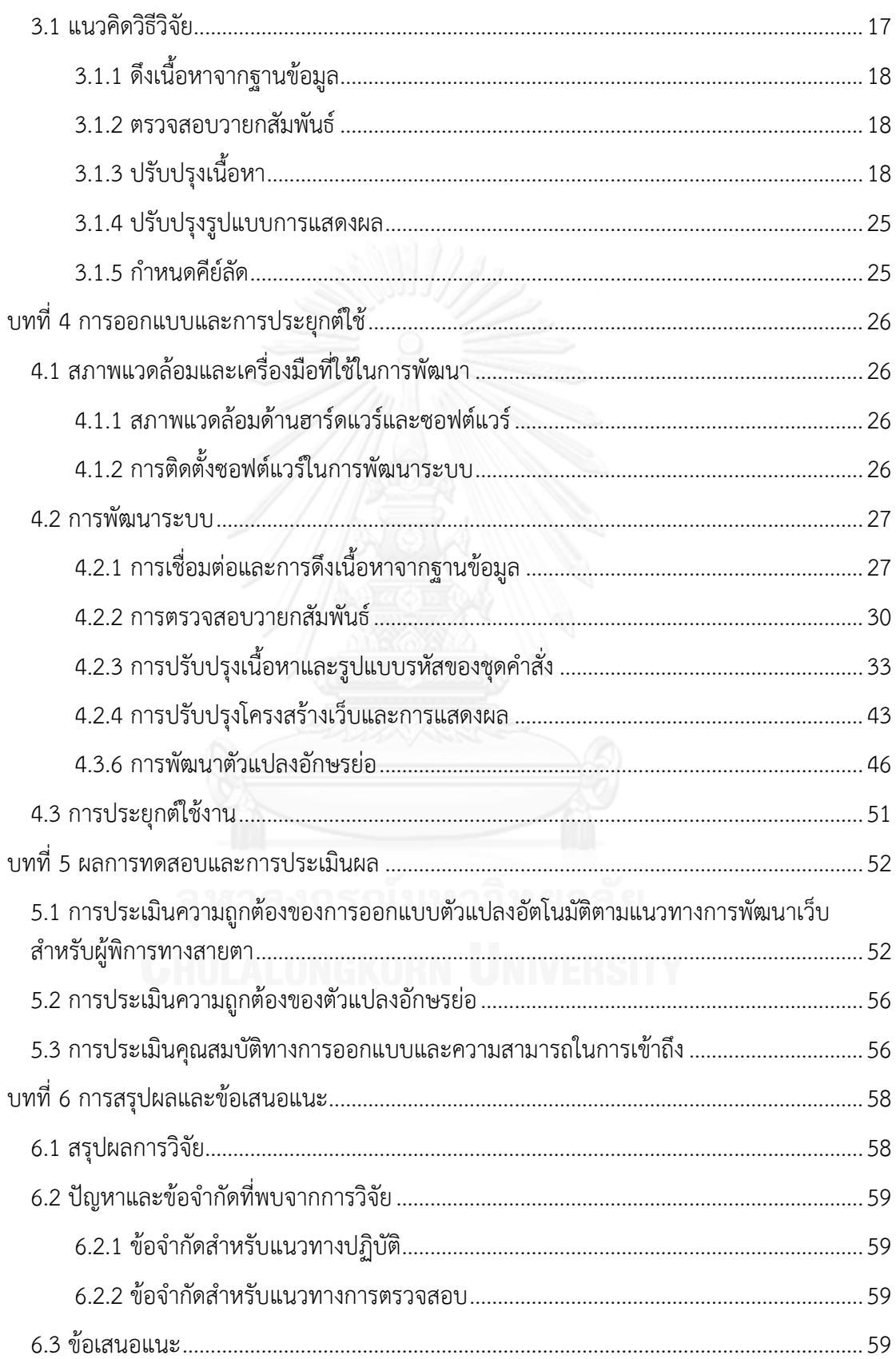

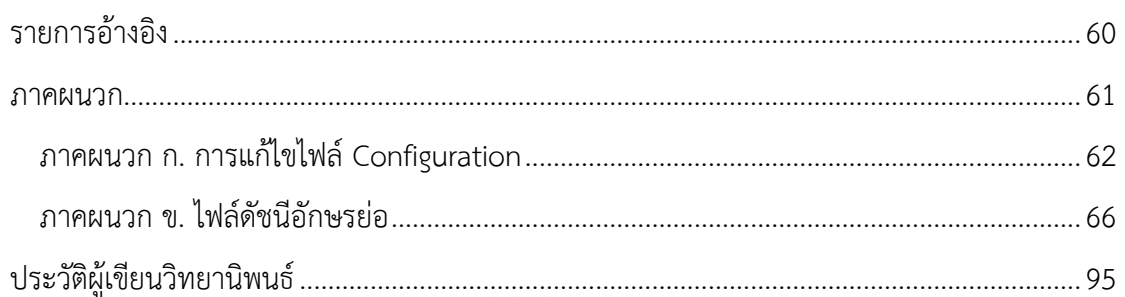

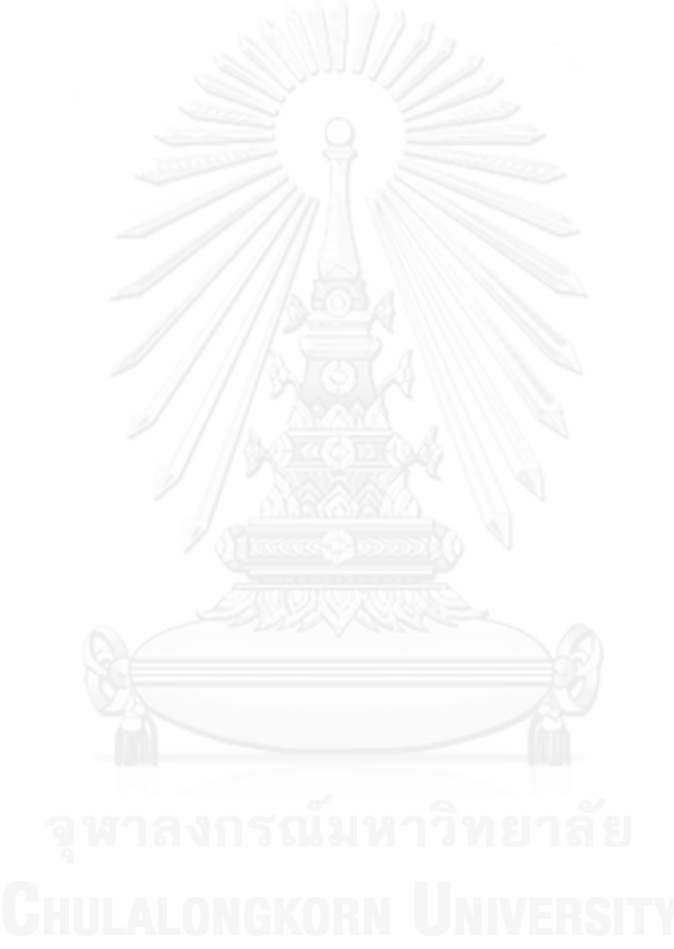

หน้า

# **สารบัญตาราง**

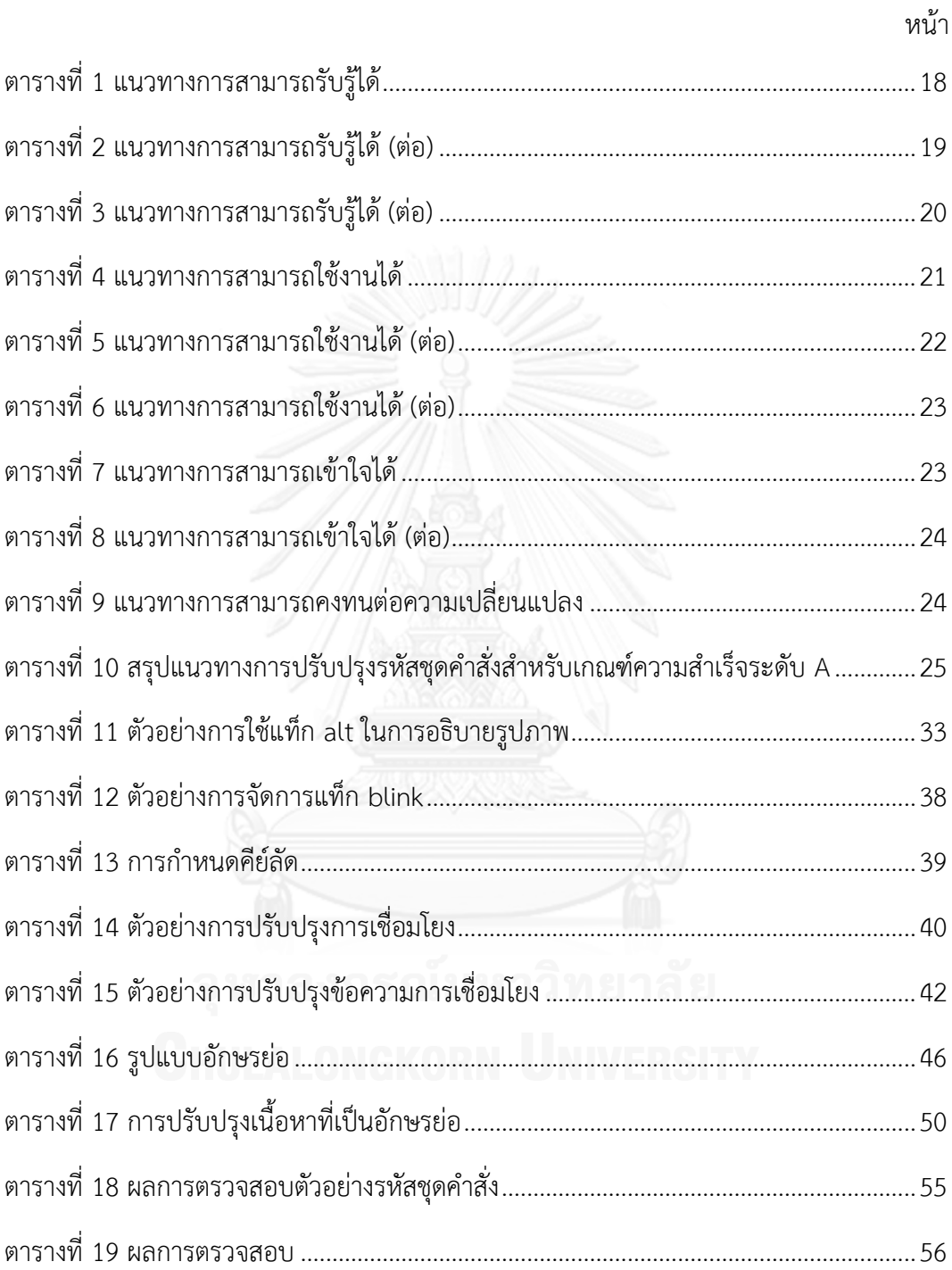

# **สารบัญภาพ**

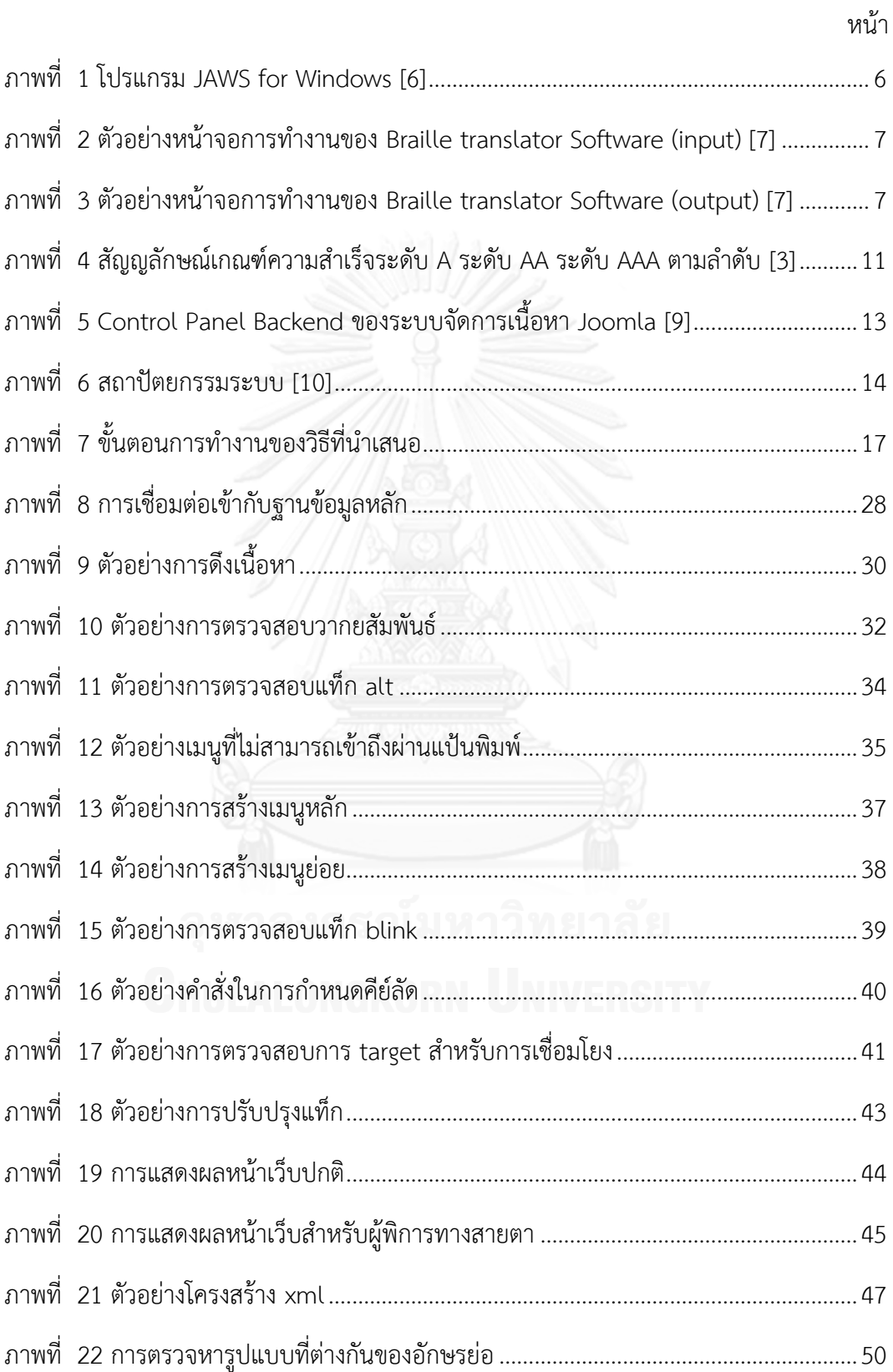

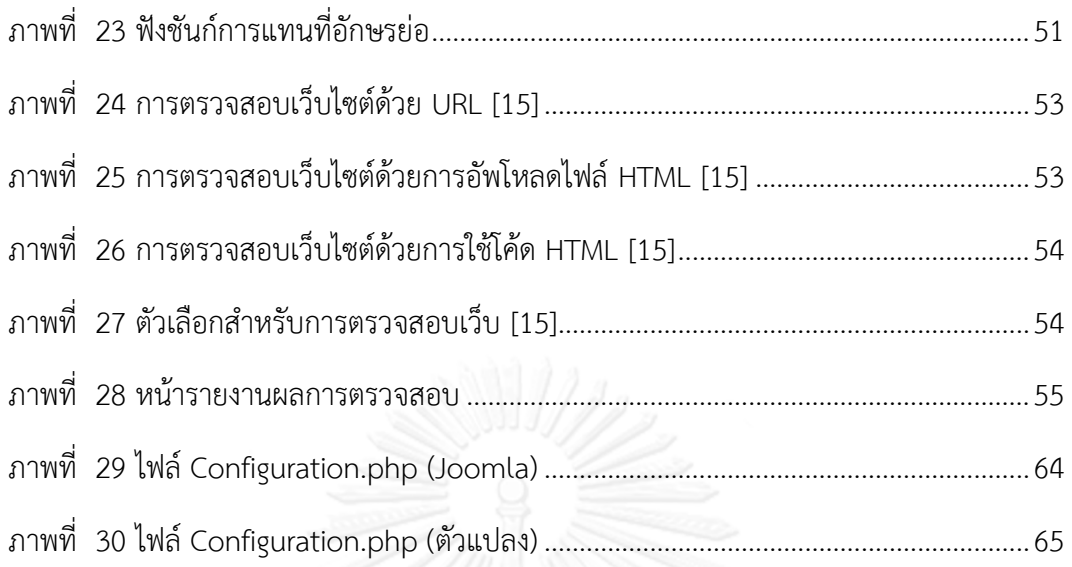

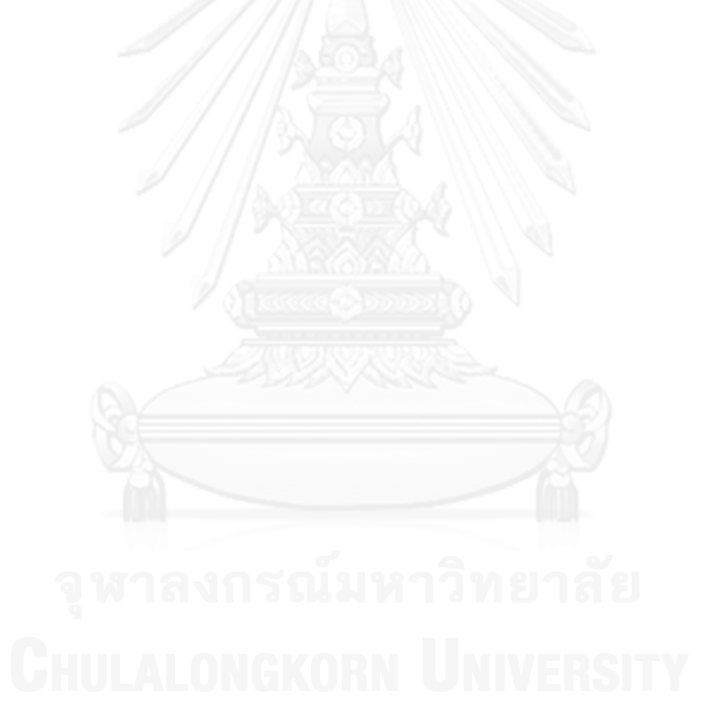

# **บทที่ 1**

# **บทน า**

ี บทที่ 1 จะมีการนำเสนอความเป็นมาและความสำคัญของปัญหา วัตถุประสงค์ของการวิจัย ้ ขอบเขตของการวิจัย ประโยชน์ที่คาดว่าจะได้รับ วิธีดำเนินการวิจัย และผลงานตีพิมพ์ แสดงดังหัวข้อ ต่อไปนี้

# 1.1 **ความเป็นมาและความส าคัญของปัญหา**

ปัจจุบันการเข้าถึงสารสนเทศเป็นที่นิยมเป็นอย่างมากไม่เว้นแม้แต่กลุ่มผู้พิการทางสายตา ส าหรับผู้พิการทางสายตานั้น อินเทอร์เน็ตและเว็บไซต์เปรียบเสมือนดวงตาแห่งการสื่อสาร ช่วยใน การเปิดโลกทัศน์ การรับส่งข้อมูลข่าวสาร สร้างความบันเทิงและอื่นๆ แต่เนื่องจากเว็บไซต์ที่พัฒนาขึ้น ในปัจจุบันนั้นออกแบบมาเพื่อใช้สำหรับคนสายตาปกติซึ่งเน้นเนื้อหาที่หลากหลาย มีภาพเคลื่อนไหว ่ ประกอบ เน้นความสวยงามและอื่นๆ ซึ่งสิ่งเหล่านี้ทำให้เกิดปัญหาในการเข้าถึงเว็บไซต์สำหรับผู้พิการ ทางสายตาเป็นอย่างมากผู้พิการทางสายตามีข้อจำกัดในการรับรู้ด้วยการมองเห็น แต่สามารถรับรู้ได้ ้ด้วยประสาทการรับรู้อื่นๆ ได้ทุกประเภท ทั้งนี้ขึ้นอยู่กับความบกพร่องของแต่ละบุคคล ด้วยข้อจำกัด และความบกพร่องทางสายตาส่งผลให้เกิดปัญหาในการเข้าถึงสารสนเทศบางประเภทที่ไม่ได้ออกแบบ มาเพื่อรองรับผู้พิการทางสายตา ในการใช้งานคอมพิวเตอร์รวมถึงการเข้าเว็บไซต์ของผู้พิการทาง สายตานั้น ปัจจุบันผู้พิการทางสายตาจะใช้โปรแกรมอ่านหน้าจอ (Screen Reader) ในการอ่านออก เสียงข้อมูลภายในหน้าเว็บต่างๆ เพื่อให้สามารถเข้าถึงข้อมูล และข่าวสารต่างๆ ได้ โดยเว็บไซต์ที่ โปรแกรมอ่านหน้าจอสามารถทำการอ่านเนื้อหาข้อมูลได้สมบูรณ์นั้น จำเป็นที่จะต้องถูกพัฒนาขึ้นตาม แนวทางการพัฒนาเว็บไซต์ ภายใต้ชื่อ "Web Content Accessibility Guidelines 2.0" (WCAG 2.0) [1] โดย World Wide Web Consortium (W3C) [2]

โดยในปัจจุบันกระทรวงเทคโนโลยีสารสนเทศได้ตระหนักถึงความส าคัญของการพัฒนา เว็บไซต์ให้บุคคลทุกกลุ่มเข้าถึงได้ จึงกำหนดเกณฑ์มาตรฐานฉบับภาษาไทยขึ้น ภายใต้ชื่อ "Thai Web Content Accessibility Guidelines" (TWCAG) [3] ซึ่งอ้างอิงจากมาตรฐานสากล WCAG 2.0 [1] และให้มีการบังคับใช้กฎกระทรวงมาตรา 20(6) ในเรื่องการเข้าถึงเทคโนโลยีสารสนเทศ ส าหรับคนพิการ

งานวิจัยนี้ได้เล็งเห็นความสำคัญในการเข้าถึงสารสนเทศสำหรับผู้พิการทางสายตา เพื่อลด ปัญหาและอุปสรรคส าหรับการเข้าถึง และพยายามผลักดันให้ผู้พิการทางสายตาสามารถเข้าถึงข้อมูล ข่าวสาร และบริการต่างๆ ของภาครัฐและเอกชนผ่านทางเว็บไซต์ โดยการปรับปรุงเว็บไซต์ให้สามารถ รองรับการใช้งานของผู้พิการทางสายตาให้มากขึ้น งานวิจัยนี้จึงได้นำเสนอแนวคิดและพัฒนา เครื่องมือเพื่อเพิ่มประสิทธิภาพระบบจัดการเนื้อหาภายในเว็บไซต์ที่มีอยู่ในปัจจุบันให้ได้ตามมาตรฐาน เพื่อสนับสนุนนโยบายของภาครัฐ และส่งเสริมให้เกิดสังคมแห่งความเท่าเทียม

# **1.2 วัตถุประสงค์ของการวิจัย**

เพื่อนำเสนอแนวคิดและพัฒนาเครื่องมือเพิ่มประสิทธิภาพความสามารถการเข้าถึงข้อมูลบน เว็บส าหรับผู้พิการทางสายตา สนับสนุนการจัดการเนื้อหาภายในเว็บไซต์ที่มีอยู่ในปัจจุบันให้ได้ตาม มาตรฐานการเป็นเว็บไซต์ที่ทุกคนเข้าถึงได้

## **1.3 ขอบเขตของการวิจัย**

เครื่องมือที่พัฒนาขึ้นสนับสนุนการทำงานผ่านระบบจัดการเนื้อหา Joomla 2.5 เท่านั้น

- 1. เครื่องมือที่พัฒนาขึ้นสามารถรองรับการใช้งานเฉพาะผู้พิการทางสายตา ที่เป็นกลุ่มคนตา บอดสนิทและกลุ่มคนที่มีการเห็นเลือนรางเท่านั้น
- 2. การประเมินงานวิจัย จะใช้ Web Checker ตรวจสอบการปรับปรุงเว็บไซต์ว่าผ่านเกณฑ์ ความส าเร็จระดับ A เป็นอย่างน้อย

# **1.4 ประโยชน์ที่คาดว่าจะได้รับ**

ได้เครื่องมือสนับสนุนเพื่อเพิ่มประสิทธิภาพความสามารถการเข้าถึงข้อมูลบนเว็บสำหรับผู้ พิการทางสายตา ซึ่งสามารถนำไปเป็นแนวทางในการพัฒนาบนระบบจัดการเนื้อหารูปแบบอื่นๆ ี่ สามารถขยายผลและต่อยอดไปยังตลาดต่างประเทศได้ นำไปสู่การช่วยผลักดันให้เกิดแนวโน้มในการ พัฒนาเว็บไซต์เพื่อผู้พิการมากขึ้น

# **1.5 วิธีด าเนินการวิจัย**

- 1. ศึกษาพฤติกรรม รวบรวมความต้องการและปัญหาที่พบในการเข้าถึงข้อมูลบนเว็บไซต์ในผู้ พิการทางสายตา
- 2. ศึกษาข้อมูลมาตรฐานการออกแบบเว็บไซต์ให้เหมาะสำหรับผู้พิการทางสายตา
- 3. ศึกษาหลักการทำงานของโปรแกรมอ่านหน้าจอสำหรับผู้พิการทางสายตา
- 4. วิเคราะห์ระบบงานโดยคำนึงถึงความสอดคล้องกับผู้พิการทางสายตาให้มากที่สุด
- 5. สร้างเครื่องมือจัดการเนื้อหาเพื่อการเข้าถึงเว็บไซต์สำหรับผู้พิการทางสายตา
- ี 6. ทดสอบการใช้งานและวิเคราะห์ผลจากวิธีที่นำเสนอ
- 7. ประเมินและสรุปผล
- 8. ตีพิมพ์ผลงานทางวิชาการ
- 9. จัดท ารูปเล่มวิทยานิพนธ์

#### **1.6 ผลงานตีพิมพ์**

ส่วนหนึ่งของวิทยานิพนธ์นี้ได้รับการตีพิมพ์เป็นบทความวิจัยในหัวข้อเรื่อง "การเพิ่ม ประสิทธิภาพความสามารถการเข้าถึงข้อมูลบนเว็บสำหรับผู้พิการทางสายตา " โดย ปรียานุช ทอง ประกอบ และ ญาใจ ลิ่มปิยะกรณ์ ในวารสารเทคโนโลยีสารสนเทศ (Information Technology Journal) มหาวิทยาลัยเทคโนโลยีพระจอมเกล้าพระนครเหนือ ปีที่ 10 ฉบับที่ 1 เดือนมกราคม– มิถุนายน พ.ศ. 2557

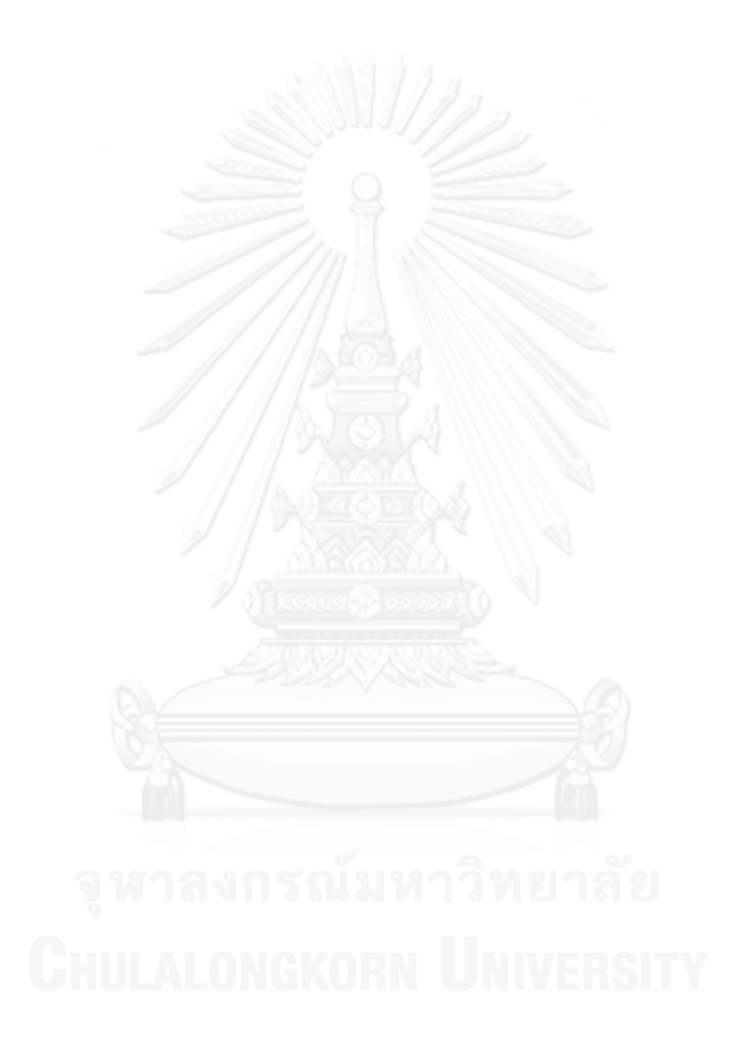

# **บทที่ 2 ทฤษฎีและงานวิจัยที่เกี่ยวข้อง**

# **2.1 ทฤษฎีที่เกี่ยวข้อง**

# **2.1.1 ผู้พิการทางสายตา [4]**

คนพิการหมายถึงคนที่มีความผิดปกติ หรือบกพร่องทางร่างกายทางสติปัญญา หรือทางจิตใจ International Classification of Functioning, Disability and Health (ICF) [4] ได้ให้ความหมาย ่ ของความพิการ คือสิ่งที่ส่งผลให้บุคคลมีความบกพร่อง (Impairments) ข้อจำกัดในการทำกิจกรรม (Activity limitations) และข้อจำกัดในการมีส่วนร่วม (Participation restrictions) ดังนี้

- ความบกพร่อง (Impairment) หมายถึง การสูญเสียหรือความผิดปกติของโครงสร้างของ ร่างกายหรือการใช้งานของร่างกาย (รวมถึงการทำงานด้านจิตใจ) ที่สังเกตหรือเห็นได้ชัด ดังนั้นความบกพร่องจะพิจารณาที่ "อวัยวะ" หรือ"ระบบการทำงาน" ของส่วนต่างๆ ของ มนุษย์เช่น ตาบอด หูหนวก เป็นใบ้อัมพาต ออทิสติก เป็นต้น
- ข้อจำกัดในการทำกิจกรรม (Activity limitation) หมายถึง ความยากลำบากในการกระทำ กิจกรรมของแต่ละบุคคล เมื่อเปรียบเทียบกับบุคคลทั่วไปที่มีสุขภาพปกติในวัยเดียวกันควร จะทำได้ อาจมีความยากลำบากได้ตั้งแต่ระดับเล็กน้อยจนถึงระดับมากดังนั้นข้อจำกัดในการ ้ทำกิจกรรมจะพิจารณาที่ "ความสามารถ" ของบุคคลโดยรวมว่าสามารถทำกิจกรรมหนึ่งๆจน เสร็จสิ้นได้หรือไม่ ถ้าได้จะต้องทำด้วยความลำบากหรือไม่โดยไม่สนใจว่าบคคลนั้นมีความ บกพร่องอะไรบ้าง
- ข้อจ ากัดในการมีส่วนร่วม (Participation restriction) หมายถึง ปัญหาที่บุคคลประสบเมื่อ อยู่ในสถานการณ์หนึ่งของชีวิตโดยเปรียบเทียบสิ่งที่บุคคลนั้นท าได้กับสิ่งที่คาดหวังว่าบุคคลที่ ไม่มีความพิการสามารถท าได้ในสังคม หรือวัฒนธรรมเดียวกันเช่นการประกอบอาชีพการ เดินทาง การดูแลบุตรการทำงานบ้านและการเข้าร่วมกิจกรรมในชุมชน เป็นต้น

จากการให้ความหมายของความพิการข้างต้น ทำให้สามารถแบ่งประเภทของผู้พิการได้เป็น 5 ประเภท โดยกระทรวงสาธารณสุข ได้แก่

- 1. คนพิการทางด้านการมองเห็น
- 2. คนพิการทางด้านการได้ยิน
- 3. คนพิการทางด้านร่างกาย
- 4. คนพิการทางด้านจิตใจ
- 5. คนพิการทางด้านสติปัญญา

โดยได้ให้ความหมายของบุคคลที่มีความบกพร่องด้านการมองเห็น หมายถึง มีการสูญเสีย ด้านการมองเห็นตั้งแต่ระดับเล็กน้อยจนถึงตาบอดสนิทอาจแบ่งได้2 ประเภท คือ

- 1. คนตาบอด หมายถึง คนที่สูญเสียการเห็นมากจนต้องสอนให้อ่านอักษรเบรลล์หรือใช้ วิธีการฟังเทปหรือแผ่นเสียงหากตรวจวัดความชัดของสายตาข้างดีเมื่อแก้ไขแล้วอยู่ใน ระดับ 6 ส่วน 60 หรือ 20ส่วน 200 (20/200) ลงมาจนถึงบอดสนิท (หมายถึง คนตา บอดสามารถมองเห็นวัตถุได้ในระยะห่างน้อยกว่า 6 เมตรหรือ 20 ฟุต ในขณะที่คนปกติ สามารถมองเห็นวัตถุเดียวกันได้ในระยะ 60 เมตรหรือ 200 ฟุต) หรือมีลานสายตาแคบ กว่า 20 องศา (หมายถึง สามารถมองเห็นได้กว้างน้อยกว่า 20 องศา)
- 2. คนเห็นเลือนราง หมายถึง คนที่สูญเสียการเห็นแต่ยังสามารถอ่านอักษรตัวพิมพ์ที่ขยาย ใหญ่ได้หรือต้องใช้แว่นขยายอ่านหากตรวจวัดความชัดของสายตาข้างดี เมื่อแก้ไขแล้วอยู่ ในระดับระหว่าง 6 ส่วน 18 (6/18) หรือ 20 ส่วน 70 (20/70) ถึง 6 ส่วน 60 (6/60) หรือ 20 ส่วน 200 (20/200) หรือมีลานสายตาแคบกว่า 30 องศา

ปัจจุบันคนพิการทางสายตามีแนวโน้มเพิ่มมากขึ้น และเพื่อให้คนพิการทางสายตามีคุณภาพ ชีวิตที่ดี หน่วยงานทั้งภาครัฐและเอกชนจึงให้การสนับสนุน และช่วยเหลือ อาทิ อุปกรณ์เครื่องมือ ึการศึกษา เทคโนโลยี การรักษาพยาบาล การมีงานทำซึ่งจะสนับสนุนให้คนพิการทางสายตามีความรู้ ความสามารถด ารงชีวิตอยู่ร่วมกับสังคมได้ มีสิทธิเสรีภาพเท่าเทียมกับผู้อื่น นอกจากนั้นคนพิการยัง เป็นแรงผลักดันส่วนหนึ่งในการพัฒนาประเทศให้ยั่งยืน ทัดเทียมประเทศอื่น

ด้านการเข้าถึงและการใช้ประโยชน์จากเทคโนโลยีสำหรับคนพิการทาง [5] สามารถใช้ เครื่องมืออุปกรณ์ ฮาร์ดแวร์ ซอฟต์แวร์ บริการสำหรับคนพิการโดยเฉพาะ หรือที่มีการดัดแปลง หรือ ปรับใช้ให้ตรงกับความต้องการของแต่ละคน เพื่อเพิ่ม รักษา คงไว้ หรือพัฒนาความสามารถและ ศักยภาพที่จะเข้าถึงข้อมูล ข่าวสาร การสื่อสาร โดยวิธีการหรือช่องทางการเข้าถึง และการใช้ ี ประโยชน์จากเทคโนโลยีหน่วยงานที่รับผิดชอบต้องคำนึงถึงความเป็นธรรม เป็นสากลและจัดให้ตรง ตามความต้องการของคนพิการแต่ละประเภท

# **2.1.2 การใช้คอมพิวเตอร์ส าหรับผู้พิการทางสายตา [5]**

ทุกวันนี้เทคโนโลยีคอมพิวเตอร์และการสื่อสาร (ICT) ได้เข้ามามีบทบาทสำคัญในการอำนวย ้ ความสะดวกรวมทั้งช่วยเพิ่มประสิทธิภาพในการทำกิจกรรมต่างๆ ให้แก่คนในสังคมเป็นอย่างมากซึ่งก็ รวมถึงการสร้างประโยชน์ในด้านต่างๆ ให้แก่ผู้พิการทางสายตาด้วยเช่นกัน เช่น การใช้ ICT เพื่อเพิ่ม ี ประสิทธิภาพในการผลิตหนังสืออักษรเบรลล์ การประยุกต์ใช้ในอุปกรณ์นำทาง รวมทั้งการอำนวย ความสะดวกให้ผู้พิการทางสายตาสามารถใช้คอมพิวเตอร์ได้อย่างมีประสิทธิภาพ ซึ่งประโยชน์ ประการหลังนี้ได้ช่วยเปิดโลกแห่งการเรียนรู้ การติดต่อสื่อสาร การประกอบอาชีพ และการใช้ คอมพิวเตอร์เพื่อความบันเทิง ท าให้ผู้พิการทางสายตาได้รับความเท่าเทียมเสมือนบุคคลทั่วไป

การใช้งานคอมพิวเตอร์สำหรับผู้พิการทางสายตาจะมีองค์ประกอบหลัก 2 ส่วน ได้แก่

1. การรับรู้ข้อมูล โดยการอ่านหรือฟังข้อมูลผ่านหน้าจอหรือผ่านอุปกรณ์ต่อเชื่อมอื่นๆ

# 2. การนำเข้าข้อมูล การป้อนคำสั่งโดยผ่านทางแป้นพิมพ์หรืออุปกรณ์เชื่อมต่ออื่นๆ

ผู้พิการทางสายตาจะมีอุปสรรคในการใช้เม้าส์ เพราะไม่สามารถมองเห็นตำแหน่งต่างๆ บน หน้าจอได้ แต่สามารถใช้การป้อนข้อมูลหรือเข้าถึงผ่านทางแป้นพิมพ์ได้ โดยจะใช้การพิมพ์แบบสัมผัส และการจดจำตำแหน่งของแป้นพิมพ์ สำหรับแป้นพิมพ์ที่ใช้ก็เป็นแป้นพิมพ์ปกติของคอมพิวเตอร์ โดย ไม่ต้องมีการออกแบบเพิ่มเติมหรือปรับปรุงให้มีลักษณะเฉพาะแต่อย่างใด แต่ปัญหาสำคัญมักอยู่ที่การ อ่านหรือการรับรู้ข้อมูลที่เครื่องแสดงผ่านหน้าจอ อย่างไรก็ตามปัญหาดังกล่าวนี้ได้รับการแก้ไขใน 3 แนวทางหลักๆ ได้แก่

# 1. การใช้ซอฟต์แวร์ที่ช่วยให้คอมพิวเตอร์แสดงผลเป็นเสียงพูด

เป็นการทำงานร่วมกันระหว่างโปรแกรมอ่านจอภาพ (Screen Reader Software) ซึ่งทำ หน้าที่คล้ายกับตาของมนุษย์ในการตรวจจับข้อมูลที่เครื่องแสดงออกมาที่หน้าจอ แล้วเชื่อมต่อไปยัง Speech Software ซึ่งทำหน้าที่เหมือนอวัยวะในระบบการเปล่งเสียง คนตาบอดก็จะรับทราบข้อมูล ได้จากการได้ยินแทนการอ่านหน้าจอ ในปัจจุบันนี้ได้มีการพัฒนา Screen Reader Software ให้มี ความสามารถเพิ่มมากขึ้นในการวิเคราะห์รูปแบบการอ่านให้เหมาะสมและสอดคล้องกับประเภทของ ข้อมูลและรูปแบบของการนำเสนอ เช่น การอ่านข้อมูลในลักษณะที่นำเสนอในรูปแบบของตาราง ในขณะที่ Speech Software ก็ได้รับการพัฒนาให้สามารถเปล่งเสียงชัดเจน และถูกต้องมากขึ้น เช่นกัน

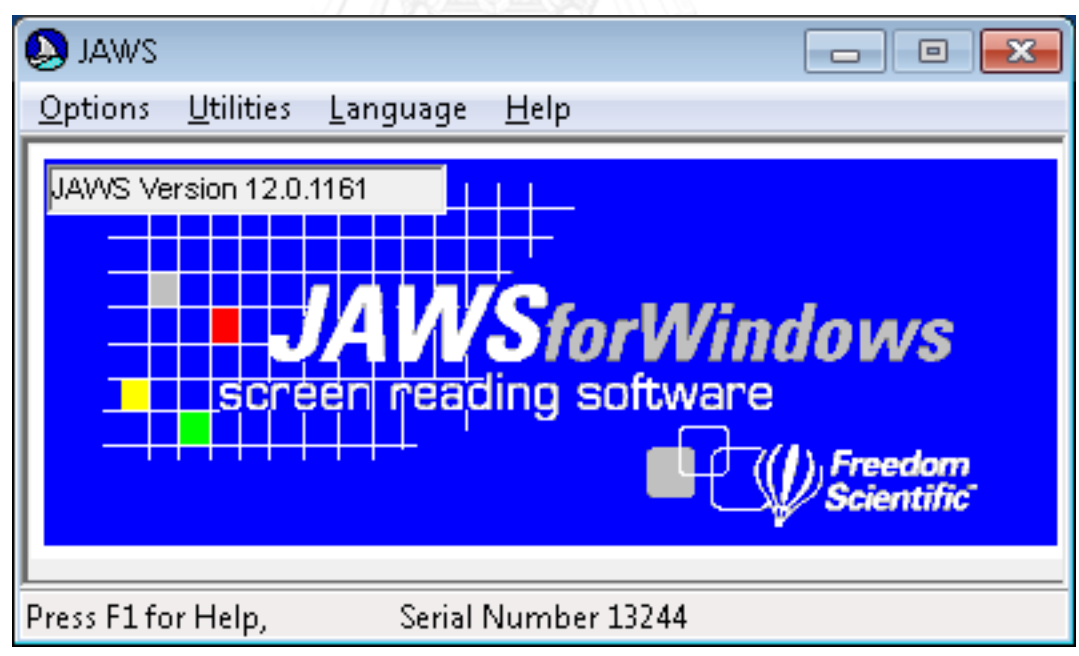

ภาพที่ 1 โปรแกรม JAWS for Windows [6]

<span id="page-17-0"></span>2. การใช้อุปกรณ์และซอฟต์แวร์แสดงผลเป็นอักษรเบรลล์

ประกอบด้วยซอฟต์แวร์แปลงอักษรเบรลล์ (Braille translator Software) ซึ่งทำหน้าที่ แปลงรหัสข้อมูลจากอักษรตัวพิมพ์ เป็นรหัสอักษรเบรลล์แล้วส่งไปแสดงผลที่เครื่องแสดงผลอักษร

เบรลล์ (Refreshable Braille Display) ทำให้คนตาบอดรับรู้ข้อมูลได้จากการอ่านอักษรเบรลล์ แทน การอ่านจากหน้าจอ

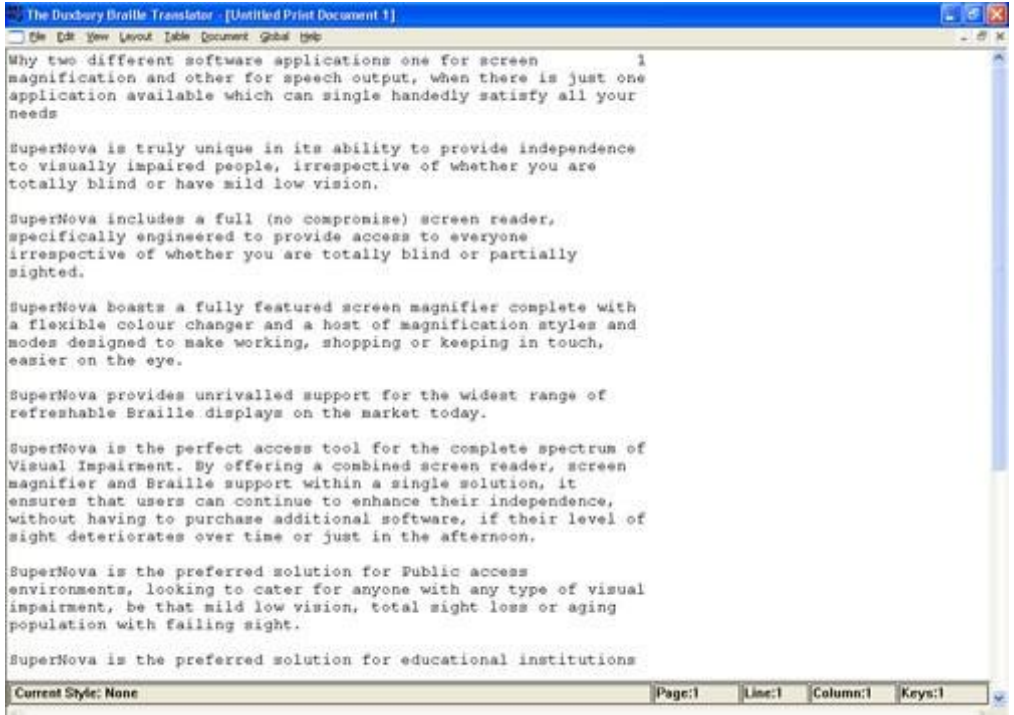

ภาพที่ 2 ตัวอย่างหน้าจอการทำงานของ Braille translator Software (input) [7]

<span id="page-18-0"></span>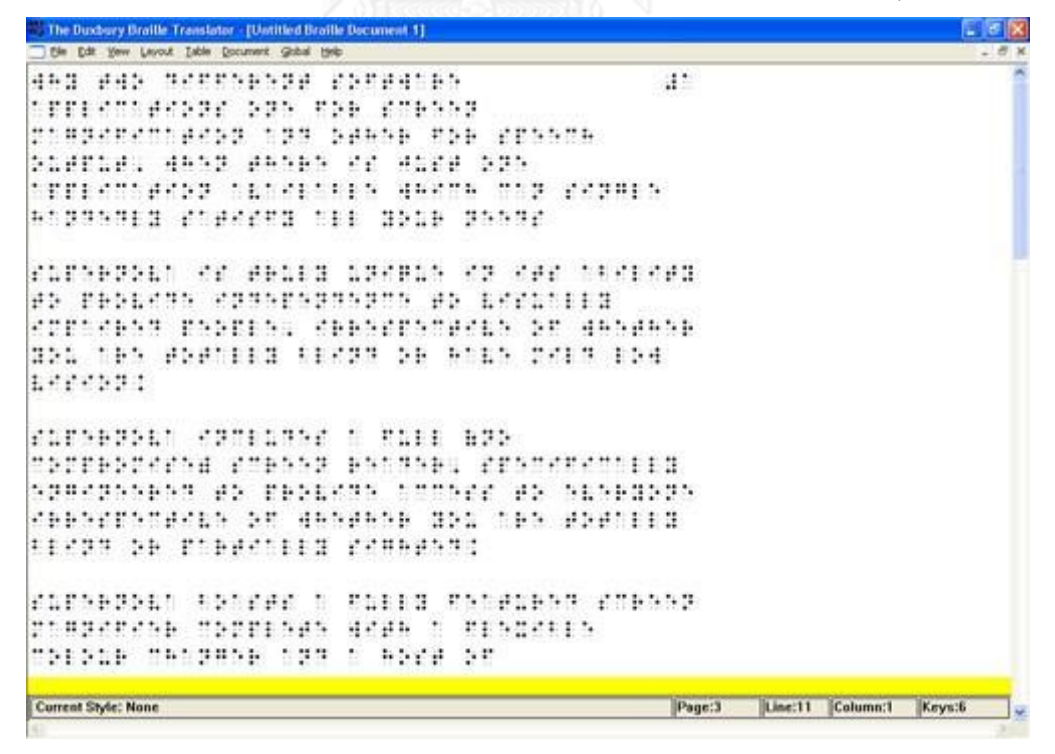

<span id="page-18-1"></span>ภาพที่ 3 ตัวอย่างหน้าจอการทำงานของ Braille translator Software (output) [7]

## 3. การใช้อุปกรณ์และซอฟต์แวร์ขยายจอภาพ

การใช้ซอฟต์แวร์ขยายจอภาพ (Screen Magnification Software) โดยจะช่วยขยาย ตัวอักษรตลอดจนรูปภาพและสัญลักษณ์ต่างๆ ที่ปรากฏบนหน้าจอให้ใหญ่ขึ้นตามขนาดที่ผู้ใช้ต้องการ รวมทั้งมีฟังชันก์ ที่ให้ผู้ใช้สามารถปรับสีของพื้นผิวหน้าจอ ตลอดจนสีของตัวอักษรและสัญลักษณ์ ต่างๆ ให้มีความแตกต่างกันอย่างชัดเจน (Contrast) ลักษณะเช่นนี้จะท าให้คนตาบอดกลุ่มที่เป็นผู้มี สายตาเลือนรางสามารถอ่านข้อมูลจากหน้าจอคอมพิวเตอร์ได้โดยสะดวก

# **2.1.3 แนวทางการจัดท าเนื้อหาเว็บที่ทุกคนเข้าถึงได้ (Web Content Accessibility Guidelines : WCAG 2.0) [3]**

Web Accessibility หมายถึงความสามารถในการเข้าถึงเนื้อหาบนเว็บไซต์ ที่รองรับผู้ใช้ทุก ึกลุ่ม ไม่ว่าจะเป็นผู้พิการหรือบุคคลทั่วไป การที่ทำให้เว็บไซต์มีความสามารถเช่นนี้จะทำให้ผู้ใช้ที่ พิการสามารถเข้าถึงและเข้าใจเนื้อหาในเว็บไซต์นั้นรวมทั้งการมีปฏิสัมพันธ์กับเว็บไซต์นั้นได้ การ ืออกแบบให้เว็บไซต์ให้สามารถเข้าถึงได้ (Accessible) หรือสอดคล้องกับข้อแนะนำเรื่อง Web Accessibility ก็จะเป็นประโยชน์กับคนพิการทางสายตา คนพิการทางการได้ยิน คนพิการทาง ร่างกาย ผู้ใช้ที่ทุพลภาพชั่วคราว ผู้สูงอายุที่สายตาเลือนราง จนกระทั่งผู้ใช้ปกติที่ใช้ช่องสัญญาณ ความเร็วต่ า ให้สามารถเข้าถึงเนื้อหาในเว็บไซต์ได้อย่างเท่าเทียมกัน

เมื่อเว็บไซต์ได้รับการพัฒนาให้ทุกคนเข้าถึงได้แล้ว จะส่งผลให้คนตาบอดอ่านเว็บไซต์โดยใช้ Screen Reader หรือโปรแกรมอ่านหน้าจอ และได้รับข้อมูลที่ถูกต้องหรือสมบูรณ์มากยิ่งขึ้น ไม่ว่าจะ เป็นข้อมูลประเภทตัวหนังสือ ตัวเลข โดยเน้นลำดับการอ่านที่ถูกต้องตามการนำเสนอ หรือแม้รูปภาพ ซึ่งสามารถทดแทนได้ด้วยคำอธิบาย สำหรับผู้ที่สายตาเลือนรางอาจใช้โปรแกรมขยายหน้าจอเพื่อให้ อ่านง่ายขึ้นเป็นต้น

การพัฒนาเว็บไซต์ให้เป็นเว็บไซต์ที่ทุกคนเข้าถึงได้นั้น สิ่งสำคัญคือความเข้าใจในข้อจำกัดใน การเข้าถึงเนื้อหาในเว็บไซต์ และทราบถึงวิธีการแก้ปัญหาในจุดต่างๆ ดังนั้นทางกลุ่ม Web Accessibility Initiative ภายใต้องค์กร World Wide Web Consortium หรือ W3C นั้น ได้สร้าง แนวทางของเว็บไซต์ที่สามารถเข้าถึงได้คือ Web Content Accessibility Guidelines (WCAG) โดย เวอร์ชันปัจจุบันคือ WCAG 2.0 ก าหนดเป็นระดับต่างๆ 3 ระดับคือ A, AA และ AAA

สำหรับประเทศไทย สำนักงานปลัดกระทรวงเทคโนโลยีสารสนเทศและการสื่อสาร โดยสำนัก ส่งเสริมและพัฒนาการใช้เทคโนโลยีสารสนเทศและการสื่อสารได้เล็งเห็นความสำคัญในการเข้าถึง ข้อมูล ข่าวสารและการลดปัญหาช่องว่างทางสังคมในยุคดิจิตอล และพยายามผลักดันให้คนพิการ ้สามารถเข้าถึงองค์ความรู้ และบริการต่างๆ ของภาครัฐผ่านทางเว็บไซต์ โดยพยายามเพิ่มจำนวน เว็บไซต์ของหน่วยงานภาครัฐให้สามารถรองรับการใช้งานของคนพิการมากขึ้น ด้วยวิธีการพัฒนาองค์ ความรู้และสร้างเว็บไซต์ที่เป็นสากลและเป็นธรรม (Universal Design) ภายใต้โครงการพัฒนาสังคม แห่งความเท่าเทียมด้วย ICT ซึ่งเป็นการออกแบบเว็บไซต์ให้สามารถใช้ได้กับทุกคน ไม่ว่าจะเป็นคน ปกติ คนพิการ และผู้สูงอายุ ซึ่งมุ่งหวังให้ คนพิการสามารถเข้าถึงข้อมูลข่าวสาร และบริการของ หน่วยงานภาครัฐได้สะดวกขึ้น และสามารถพัฒนาคุณภาพชีวิตให้ดีขึ้นได้ ช่วยเพิ่มความเสมอภาค

และเท่าเทียมกัน ให้มีมากขึ้นให้สอดคล้องตามบทบัญญัติตามรัฐธรรมนูญแห่งราชอาณาจักรไทย พุทธศักราช 2550 และแผนพัฒนาเศรษฐกิจและสังคมแห่งชาติ ฉบับที่ 10 พ.ศ. 2550 - 2554 ตลอดจนพระราชบัญญัติส่งเสริมและพัฒนาคุณภาพชีวิตคนพิการแห่งชาติพ.ศ. 2550 - พ.ศ.2554 และแผนพัฒนาสังคมแห่งความเท่าเทียมด้วย ICT

ดังนั้น จึงมีการจัดทำรูปแบบการพัฒนาเว็บไซต์ให้เป็นเว็บไซต์ที่ทุกคนสามารถเข้าถึงได้และ ก าหนดเกณฑ์มาตรฐานฉบับภาษาไทยขึ้น ภายใต้ชื่อ "Thai Web Content Accessibility Guidelines" (TWCAG) อันแนวทางในการส่งเสริมให้หน่วยงานต่างๆ ปรับปรุงและพัฒนาเว็บไซต์ที่ ผู้ด้อยโอกาส คนพิการและผู้สูงอายุสามารถเข้าถึงได้ในการรับข้อมูลสารสนเทศและรับบริการ ้อิเล็กทรอนิกส์ โดยแนวทางการจัดทำเนื้อหาเว็บที่ทุกคนเข้าถึงได้ กล่าวถึงแนวทางการพัฒนาเว็บที่ให้ ทุกคนเข้าถึง สามารถใช้งานและเข้าใจเนื้อหา โดยรายละเอียดภายในมาตรฐานฉบับนี้ เป็นส่วนที่มี ความส าคัญส าหรับนักออกแบบและพัฒนาเว็บไซต์ เพื่อใช้อ้างอิงจากมาตรฐานสากล WCAG [1] เวอร์ชันปัจจุบันคือ WCAG 2.0 ประกอบไปด้วยข้อแนะนำ การพัฒนาและเงื่อนไขที่สามารถระบุได้ว่า ่ หน้าเว็บไซต์นั้นได้ทำตามข้อแนะนำอย่างถูกต้องหรือไม่ ซึ่งแนวทางที่เหมาะสมสำหรับการพัฒนาและ น าเสนอเนื้อหาและข้อมูลของเว็บไซต์มีดังนี้

### **1. หลักการ (Principle)**

หลักการที่ 1 สามารถรับรู้ได้ (Perceivable) ผู้อ่านต้องสามารถรับรู้เนื้อหาได้

หลักการที่ 2 สามารถใช้งานได้ (Operable) องค์ประกอบต่าง ๆ ของการอินเตอร์เฟสกับ เนื้อหาจะต้องใช้งานได้

หลักการที่ 3 สามารถเข้าใจได้ (Understandable) ผู้ใช้สามารถเข้าใจเนื้อหา และส่วน ควบคมการทำงานต่างๆ

หลักการที่ 4 คงทนต่อความเปลี่ยนแปลง (Robust) เนื้อหาต้องมีความยืดหยุ่นที่จะทำงาน ึกับเทคโนโลยีเว็บในปัจจุบันและอนาคตได้ (รวมถึงเทคโนโลยีสิ่งอำนวยความสะดวก

# **2. แนวทางปฏิบัติ (Guidelines)**

ภายใต้แต่ละหลักการ จะมีแนวทางที่เป็นข้อปลีกย่อยลงไปอีกทั้งหมดรวม 12 ข้อย่อย ซึ่งได้ ให้คำแนะนำที่ผู้พัฒนาเว็บต้องทำเพื่อให้สามารถจัดทำเนื้อหาเว็บให้คนพิการหลากหลายประเภท เข้าถึงได้ แม้ว่าตัวแนวทางจะไม่สามารถทดสอบได้ แต่ก็ได้ให้กรอบการทำงานและวัตถุประสงค์ ่ หลักๆ ซึ่งจะช่วยให้ผู้พัฒนาเข้าใจเกณฑ์ความสำเร็จและการใช้งานเทคนิคต่างๆ ได้ดีขึ้น

# หลักการที่ 1 สามารถรับรู้ได้ประกอบด้วย 4 หัวข้อย่อย

1.1 จัดให้มีข้อความทดแทนสำหรับเนื้อหาที่ไม่ใช่ข้อความเพื่อให้สามารถเปลี่ยนไปสู่รูปแบบ ข้อมูลอื่นๆ เพื่อตอบสนองต่อความต้องการที่หลากหลายได้ เช่น ตัวหนังสือขนาดใหญ่ (Large Print) คำพูด อักษรเบรลล์ สัญลักษณ์หรือภาษาที่ง่ายขึ้น

1.2 จัดให้มีข้อความทดแทนสำหรับสื่อที่กำหนดด้วยเวลา (Time-Based Media)

1.3 สร้างเนื้อหาที่สามารถนำเสนอได้หลายรูปแบบ เช่น การเปลี่ยนรูปแบบโครงร่างเอกสาร (Layout) โดยไม่สูญเสียสารสนเทศหรือโครงสร้างของเอกสาร

1.4 จัดทำเนื้อหาเพื่อให้ผู้ใช้สามารถเห็นหรือได้ยินเนื้อหาได้ชัดเจน รวมทั้งการแยกความ แตกต่างของสีพื้นหน้าและพื้นหลัง

หลักการที่ 2 สามารถใช้งานได้ประกอบด้วย 4 หัวข้อย่อย

2.1 ผู้ใช้สามารถเข้าถึงทุกส่วนและการใช้งานในหน้าเว็บได้ด้วยการใช้แป้นพิมพ์เพียงอย่าง เดียว

2.2 กำหนดเวลาอย่างเพียงพอเพื่อให้ผู้ใช้สามารถอ่านและใช้งานเนื้อหาได้

2.3 ไม่สร้างเนื้อหาที่ก่อให้เกิดอาการชัก (Seizure)

2.4 จัดหาวิธีการให้ผู้ใช้สามารถท่องหน้าเว็บ ค้นหาเนื้อหาและทราบว่าตนเองอยู่ตำแหน่งใด ในเว็บไซต์ได้

หลักการที่ 3 สามารถเข้าใจได้ประกอบด้วย 3 หัวข้อย่อย

3.1 ผู้ใช้สามารถอ่านและเข้าใจเนื้อหาที่เป็นข้อความได้

3.2 หน้าเว็บปรากฏและทำงานในลักษณะที่ผู้ใช้สามารถคาดเดาได้

่ 3.3 ช่วยให้ผู้ใช้หลีกเลี่ยงความผิดพลาดและแนะนำวิธีแก้ปัญหา

หลักการที่ 4 คงทนต่อความเปลี่ยนแปลง

4.1 เพิ่มความสามารถในการรองรับเทคโนโลยีเว็บต่าง ๆ ที่หลากหลายทั้งในปัจจุบันและ อนาคตได้

# **3. เกณฑ์ความส าเร็จ (Success Criteria)**

ภายใต้แต่ละแนวทาง จะมีเกณฑ์ความส าเร็จระบุไว้เพื่อให้ผู้พัฒนาเว็บเข้าใจระดับในการ เข้าถึง และสามารถใช้เกณฑ์ดังกล่าวในการทดสอบข้อกำหนดต่างๆ ตามมาตรฐานสากล WCAG 2.0 [1] เพื่อให้สามารถระบุได้ว่าเว็บไซต์นั้นอยู่ในเกณฑ์ความส าเร็จระดับใด เพื่อตอบสนองต่อความ ้ต้องการที่หลากหลายของคนหลายกลุ่ม และหลายสถานการณ์ได้ จึงได้มีการกำหนดระดับในการ เข้าถึงไว้ 3 ระดับคือ ระดับ A ระดับ AA ระดับ AAA

1. ระดับ A แนวทางขั้นต่ำสุดที่ต้องทำ ไม่เช่นนั้นแล้ว การเข้าถึงจะเป็นไปได้ยากหรือไม่ได้ เลย

2. ระดับ AA แนวทางขั้นกลางที่ควรจะทำ เพื่ออำนวยความสะดวกในการเข้าถึงเพิ่มขึ้น

3. ระดับ AAA แนวทางขั้นสูงสุดที่อาจจะทำ เพื่อให้ผู้ใช้เข้าถึงและใช้งานเนื้อหาเว็บได้สูงสุด

เพื่อให้สามารถระบุได้ว่าเว็บไซต์นั้นอยู่ในเกณฑ์ความสำเร็จระดับใด บนหน้าเว็บไซต์จะแสดง ีสัญญลักษณ์เกณฑ์ความสำเร็จตามระดับที่ได้รับ ดังแสดงในภาพที่ 4

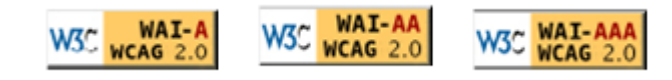

<span id="page-22-0"></span>ภาพที่ 4 สัญญลักษณ์เกณฑ์ความสำเร็จระดับ A ระดับ AA ระดับ AAA ตามลำดับ [3]

# **2.1.4 ระบบจัดการเนื้อหา (Content Management System: CMS) [8]**

ระบบจัดการเนื้อหาเป็นเครื่องมือที่สะดวกสำหรับจัดทำเว็บไซต์เพื่อรองรับเนื้อหาได้อย่าง รวดเร็ว และช่วยให้ผู้ดูแลเว็บไซต์สามารถบำรุงรักษาเว็บไซต์ได้อย่างมีประสิทธิภาพ ทำงานอยู่บนเว็บ เซิร์ฟเวอร์ในรูปแบบของเว็บแอปพลิเคชัน นั่นคือเป็นแอปพลิเคชันที่ทำงานผ่านเว็บด้วยการแสดงผล ในหน้าต่างของโปรแกรมเว็บบราวเซอร์ CMS เป็นโปรแกรมสร้างเว็บไซต์แบบสำเร็จรูปพร้อมกับมี เครื่องมือส าหรับจัดการเนื้อหาและองค์ประกอบต่างๆ บนเว็บไซต์อย่างครบถ้วน CMS มีคุณสมบัติใน การจัดการกับเนื้อหาของเว็บไซต์ในปริมาณมากๆ ได้อย่างยืดหยุ่นตามความต้องการของผู้ดูแล เว็บไซต์ ภาษาสคริปต์ที่ถูกนำมาสร้างเป็นโปรแกรม CMS ส่วนใหญ่คือภาษา PHP, ASP และ JAVA และระบบ CMS จะจัดเก็บข้อมูลเนื้อหาไว้ในไฟล์ฐานข้อมูล เช่น MySQL, Protege SQL และ Microsoft SQL เป็นต้น นอกจากนี้ CMS ยังได้นำเทคโนโลยีของภาษา XML (Extensible Markup Language) เข้ามาช่วยในการจัดการประเภทของข้อมูลอีกด้วย

ระบบจัดการเนื้อหาได้รับความนิยมแพร่หลายในการนำมาสร้างเว็บไซต์ เพราะช่วยจัดการ ่ เนื้อหาที่จะเผยแพร่ได้ง่าย เป็นระบบที่รวบรวมการทำงานที่ผู้ใช้สามารถกำหนดทิศทางการทำงาน ้ส่วนต่างๆ ของระบบ ให้ทำงานร่วมกันได้อย่างสอดคล้อง โดยมีระบบศูนย์กลางการจัดการข้อมูล ระบบจัดการเนื้อหาถูกพัฒนาขึ้นมากมายและเป็นที่นิยมใช้กันทั้งในประเทศไทยและต่างประเทศ ได้แก่ Joomla, Wordpress, Drupal เป็นต้น

องค์ประกอบของระบบจัดการเนื้อหา มีองค์ประกอบอยู่ 3 ส่วนคือ

1. แอปพลิเคชันจัดการเนื้อหา (CMA: Content Management Application)

มีหน้าที่จัดการเนื้อหาทุกชนิดบนหน้าเว็บเพจไปตลอดอายุของเนื้อหานั้น เริ่มตั้งแต่การ สร้าง การรักษา และการลบทิ้งออกไปจากที่จัดเก็บข้อมูล ซึ่งอาจจะเป็นในไฟล์ ฐานข้อมูล หรือแยกออกมาเป็นไฟล์ต่างหาก อย่างเช่น รูปประกอบต่างๆ ก็ได้ ึกระบวนการจัดการเนื้อหาโดยธรรมชาติแล้วจะอยู่ในแบบที่เป็นลำดับขั้นตอนและสำเร็จ ลงได้ด้วยการทำงานตามลำดับงานด้วยเช่นกัน ในส่วนของ CMA ยังช่วยให้นักเขียนของ เว็บไซต์ที่ไม่มีความรู้ในภาษา HTML ภาษาสคริปต์ หรือโครงสร้างของเนื้อหาเว็บไซต์ สามารถสร้างเนื้อหาได้โดยง่าย ช่วยให้งานในการสร้างและดูแลเนื้อหาของเว็บไซต์ไม่ ต้องการความรู้ระดับของเว็บมาสเตอร์อีกต่อไป การดูแลเนื้อหาของเว็บไซต์ในเวลา ิหนึ่งๆ สามารถมีผู้ดูแลเนื้อหาเข้ามาทำงานพร้อมๆ กันหลายคนได้

2. แอปพลิเคชันจัดการข้อมูลของเนื้อหา (MMA: Metacontent Management Application)

ข้อมูลของเนื้อหา (Metacontent) หรือข้อมูลของข้อมูล (Metadata) เป็นข้อมูลที่ใช้ อธิบายข้อมูลอีกทีหนึ่ง เช่น ข้อมูลที่อธิบายว่า "เนื้อหา" ชิ้นหนึ่งถูกสร้างขึ้นเมื่อไหร่ โดย ใคร ถูกจัดเก็บไว้ที่ไหน ถูกใช้งานบนหน้าเว็บเพจไหน และจัดวางบนหน้าเว็บเพจนั้น อย่างไร เป็นต้น การจัดการข้อมูลของเนื้อหายังช่วยให้การควบคุมเวอร์ชันของชิ้นส่วน เนื้อหาต่างๆ บนเว็บไซต์ เป็นเรื่องที่ง่ายขึ้นกว่าเดิมอีกด้วย MMA เป็นแอปพลิเคชันที่ใช้ สำหรับจัดการวงจรทั้งหมดของ Metacontent เช่นเดียวกันกับ CMA ที่จัดการกับวงจร ชีวิตของเนื้อหาเว็บไซต์ทั้งหมดนั้นเอง

3. แอปพลิเคชันนำเสนอเนื้อหา (CDA: Content Delivery Application)

มีหน้าที่ดึงชิ้นส่วนเนื้อหา ออกมาจากที่เก็บ และจัดเรียงลงบนหน้าเว็บเพจด้วย รายละเอียดจาก MMA เพื่อนำเสนอต่อผู้เข้าชมเว็บไซต์ โดยส่วนใหญ่แล้วผู้ใช้งาน CMS สร้างเว็บไซต์มักจะไม่ค่อยได้ยุ่งเกี่ยวกับ CDA มากนัก นอกจากขั้นตอนการติดตั้งและ การกำหนดรูปแบบการแสดงผล หลังจากนั้นก็ปล่อยให้ CDA ทำงานไปตามกระบวนการ นั้นคือ ข้อมูลของเนื้อหา เป็นสิ่งที่บอกต่อ CDA ว่า อะไรคือสิ่งที่จะต้องนำมาแสดง และ ถูกแสดงอย่างไร ไม่ว่าจะเป็น การจัดวาง สี ช่องว่าง ฟอนต์ ลิงค์ และอื่นๆ ซึ่งจะเห็นได้ ว่า ผู้ดูแลสามารถเปลี่ยนแปลงคุณลักษณะได้อย่างยืดหยุ่น โดยการเปลี่ยนเฉพาะในส่วน ของข้อมูลเนื้อหา ไม่ต้องไปปรับเปลี่ยนที่ตัวเนื้อหาโดยตรง คุณสมบัติข้อนี้ทำให้เว็บไซต์ ้สามารถเปลี่ยนดีไซน์ทั้งหมดได้ทั้งกับเนื้อหาที่สร้างมานานแล้ว และกับเนื้อหาที่กำลังจะ สร้างขึ้นใหม่ โดยไม่กระทบต่อการทำงานทั้งหมดของเว็บไซต์

### **2.1.5 ระบบจัดการเนื้อหาจูมลา (Joomla CMS) [9]**

Joomla เป็นซอฟต์แวร์ที่เปิดให้ใช้เสรีเป็นระบบบริหารจัดการเนื้อหาเว็บไซต์ (Web Content Management System: CMS) ซึ่งถูกพัฒนาด้วยภาษา PHP และใช้ฐานข้อมูลของ MySQL ในการจัดเก็บข้อมูลมีเทคนิคการเขียนโปรแกรมขั้นสูง XHTML สมารถทำงานได้หลาย แพลตฟอร์ม ทั้งนี้ Joomla ได้ถูกพัฒนาขึ้นอย่างต่อเนื่องจากความต้องการที่มีอยู่ทั่วโลก ซึ่งมีการ เปลี่ยนแปลงเพิ่มขึ้นอยู่ตลอดเวลา โดยระยะเริ่มต้น Joomla ได้มุ่งเน้นเพื่อใช้ในการพัฒนาเว็บไซต์ ของบริษัทและองค์กรต่างๆ รวมไปถึงเว็บ Intranet ภายในหน่วยงาน โดยมีจุดเด่นอยู่ที่ความสวยงาม ของรูปแบบที่เป็นสากล รวมถึงความง่ายต่อการใช้งานของทั้งผู้พัฒนาและผู้ดูแลเว็บไซต์ ให้ความรู้สึก ที่แตกต่างจาก CMS ทั่วไปตรงที่สามารถออกแบบและสร้างหน้าตาของเว็บไซต์ได้ตรงตามความ ี ต้องการ และเนื่องจากความนิยมของโปรแกรม Joomla ที่มีเพิ่มขึ้นอย่างต่อเนื่อง ทำให้ปัจจุบันมี ้ เครื่องมือเสริมหลากหลายตัวที่ช่วยในการนำไปใช้สร้างเว็บไซต์ได้หลายประเภทมากขึ้น การสร้าง เว็บไซต์เชิงพาณิชย์อิเล็กทรอนิกส์ หรือ E-Commerce การสร้างเว็บท่า (Portals) การสร้างเว็บไซต์ เพื่อใช้เป็นช่องทางการสื่อสารและเว็บไซต์ประเภทอื่นๆ หลากหลายรูปแบบขึ้นอยู่กับการใช้งาน Joomla สามารถช่วยสร้างเว็บไซต์โดยไม่จำเป็นต้องเสียเวลากับการแก้ไขโปรแกรมมากนัก Joomla ยังไม่มีขีดจำกัดในเรื่องของการออกแบบ ทำให้สามารถปรับเปลี่ยนหน้าตาของเว็บไซต์ได้สวยงามตาม ต้องการ

Joomla เป็นหนึ่งใน CMS ที่ได้รับความนิยมอย่างรวดเร็วเพราะติดตั้งง่ายยืดหยุ่นสูง ปรับเปลี่ยนได้ตามความต้องการ โดยแบ่งออกเป็น 3 ส่วนได้แก่ โปรแกรมหลัก (Core Program) โปรแกรมส่วนขยาย(Extension) และรูปแบบการนำเสนอ (Template) ซึ่งทั้ง 3 ส่วนนี้มีให้ดาวน์ โหลดฟรี และหาซื้อได้ในราคาถูก การพัฒนาเว็บไซต์ด้วย CMS สามารถลดต้นทุน และระยะเวลาใน การพัฒนาได้อย่างมาก เพียงแต่ผู้พัฒนาจะต้องเรียนรู้หลักการทำงานของโปรแกรม CMS และการ ้ ปรับแต่งให้เป็นไปตามความต้องการ แนวคิดการพัฒนาเว็บไซต์แบบนี้กำลังได้รับความนิยมไปทั่วโลก มีผู้ใช้หลายล้านคนทั่วโลก Joomla ประกอบด้วย 2 ส่วน คือ Front-end คือหน้าเว็บไซต์ส่วนที่ แสดงผลให้กับผู้เข้าชมเว็บไซต์ และ Back-end คือส่วนการจัดการเนื้อหารวมถึงโครงสร้างของ เว็บไซต์ หรือเรียกอีกชื่อหนึ่งว่าส่วน Admin ประโยชน์หลักของ Joomla คือสามารถจัดการเนื้อหาได้ โดยตรงผ่านหน้าเว็บ โดยผู้บริหารหรือผู้ดูแลเว็บไซต์ไม่จำเป็นต้องมีความรู้ทางด้านโปรแกรมเช่น HTML ในการปรับปรุงเว็บ เพราะ Joomla มี editor ออนไลน์เช่น WYSIWYG editor ไว้เพื่อจัดการ รูปแบบข้อความและรูปภาพ เพียงแค่บันทึกหน้าเว็บก็จะออนไลน์เตรียมพร้อมรับผู้เข้าชมได้ทันที

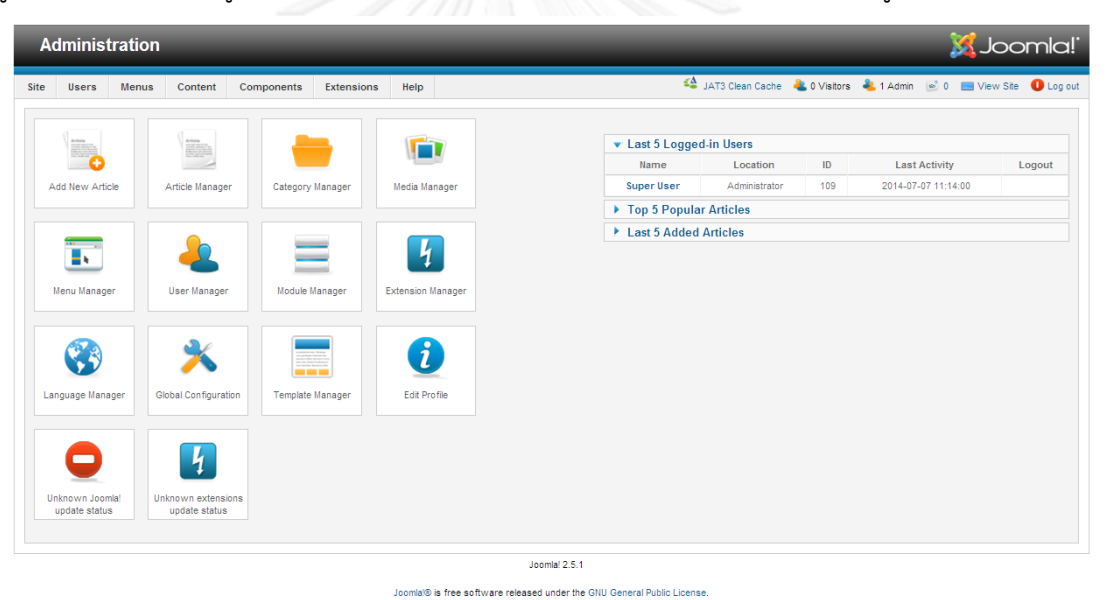

ภาพที่ 5 Control Panel Backend ของระบบจัดการเนื้อหา Joomla [9]

## <span id="page-24-0"></span>**2.4 งานวิจัยที่เกี่ยวข้อง**

**2.4.1 A framework for building web sites that are friendly to visually impaired [10]**

H. Wanniarachchi และ D. Jayathilake [10] ได้เสนอเครื่องมือในการตรวจสอบปัญหา และอุปสรรคในการเข้าถึงเนื้อหาบนเว็บว่าไม่มีความสอดคล้องตามมาตรฐาน WCAG 2.0 [3] อย่างไร บ้าง ด้วยการพัฒนาเป็นเครื่องมือที่จะช่วยผู้พัฒนาเว็บระบุคุณลักษณะความเป็น Web Accessibility ี หรือส่วนที่ต้องปรับปรุงแก้ไขตามแนวทางที่ WCAG 2.0 [3] แนะนำว่าควรปฏิบัติ

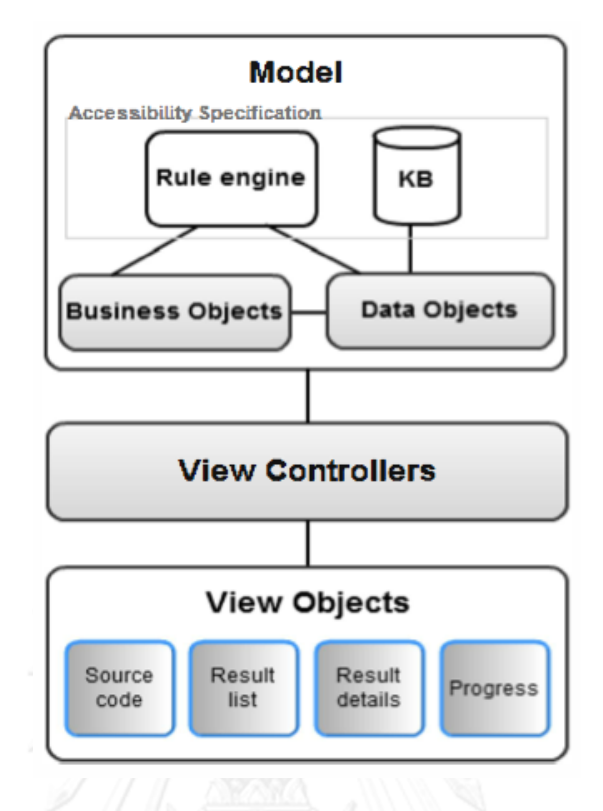

# ภาพที่ 6 สถาปัตยกรรมระบบ [10]

<span id="page-25-0"></span>ผู้พัฒนาเว็บสามารถใช้เครื่องมือนี้ในการช่วยตรวจสอบเว็บด้วยการอัพโหลดรหัสชุดคำสั่งของ หน้าเว็บที่ต้องการตรวจสอบพร้อมทั้งเลือกระดับเกณฑ์ความสำเร็จที่ต้องการ เครื่องมือจะทำการ ประมวลผล วิเคราะห์ความสอดคล้องทำโดยการนำเอาฐานความรู้จาก Rule Engine และ Knowledgebase มาใช้ในการตรวจสอบและแสดงผลลัพธ์ตามคุณลักษณะ 6 ประการดังนี้

- 1. หัวข้อแนวทาง
- 2. ระดับในการเข้าถึง
- 3. ประเภทความพิการ
- 4. อ้างอิงจาก WCAG
- 5. ค าอธิบายแนวทาง
- 6. วิธีแก้ปัญหา

้อย่างไรก็ตาม งานวิจัยนี้เป็นเพียงเครื่องมือที่การช่วยตรวจสอบและเสนอข้อแนะนำในการ แก้ไขเว็บ ให้กับผู้พัฒนาเว็บเท่านั้น ข้อแนะนำเหล่านี้ผู้พัฒนาเว็บต้องนำเอาไปแก้ไขปรับปรุงเว็บด้วย ิตนเอง งานวิจัยดังกล่าวยังมีข้อจำกัด คือเครื่องมือที่พัฒนาขึ้นนั้นเป็นการตรวจสอบรหัสชดคำสั่ง เฉพาะฝั่ง Front-end เท่านั้น จึงอาจมีข้อผิดพลาดอื่นๆ อีกที่ไม่สามารถตรวจพบได้

#### **2.4.2 Improving Usability of Web Pages for Blinds [11]**

งานวิจัยของ Cesarano, Fasolio, และ Tranmontara ได้นำเสนอวิธีการปรับปรุง ้ ความสามารถในการใช้งานหน้าเว็บสำหรับผู้พิการทางสายตา โดยนำเสนอวิธีการที่แตกต่างกัน 2 วิธีการ คือ 1) เปลี่ยนหน้าเว็บปกติทั่วไปให้อยู่ในรูปแบบที่เรียกว่า "Aural Web Page" เป็นหน้าเว็บที่ ี ปรับปรุงโครงสร้างของรหัสชุดคำสั่งในภาษา HTML สำหรับการจัดทำโครงสร้างหน้าเว็บขึ้นใหม่เพื่อ แสดงผลเฉพาะส่วนที่มีความเกี่ยวข้องกัน ให้การเข้าถึงเนื้อหาทำได้รวดเร็วยิ่งขึ้นเมื่อผู้พิการทาง สายตาไม่ต้องใช้เวลาในการฟังส่วนเนื้อหาที่ไม่เกี่ยวข้อง 2) เสนอวิธีการใช้ประโยชน์จากเทคนิคการ เรียนรู้เพื่อสรุปเนื้อหาจากหน้าเว็บ โดยมีเทคนิคที่ใช้ในการวิเคราะห์โครงสร้างของรหัสชุดคำสั่งใน ภาษา HTML ของหน้าเว็บและ ขั้นตอนวิธีการดึงเนื้อหาที่มีความเกี่ยวข้องกัน เพื่อสรุปความและนำ เนื้อหาส่วนที่เกี่ยวมาแสดงผลให้กับผู้พิการทางสายตา จุดประสงค์และความพยายามหลักของการ ้ออกแบบงานวิจัยนี้เพื่อเป็นเว็บแอปพลิเคชันที่ผู้ใช้สามารถเข้าถึงเนื้อหาได้โดยไม่เกิดความยากลำบาก ไม่ต้องใช้ความพยายามอย่างมาก ไม่ต้องสูญเสียเวลาในการฟังเนื้อหาทั้งหมดและลดเวลาในการ เข้าถึงเนื้อหาส าหรับผู้พิการทางสายตา

### **2.4.3 โปรแกรมตรวจสอบเว็บ (Web Checker) [12]**

โปรแกรมที่ใช้ในการตรวจสอบเว็บถึงความเหมาะสมและปัญหาในการเข้าถึงที่นิยมใช้กัน อย่างแพร่หลายมีตัวอย่างโปรแกรมที่ให้บริการตรวจสอบบนอินเทอร์เน็ตดังนี้

Bobby [13] เป็นการพัฒนาของ บริษัท Center for Applied Special Technology (CAST) โดย Bobby จะทำการรายงานผลได้ในทันทีที่ใส่ URL ที่ต้องการให้ตรวจสอบหน้าเว็บนั้นๆ ซึ่งการรายงานผลจะตรวจเช็คตามหัวข้อ Checkpoint ใน WCAG 2.0 ถ้ามีส่วนใดที่ไม่เป็นไปตาม หัวข้อ Checkpoint ใน WCAG 2.0 ก็จะแสดงสัญลักษณ์รูปหมวกขึ้นมาและเลขบรรทัดของ Code HTML ตามหัวข้อนั้นๆ ส่วนในกรณีที่แสดงเครื่องหมายคำถาม ("?") จะหมายถึง ส่วนนั้นอาจจะมี ข้อผิดพลาดได้แต่ไม่สามารถตรวจสอบได้จากการตรวจสอบแบบอัตโนมัตินี้ ซึ่งจำเป็นต้องมีการ ตรวจสอบ ด้วยวิธีตรวจเช็คตาม หัวข้อ Checkpoint ด้วยตัวเอง หรืออาจจะไม่ผิดพลาดในส่วนนั้นก็ เป็นได้

The Cynthia Says [14] เป็นของบริษัท HiSoftware โดย cynthia จะทำหน้าที่เป็นเหมือน Web service ที่ให้บริการในการตรวจสอบเหมือนกับของ Bobby แต่จะแตกต่างกับของ Bobby ตรงที่ Cynthia จะรายงานผลตามหัวข้อการใช้งาน Checklist of Checkpoint for WCAG2.0 และ จะบอกว่า ผ่านหรือไม่ผ่าน โดยการตรวจสอบแบบอัตโนมัติ รายงานผลให้ตรวจสอบโดยวิธี User Manual หรือรายงานผลว่าในหัวข้อนี้ไม่มีการใช้งาน

มีบางโปรแกรมสามารถตรวจสอบและหน้าเว็บได้หลายหลากช่องทางทั้งการตรวจสอบ ออนไลน์ผ่านหน้าเว็บหรือดาวน์โหลดแอปพลิเคชันเพื่อติดตั้งลงบนเครื่องคอมพิวเตอร์ตัวอย่างเช่น โปรแกรมของ AChecker [15] ซึ่งเป็น โปรแกรมที่ใช้ติดตั้งลงบนเครื่องเพื่อตรวจสอบจาก Web Page URL, ตรวจสอบจากการอัพโหลดไฟล์ HTML หรือการคัดลอก Code HTML เพียงบางส่วน เพื่อตรวจสอบได้ สามารถกำหนดได้ว่าต้องการตรวจสอบตามเกณฑ์ความสำเร็จในระดับไหน พร้อม ทั้งสามารถเลือกวิธีการรายงานผลตรวจสอบในแบบต่างๆ

จากงานวิจัยข้างต้นและงานวิจัยอื่นๆ ที่เกี่ยวกับการพัฒนาเว็บสำหรับผู้พิการทางสายตา ผู้วิจัยได้นำแนวคิดจากงานวิจัยเหล่านั้นมาเพิ่มเติม ในงานวิจัยนี้ได้นำเสนอแนวทางการพัฒนา ี่ เครื่องมือเพิ่มประสิทธิภาพความสามารถการเข้าถึงข้อมูลบนเว็บ เพื่อสนับสนุนการทำงานของระบบ ้จัดการเนื้อหาให้สามารถตรวจสอบปัญหาและอุปสรรคในการเข้าถึงเนื้อหาบนเว็บ รวมถึงทำการแก้ไข ข้อบกพร่องดังกล่าวให้เป็นแบบอัตโนมัติ

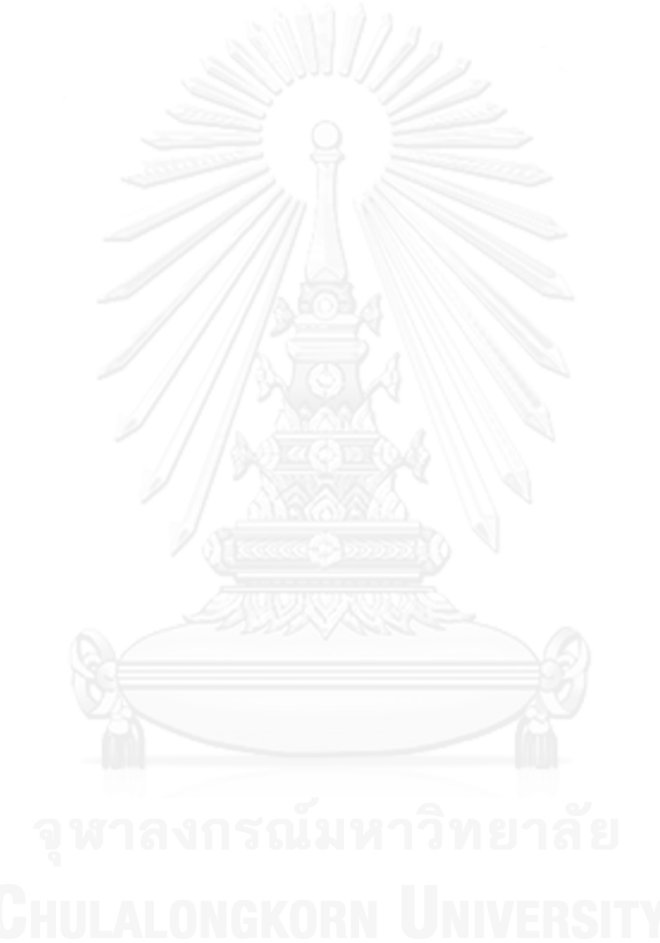

# **บทที่ 3** ้วิธีการดำเบิบการวิจัย

### **3.1 แนวคิดวิธีวิจัย**

งานวิจัยนี้ได้นำเสนอแนวทางการพัฒนาเครื่องมือเพิ่มประสิทธิภาพความสามารถการเข้าถึง ข้อมลบนเว็บ โดยเสนอแนวคิดที่จะลดข้อจำกัดทางการรับร้เทคโนโลยีสารสนเทศของผ้พิการทาง ี สายตา และเพิ่มประสิทธิภาพความสามารถการเข้าถึงข้อมูลบนเว็บสำหรับผู้พิการทางสายตา โดย พัฒนาเครื่องมือจัดการเนื้อหาภายในเว็บสำหรับการพัฒนาเว็บเพื่อผู้พิการทางสายตา พัฒนาขึ้นโดย อ้างอิงตามแนวทางการพัฒนาเว็บ WCAG 2.0 [3] ที่เป็นมาตรฐานสากล โดยงานวิจัยนี้มุ่งเน้นที่จะลด ี ข้อจำกัดของงานวิจัย [10] โดยนำเสนอวิธีการขยายความสามารถของระบบจัดการเนื้อหา Joomla เวอร์ชัน 2.5 โดยทำงานร่วมกับ Back-end และระบบฐานข้อมูลเพื่อสนับสนุนการจัดการเนื้อหา ภายในเว็บให้ผู้พิการทางสายตาสามารถเข้าถึงได้ และทำให้โปรแกรมอ่านหน้าจอสำหรับผู้พิการทาง ี สายตาสามารถใช้งานได้สมบูรณ์มากยิ่งขึ้น ซึ่งขั้นตอนที่ได้นำเสนอประกอบด้วยขั้นตอนการทำงาน หลัก 5 ขั้นตอนดังนี้

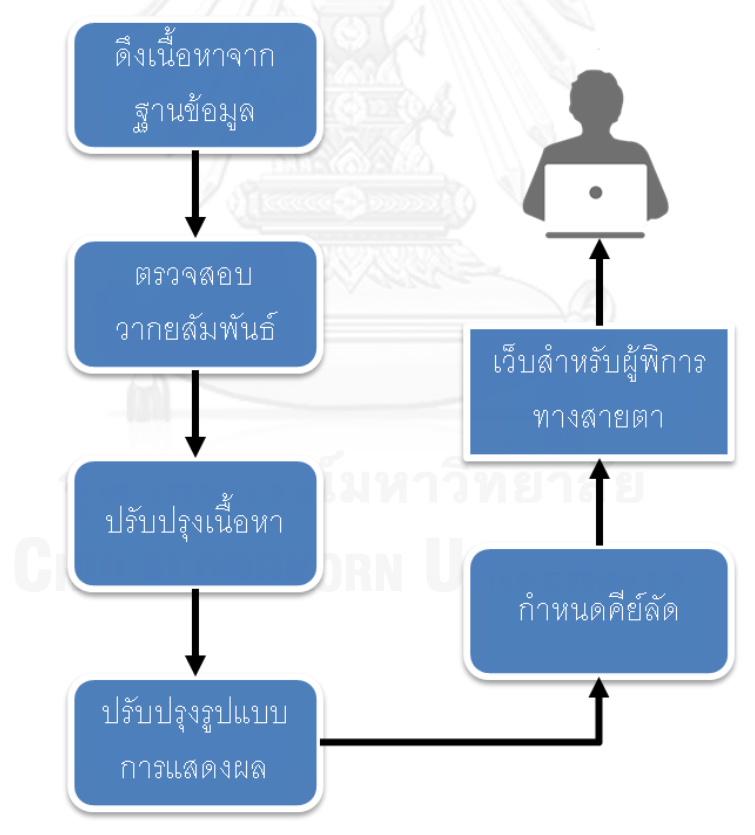

# ภาพที่ 7 ขั้นตอนการทำงานของวิธีที่นำเสนอ

<span id="page-28-0"></span>ิจากภาพแสดงภาพรวมขั้นตอนการทำงาน ซึ่งสามารถอธิบายขั้นตอนการทำงานหลักของระบบได้ดังนี้

# **3.1.1 ดึงเนื้อหาจากฐานข้อมูล**

ดึงส่วนเนื้อหาออกมาจากฐานข้อมูล แล้วแยกออกตามลักษณะของรูปแบบรหัสชุดคำสั่ง ผล ของขั้นตอนนี้จะแยกทุกสิ่งที่ควรแยกออกจากกัน เพื่อนำไปตรวจสอบในขั้นต่อไป

# **3.1.2 ตรวจสอบวายกสัมพันธ์**

น ารหัสชุดค าสั่งที่ได้ไปตรวจสอบโครงสร้างความถูกต้องตามวากยสัมพันธ์ เป็นการตรวจสอบ ความถูกต้องตามโครงสร้างของหลักการเขียนโปรแกรม เช่น มีแท็กเริ่มต้นและแท็กจบที่สมบูรณ์ และ ท าการปรับปรุงรูปแบบรหัสของชุดค าสั่งที่ไม่ถูกต้องให้สมบูรณ์

# **3.1.3 ปรับปรุงเนื้อหา**

ขั้นตอนนี้จะทำการตรวจสอบปัญหาและอุปสรรคในการเข้าถึงเนื้อหาบนเว็บ และจัดการ เนื้อหาให้มีความถูกต้อง ปรับปรุงเนื้อหาและรูปแบบรหัสของชุดค าสั่งที่ไม่สอดคล้องตามมาตรฐานให้ ้อยู่ในรูปแบบที่ WCAG 2.0 [3] แนะนำ ตามแนวทางการจัดทำเว็บแบบอัตโนมัติ และทำการปรับปรุง รูปแบบรหัสของชุดค าสั่งให้สามารถรองรับการใช้งานขั้นต่ าของผู้พิการทางสายตา

ในการศึกษาและวิเคราะห์หลักการเพื่อนำไปออกแบบตัวแปลงอัตโนมัติพิจารณาจากเกณฑ์ ความสำเร็จ ซึ่งกำหนดระดับในการเข้าถึงไว้ 3 ระดับคือ ระดับ A, ระดับ AA, และ ระดับ AAA ซึ่งใน ึ่งานวิจัยนี้จะพิจารณาเกณฑ์ความสำเร็จระดับ A เท่านั้น โดยทำการศึกษารายละเอียดการเข้าถึงใน ี ระดับ A เพื่อทำการวิเคราะห์ว่ามีแนวทางใดสามารถนำมาสร้างตัวแปลงอัตโนมัติได้ โดยจะมีการ น าเสนอแบ่งตาม 4 หลักการ สรุปได้ดังนี้

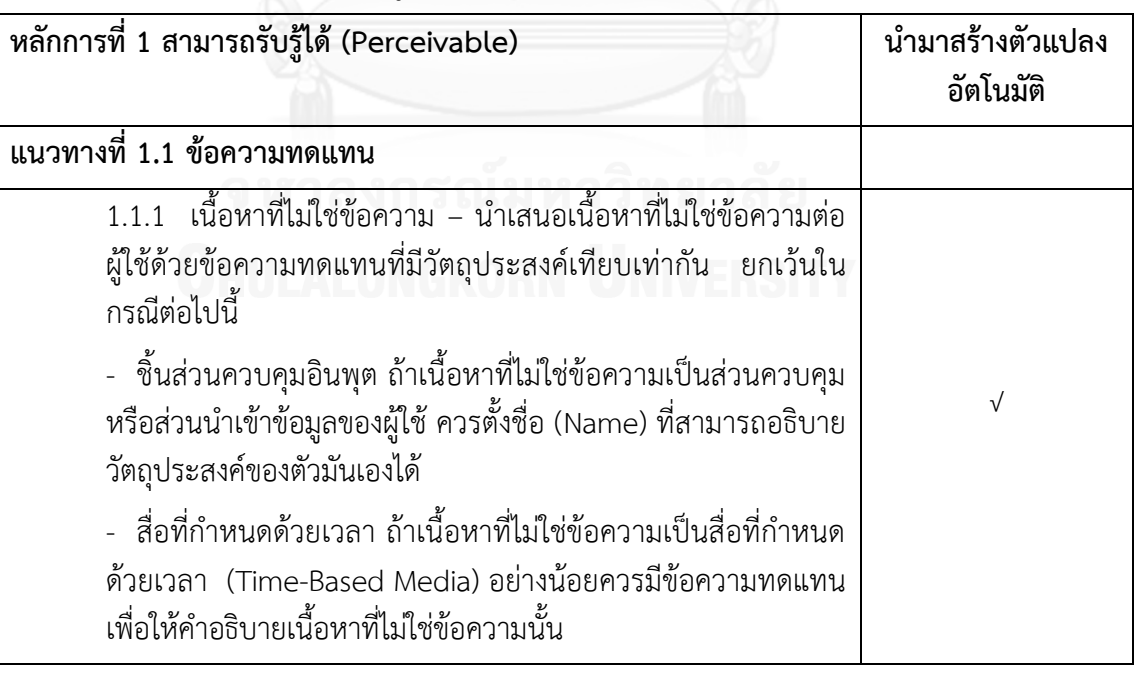

<span id="page-29-0"></span>ตารางที่ 1 แนวทางการสามารถรับรู้ได้

<span id="page-30-0"></span>ตารางที่ 2 แนวทางการสามารถรับรู้ได้(ต่อ)

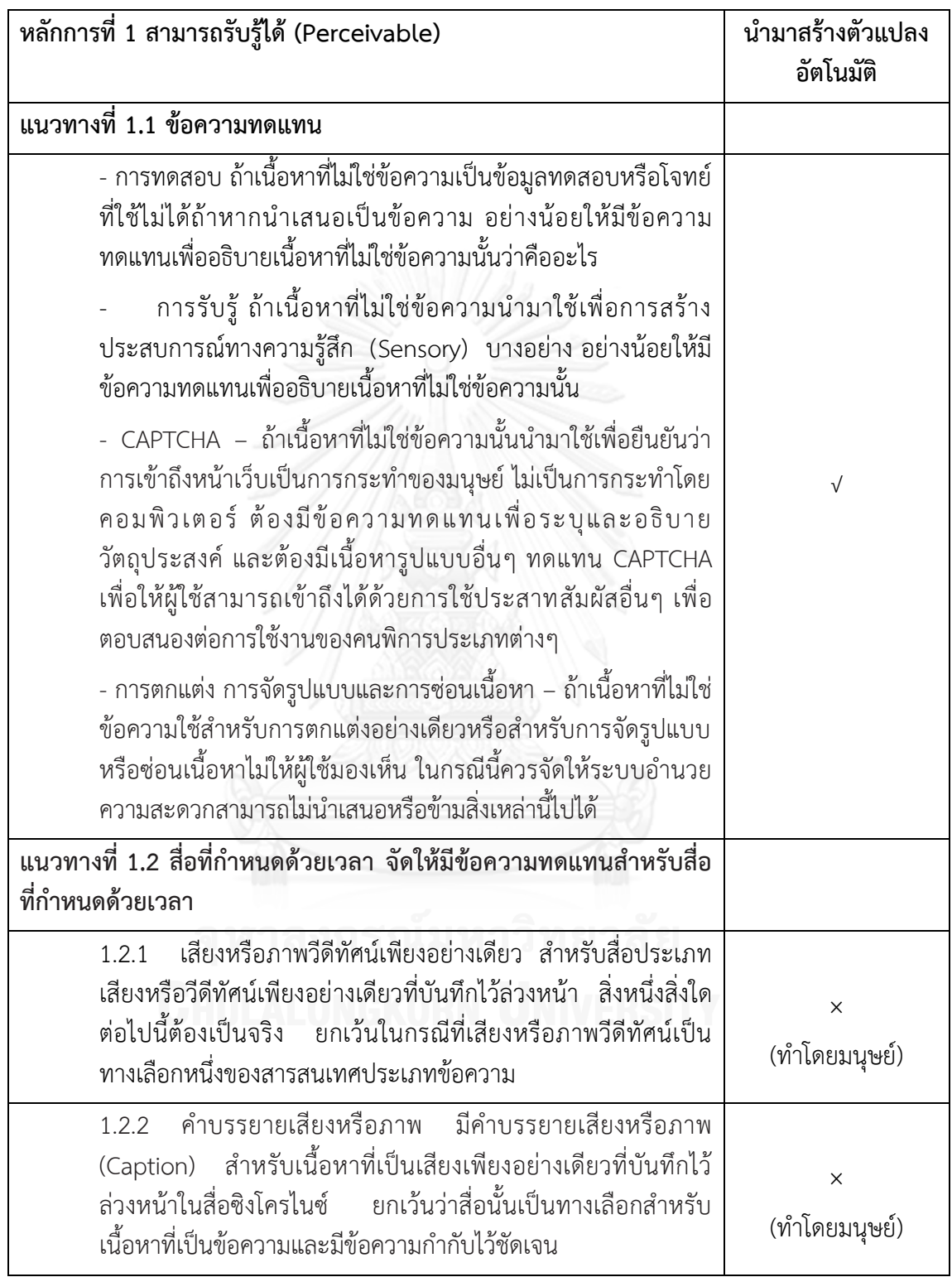

<span id="page-31-0"></span>ตารางที่ 3 แนวทางการสามารถรับรู้ได้ (ต่อ)

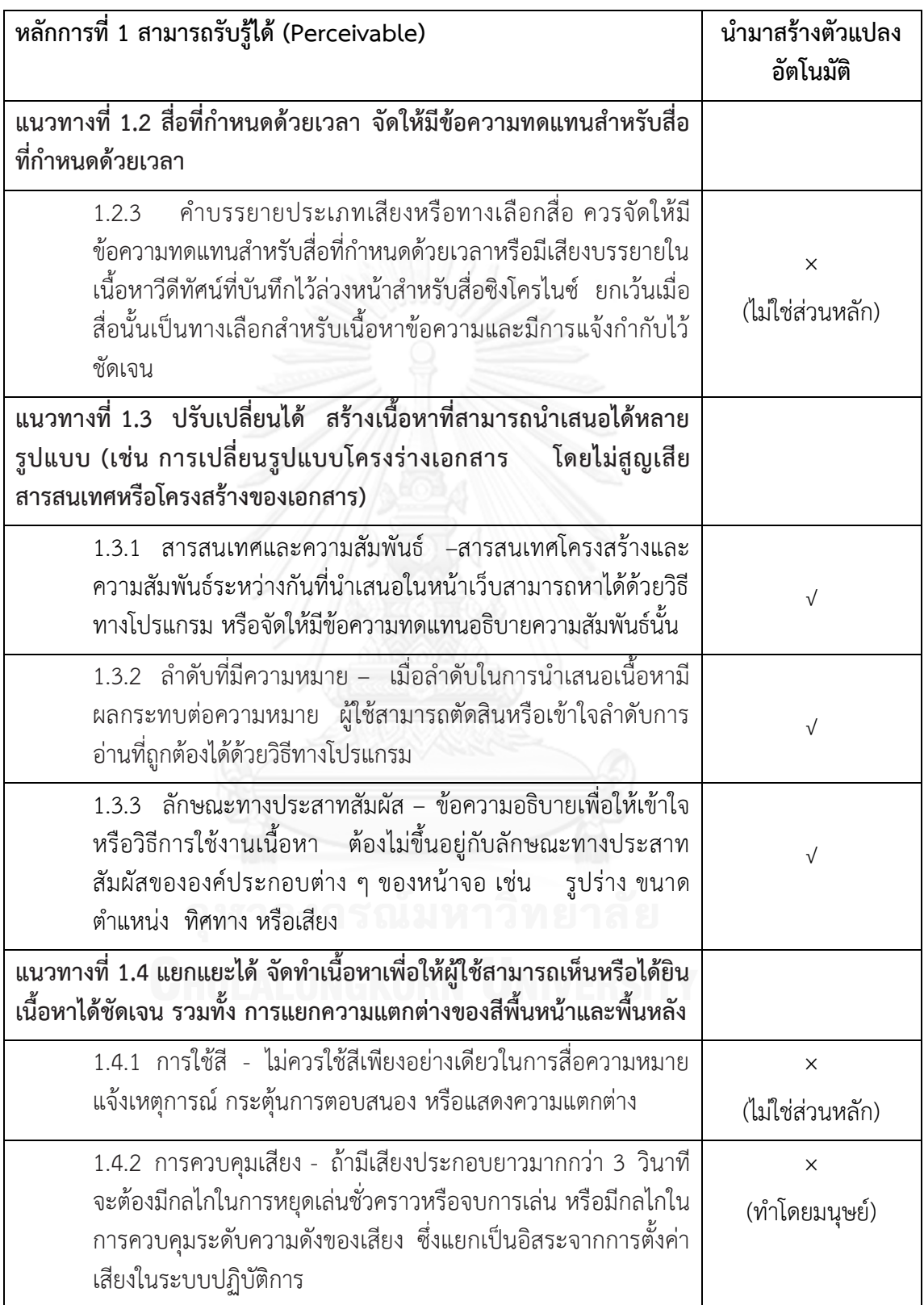

<span id="page-32-0"></span>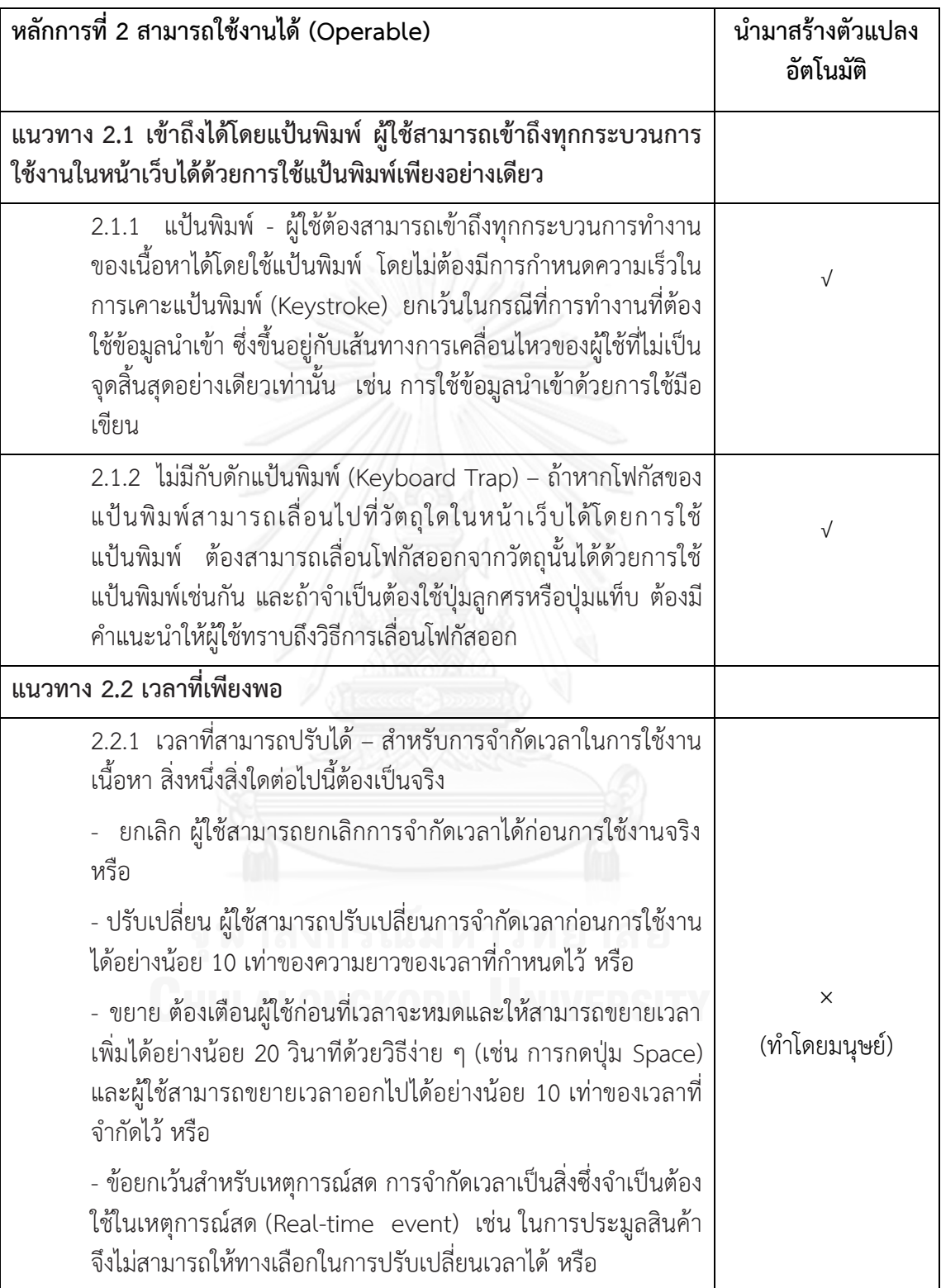

<span id="page-33-0"></span>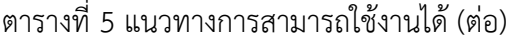

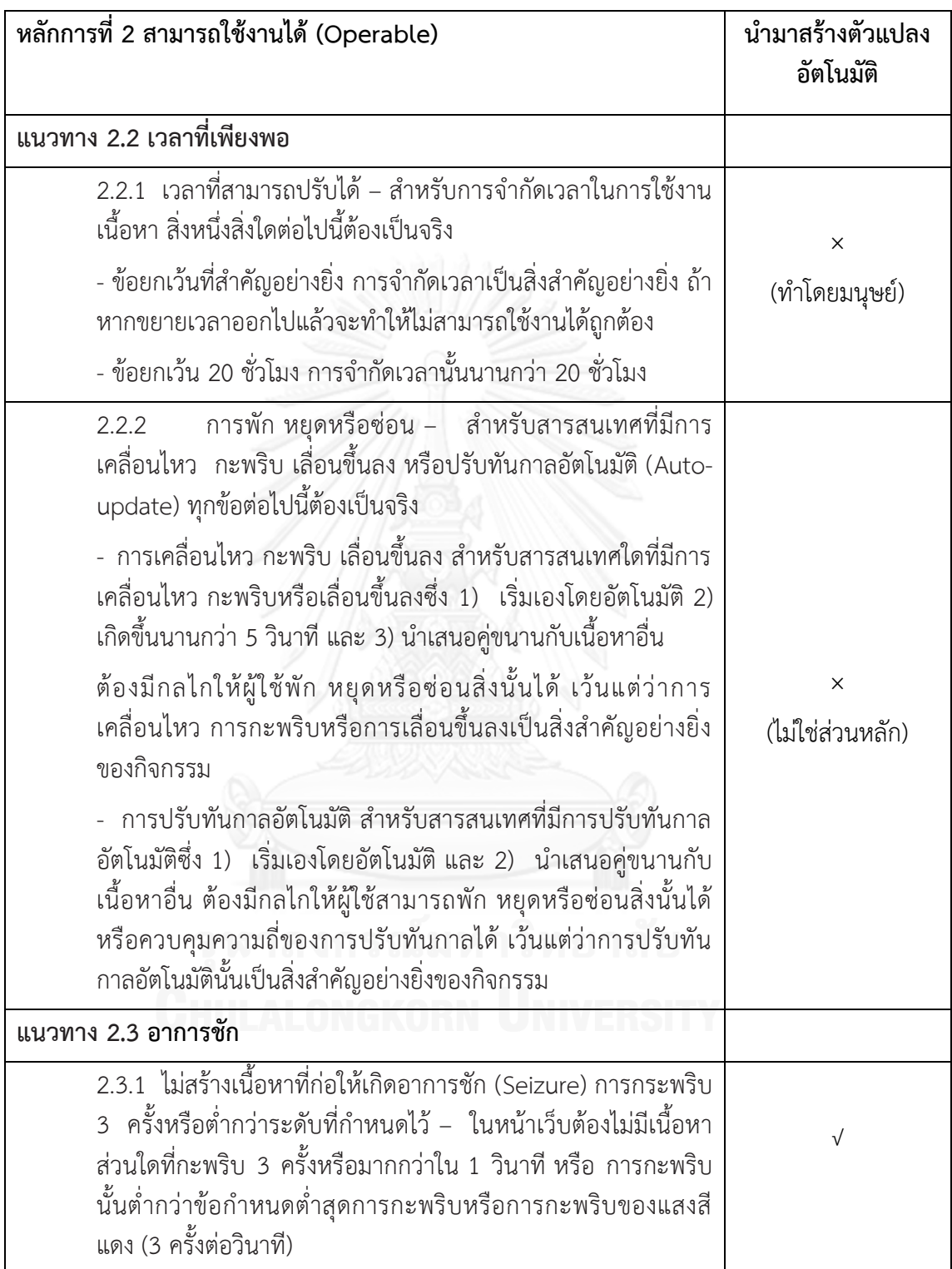

<span id="page-34-0"></span>ตารางที่ 6 แนวทางการสามารถใช้งานได้ (ต่อ)

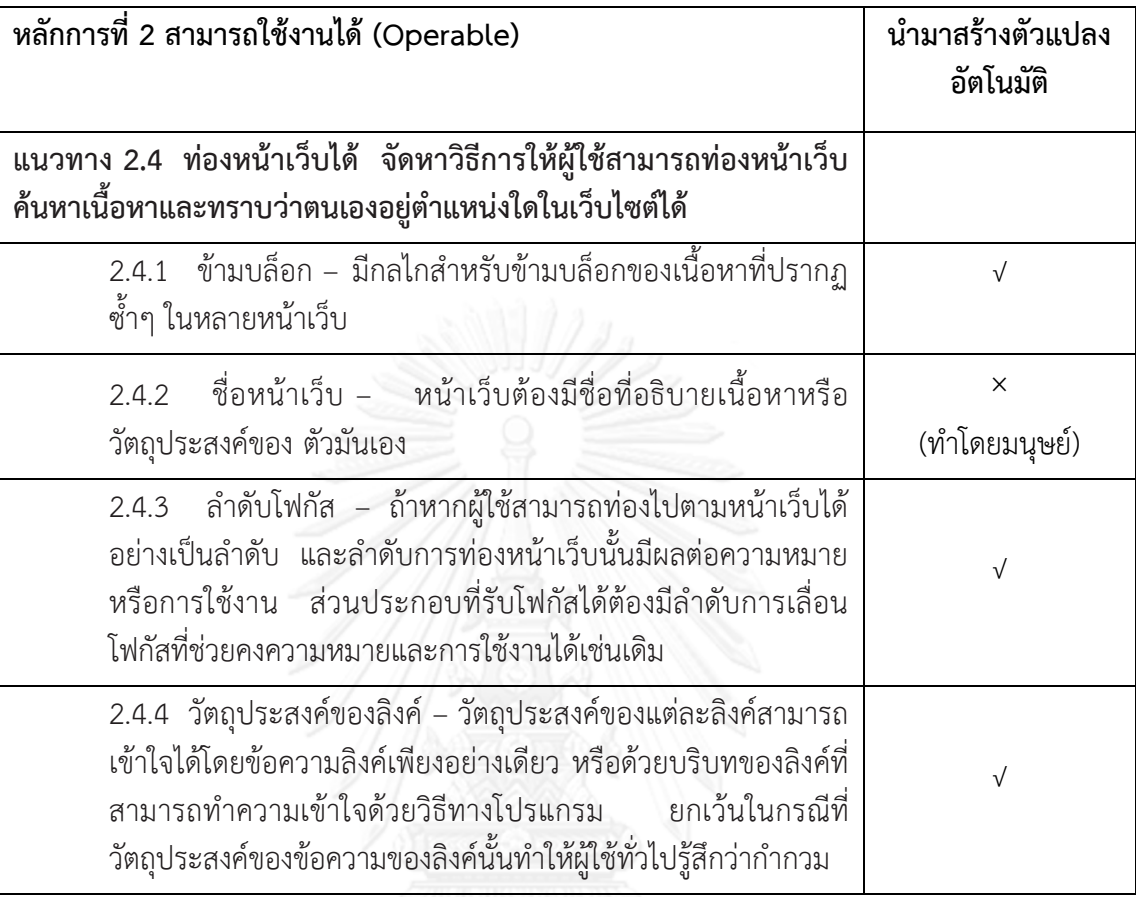

<span id="page-34-1"></span>ตารางที่ 7 แนวทางการสามารถเข้าใจได้

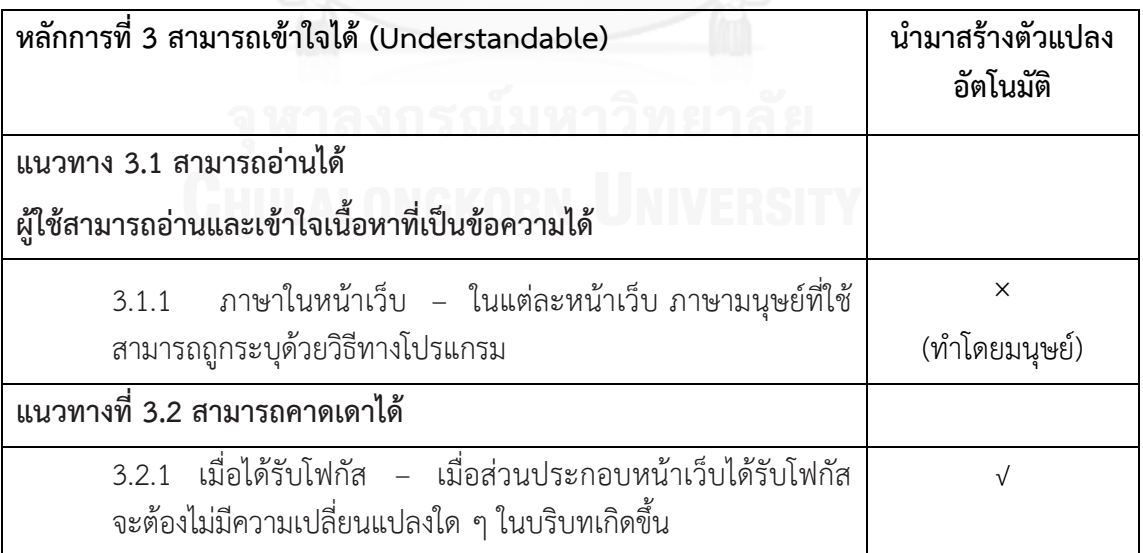

<span id="page-35-0"></span>ตารางที่ 8 แนวทางการสามารถเข้าใจได้(ต่อ)

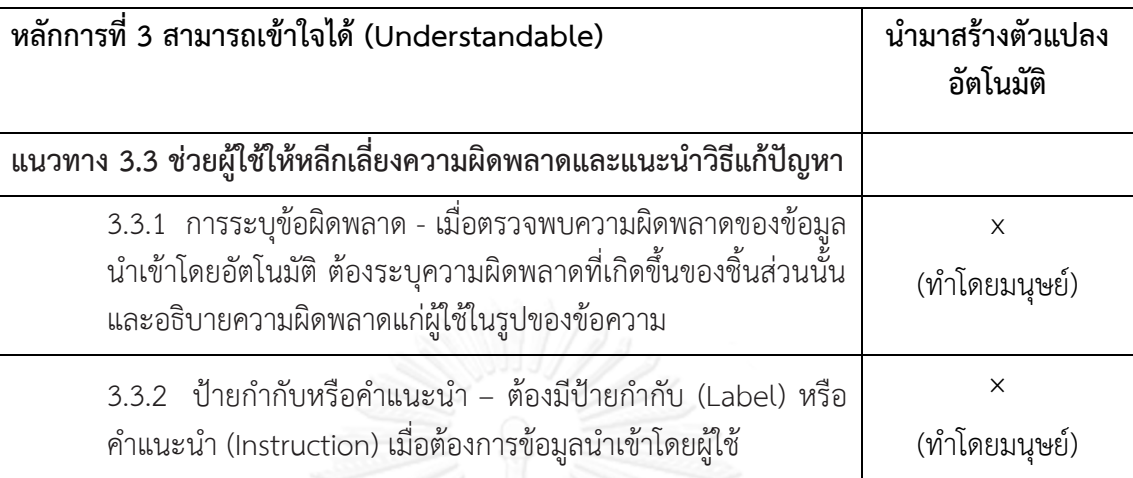

<span id="page-35-1"></span>ตารางที่ 9 แนวทางการสามารถคงทนต่อความเปลี่ยนแปลง

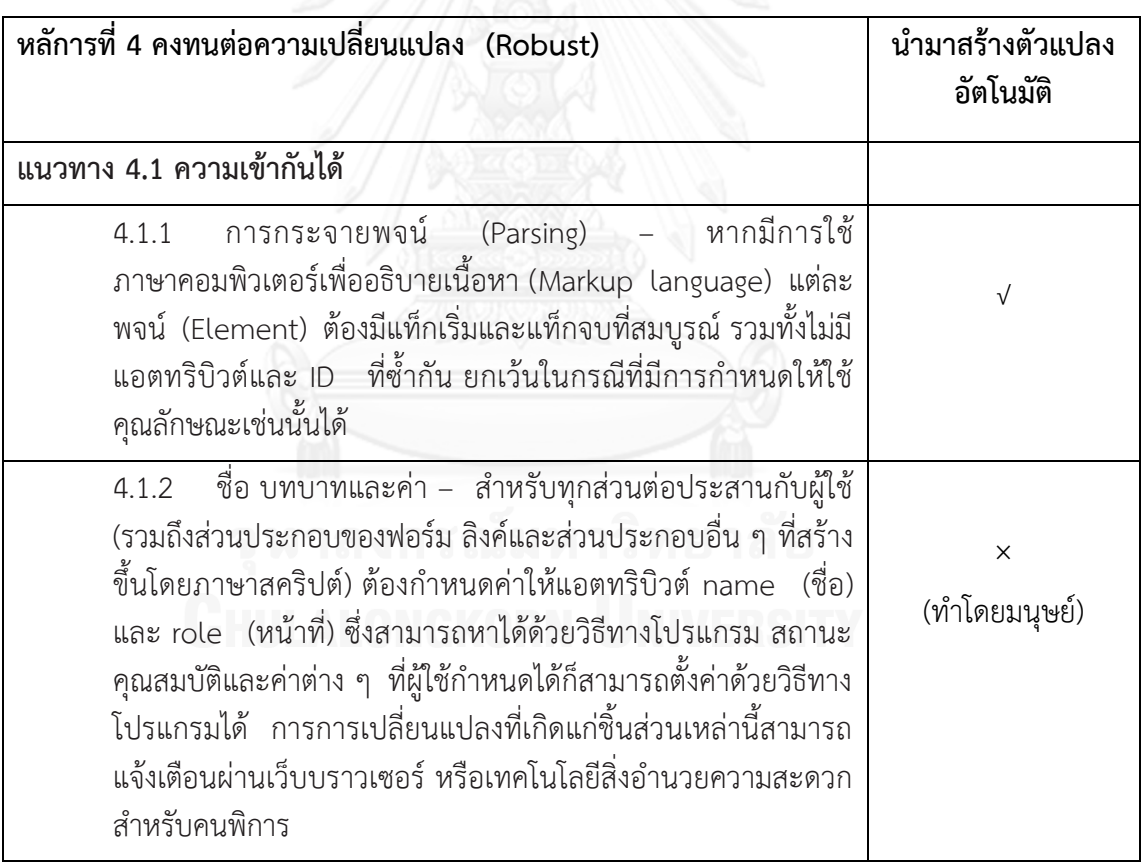

จากตารางที่ 1 - 9 แสดงแนวทางตามเกณฑ์ความสำเร็จระดับ A ในการศึกษาและวิเคราะห์ หลักการเพื่อนำไปออกแบบตัวแปลงอัตโนมัติพิจารณาจากเกณฑ์ความสำเร็จ รายละเอียดเหตุผลของ การไม่น าบางหลักการ ไปสร้างเป็นตัวแปลงอัตโนมัติ มีดังนี้
- ไม่ใช่ส่วนหลัก ส่วนนี้จะไม่ถูกนำไปออกแบบเป็นตัวแปลงอัตโนมัติ เนื่องจากเป็นแนว ้ทางการนำเสนอ ที่ไม่ใช่แนวทางหลักสำหรับประเภทความพิการทางการมองเห็น
- ทำโดยมนุษย์ ส่วนนี้จะไม่ถูกนำไปออกแบบเป็นตัวแปลงอัตโนมัติ เนื่องจากการนำเสนอ แบบรูปดังกล่าวเป็นกระบวนการทำงานที่ต้องทำโดยมนุษย์หรือไม่สามารถทำให้เป็นแบบ อัตโนมัติได้

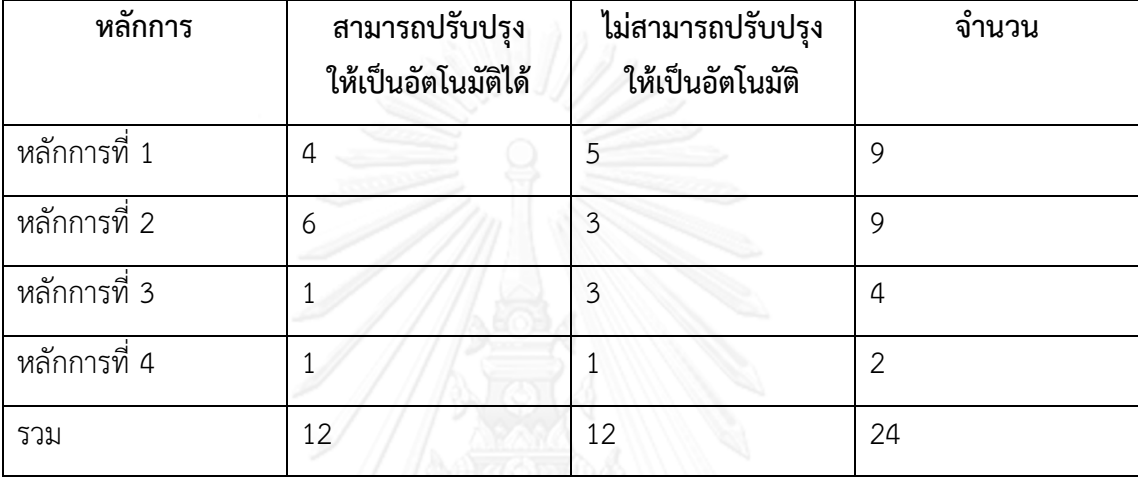

ิตารางที่ 10 สรุปแนวทางการปรับปรุงรหัสชุดคำสั่งสำหรับเกณฑ์ความสำเร็จระดับ A

ิ จากตารางที่ 10 แนวทางตามเกณฑ์ความสำเร็จระดับ A ประกอบด้วย 24 แนวทาง ซึ่ง สามารถนำแนวทางไปสร้างตัวแปลงอัตโนมัติ ใช้สำหรับการปรับปรงเนื้อหาและโครงสร้างเว็บไซต์ รวมถึงทั้งหมด 12 แนวทาง และอีก 12 แนวทางประกอบด้วยแนวทางที่ไม่เกี่ยวข้องกับประเภทความ พิการทางการมองเห็นและแนวทางที่ไม่สามารถปรับปรุงให้เป็นอัตโนมัติได้ แนวทางที่พิจารณาว่า ี สามารถนำมาออกแบบเป็นตัวแปลงอัตโนมัติและนำไปประยุกต์ใช้ได้อย่างชัดเจนนั้นจะกล่าวในบทที่  $4$  ต่อไป

# **3.1.4 ปรับปรุงรูปแบบการแสดงผล**

วิเคราะห์โครงสร้างทั้งหมดของเว็บและปรับปรุงโครงสร้างให้ง่ายต่อการเข้าถึง โดยการจัด ึกลุ่มรูปแบบเมนูและการวางโครงสร้างใหม่ให้กับหน้าเว็บ นำข้อมูลเนื้อหาที่ผ่านการปรับปรุงจาก ขั้นตอนการตรวจสอบวากยสัมพันธ์และขั้นตอนการปรับปรุงเนื้อหา มาจัดเรียงโครงสร้างเว็บและ โครงสร้างการใส่เนื้อหาใหม่ตามรูปแบบที่กำหนดไว้ให้อยู่ในรูปแบบการแสดงผลที่รองรับการเข้าถึง ด้วยโปรแกรมอ่านหน้าจอ

## **3.1.5 ก าหนดคีย์ลัด**

การก าหนดคีย์ลัดส าหรับการเข้าถึงที่รวดเร็วยิ่งขึ้น แสดงผลข้อมูลตามโครงสร้างและรูปแบบ ที่กำหนดไว้ และเพิ่มเติมในส่วนฟังก์ชันช่วยเหลือ การกำหนดคีย์ลัดในการข้ามไปยังเนื้อหาในส่วน ต่างๆ ที่ผู้ใช้ต้องการได้อย่างรวดเร็ว

# **บทที่ 4**

# **การออกแบบและการประยุกต์ใช้**

้จากการศึกษาและวิเคราะห์หลักการเพื่อนำไปออกแบบตัวแปลงอัตโนมัติ เมื่อพิจารณาถึง ้ ความเป็นไปได้และความเหมาะสมที่จะนำมาออกแบบเป็นตัวแปลงอัตโนมัติ ในบทนี้เป็นการนำเสนอ ตัวแปลงอัตโนมัติ และนำตัวแปลงอัตโนมัติไปประยุกต์ใช้เข้ากับกรณีศึกษาตัวอย่างเว็บที่สร้างจาก โปรแกรมจัดการเนื้อหา Joomla 2.5

# **4.1 สภาพแวดล้อมและเครื่องมือที่ใช้ในการพัฒนา**

ส าหรับการออกแบบและการพัฒนาระบบมีสภาพแวดล้อมทางด้านฮาร์ดแวร์และซอฟต์แวร์ ดังต่อไปนี้

# **4.1.1 สภาพแวดล้อมด้านฮาร์ดแวร์และซอฟต์แวร์**

ฮาร์ดแวร์

1. หน่วยประมวลผลกลาง (CPU) อินเทล คอร์ทูดูโอ 2.10 กิกะเฮิรตซ์ (CPU Intel Core 2 Duo 2.10 GHz)

2. หน่วยความจำ (RAM) 2 กิกะไบต์ (RAM 2 GHz)

3. จานบันทึกข้อมูล (Hard Disk) 250 กิกะไบต์ (Hard disk 250 GB)

## ซอฟต์แวร์

1. ระบบปฏิบัติการไมโครซอฟท์วินโดวส์เซเว่น โฮมพรีเมี่ยม 32 บิต(Microsoft Windows 7 Home Premium 32 bit)

2. ระบบจัดการเนื้อหาจูมลา เวอร์ชัน 2.5 (Content Management System Joomla 2.5)

3. โปรแกรมจำลองเครื่องเป็นเว็บเซิร์ฟเวอร์ Apache/2.4.7 (Win32)

4. โปรแกรมเน็ตบีนส์ เวอร์ชัน 7.2 (NetBeans IDE 7.4)

5. โปรแกรมเซ็นด์ สตูดิโอ เวอร์ชัน 9.0.3 (Zend Studio 9.0.3)

6. ระบบจัดการฐานข้อมูลและฐานข้อมูล พีเอชพีมายแอดมิน 5.5 (PhpMyAdmin 5.5) , มายเอสคิวแอล (MySQL)

# **4.1.2 การติดตั้งซอฟต์แวร์ในการพัฒนาระบบ**

้ ทำการติดตั้งเครื่องมือทั้งหมดลงในเครื่องคอมพิวเตอร์เพื่อใช้สำหรับการพัฒนาระบบ โดยมี ขั้นตอนการติดตั้งเครื่องมือเป็นไปตามลำดับดังต่อไปนี้

1. ติดตั้งระบบปฏิบัติการไมโครซอฟท์วินโดวส์เซเว่น โฮมพรีเมี่ยม

2. ติดตั้งระบบจัดการฐานข้อมูลพีเอชพีมายแอดมิน 5.5

- 3. ติดตั้งระบบจัดการเนื้อหาจูมลา เวอร์ชัน 2.5
- ่ 4. ติดตั้งโปรแกรมจำลองสภาพแวดล้อมเครื่องเป็นเว็บเซิร์ฟเวอร์
- 5. ติดตั้งโปรแกรมเน็ตบีนส์ เวอร์ชัน 7.4
- 6. ติดตั้งโปรแกรมเซ็นด์ สตูดิโอ เวอร์ชัน 9.0.3 (Zend Studio 9.0.3)

พัฒนาเครื่องมือเพิ่มประสิทธิภาพความสามารถการเข้าถึงข้อมูลบนเว็บให้สอดคล้องกับ ่ ขอบเขตของงานวิจัยจากบทที่ 1 ให้สามารถทำงานได้ตรงตามการออกแบบเว็บเพื่อผู้พิการทางสายตา ในการพัฒนาจะใช้โปรแกรมเน็ตบีนส์และโปรแกรมเซ็นด์ สตูดิโอ ในการพัฒนา

#### **4.2 การพัฒนาระบบ**

# **4.2.1 การเชื่อมต่อและการดึงเนื้อหาจากฐานข้อมูล**

ทำการเชื่อมต่อเข้ากับระบบฐานข้อมูลเว็บหลักที่ต้องการดึงส่วนเนื้อหาออกมาใช้งาน และทำ การแยกองค์ประกอบต่างๆ ตามลักษณะของรูปแบบรหัสชุดคำสั่ง เพื่อนำไปตรวจสอบและเตรียม ข้อมูลเพื่อใช้ในการปรังปรุงในขั้นตอนต่อไป

```
require once( realpath( dirname( FILE ) ).'/../../configuration.php');
class connection_db
{
      private $_connection;
      function construct()
      {
             $this->_connection = mysql_connect(
                                 iConfig::$databasesource,
                               iConfig::$username,
                                 iConfig::$password) or die(mysql_error());
             if($this->_connection)
             {
             mysql_select_db(iConfig::$database) or die(mysql_error());
                   mysql query("SET character set results=utf8");
                   mysql_query("SET character_set_client=utf8");
                   mysql_query("SET character_set_connection=utf8");
             }
      }
```
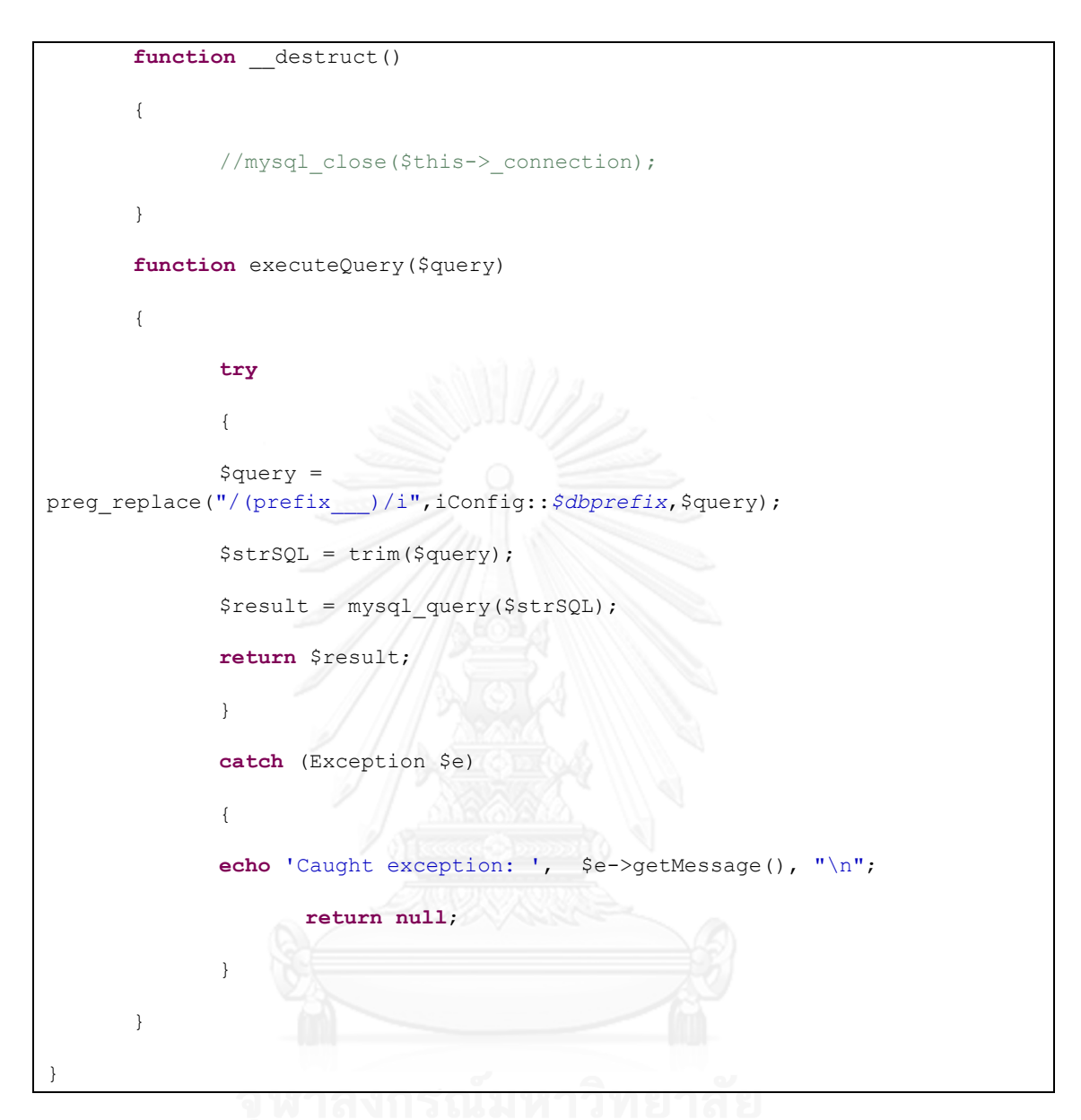

ภาพที่ 8 การเชื่อมต่อเข้ากับฐานข้อมูลหลัก

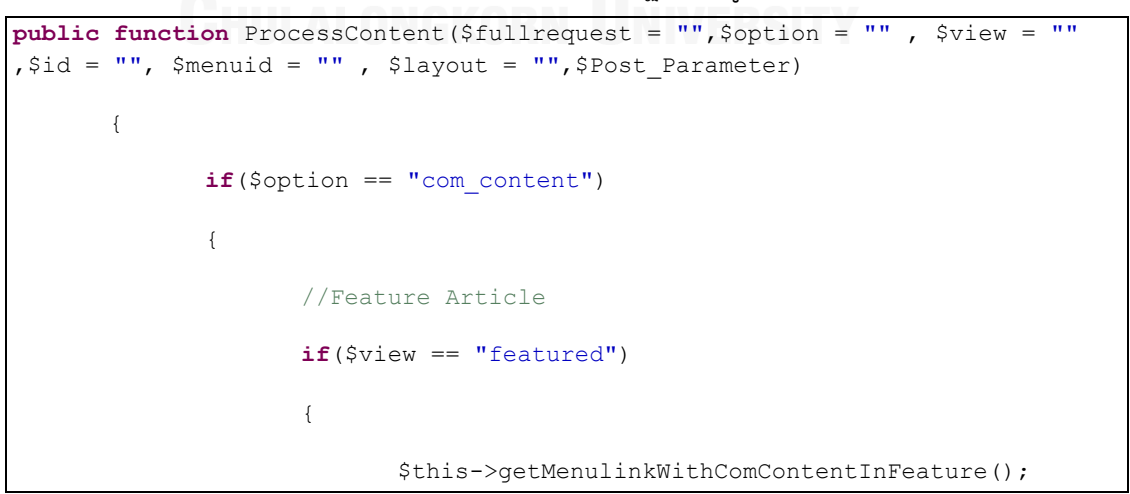

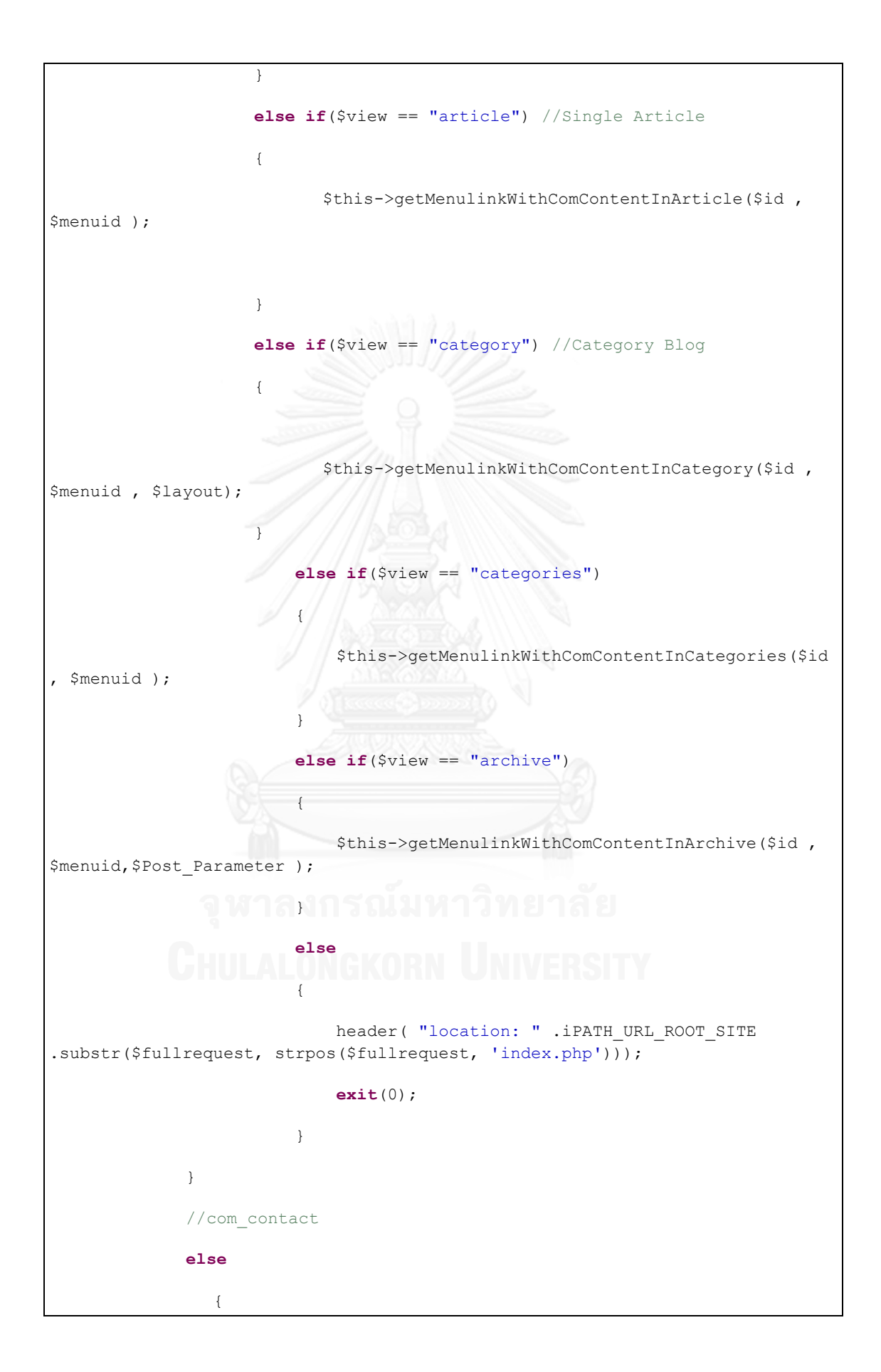

```
header( "location: " .iPATH_URL_ROOT_SITE
.substr($fullrequest, strpos($fullrequest, 'index.php')));
                     exit(0);
             }
      }
      public function render()
      {
             return $this->renderText;
      }
```
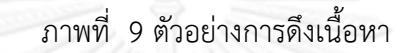

#### **4.2.2 การตรวจสอบวายกสัมพันธ์**

รหัสชุดค าสั่งที่จะน าไปใช้ส าหรับการปรับปรุงโครงสร้างเนื้อจะต้องผ่านการตรวจสอบ โครงสร้างความถูกต้องตามวากยสัมพันธ์ เพื่อเป็นการตรวจสอบความถูกต้องตามโครงสร้างของ หลักการเขียนโปรแกรมในภาษา HTML ก่อน หากพบว่าผิดหลักการเขียนโปรแกรม เช่น มีTAG เริ่มต้นและ TAG จบที่ไม่สามารถสมบูรณ์ หรือมีการสูญหายของ TAG จะส่งผลให้การปรับปรุง รูปแบบรหัสของชุดค าสั่งในขั้นตอนต่อไปอื่นๆ เกิดข้อผิดพลาดตามไปด้วย ดังนั้นในขั้นตอนนี้จึงให้มี การตรวจสอบและแก้ไขให้สมบูรณ์

```
protected function read_tag() {
        if (\frac{\xi}{\theta}) (\frac{\xi}{\theta}) (\frac{\xi}{\theta}) $this->root->_[HDOM_INFO_END] = $this->cursor;
              return false;
          }
          $begin_tag_pos = $this->pos;
         $this->char = (++$this->pos<$this->size) ? $this->doc[$this->pos] : 
null; // next
         // end tag
         if ($this->char==='/') {
              $this->char = (++$this->pos<$this->size) ? $this->doc[$this-
>pos] : null; // next
             // This represetns the change in the simple html dom trunk from
revision 180 to 181.
              // $this->skip($this->token_blank_t);
              $this->skip($this->token_blank);
```

```
$tag = $this->copy_until_char('>');
             // skip attributes in end tag
            if ((\text{Spos} = \text{strong})(\text{flag}, ' ' )) == \text{false})$tag = substr ($tag, 0, $pos); $parent_lower = strtolower($this->parent->tag);
            $tag lower = strtolower($tag);
            if ($parent lower! == $tag lower) {
                 if (isset($this->optional_closing_tags[$parent_lower]) && 
isset($this->block_tags[$tag_lower])) {
                     $this->parent->_[HDOM_INFO_END] = 0;
                     $org_parent = $this->parent;
                     while (($this->parent->parent) && strtolower($this-
>parent->tag)!==$tag_lower)
                       $this->parent = $this->parent->parent;
                     if (strtolower($this->parent->tag)!==$tag_lower) {
                         $this->parent = $org_parent; // restore origonal 
parent
                         if ($this->parent->parent) $this->parent = $this-
>parent->parent;
                 $this->parent-> [HDOM_INFO_END] = $this->cursor;
                         return $this->as_text_node($tag);
 }
 }
                 else if (($this->parent->parent) && isset($this-
>block tags[$tag lower])) {
                     $this->parent->_[HDOM_INFO_END] = 0;
                     $org_parent = $this->parent;
                     while (($this->parent->parent) && strtolower($this-
>parent->tag)!==$tag_lower)
```

```
 $this->parent = $this->parent->parent;
                    if (strtolower($this->parent->tag)!==$tag_lower) {
                       $this->parent = $org_parent; // restore origonal 
parent
                       $this->parent->_[HDOM_INFO_END] = $this->cursor;
                       return $this->as_text_node($tag);
 }
 }
                else if (($this->parent->parent) && strtolower($this-
>parent->parent->tag)===$tag_lower) {
                   $this->parent-> [HDOM_INFO_END] = 0;
                    $this->parent = $this->parent->parent;
 }
                else
                   return $this->as text node($tag);
 }
            $this->parent->_[HDOM_INFO_END] = $this->cursor;
            if ($this->parent->parent) $this->parent = $this->parent-
>parent;
            $this->char = (++$this->pos<$this->size) ? $this->doc[$this-
>pos] : null; // next
            return true;
               }
      .
      .
      .
}
```
ภาพที่ 10 ตัวอย่างการตรวจสอบวากยสัมพันธ์

ฟังก์ชันการค้นหาและปรับปรุงให้ถูกต้องตามโครงสร้างของหลักการเขียนโปรแกรมในภาษา **HTML** 

# **4.2.3 การปรับปรุงเนื้อหาและรูปแบบรหัสของชุดค าสั่ง**

จากแนวคิดและวิธีวิจัยตามตารางที่ 5 แนวทางที่พิจารณาว่าสามารถนำมาออกแบบเป็น ตัวแปลงอัตโนมัติได้ นำไปประยุกต์ใช้ในการปรับปรุงเนื้อหาและรูปแบบรหัสของชุดคำสั่งที่ไม่ ้สอดคล้องตามมาตรฐานให้อยู่ในรูปแบบที่ถูกต้อง เพื่อให้สามารถรองรับการใช้งานขั้นต่ำของผู้พิการ ทางสายตา ประกอบด้วย 12 แนวทางดังนี้

<u>แนวทางที่ 1</u> การจัดให้มีข้อความทดแทนสำหรับเนื้อหาที่ไม่ใช่ข้อความ ให้มีวัตถุประสงค์เทียบเท่ากัน เพื่อให้ผู้อ่านสามารถรับรู้เนื้อหาได้ ตัวอย่างเช่น การกำหนดข้อความทดแทนรูปภาพ

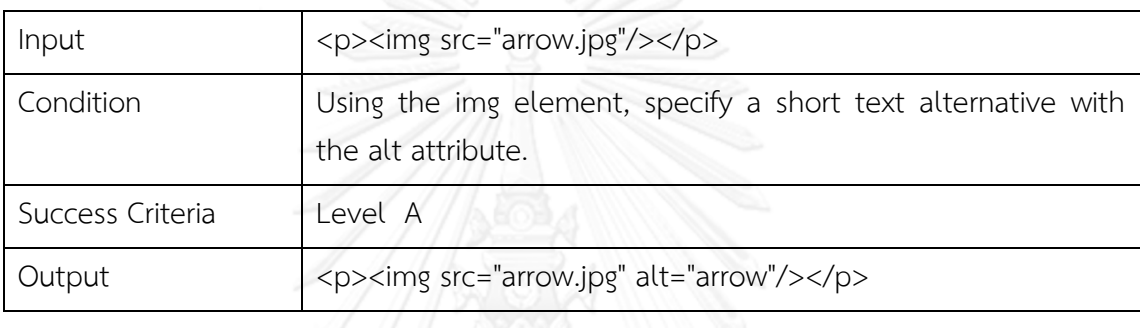

ตารางที่ 11 ตัวอย่างการใช้แท็ก alt ในการอธิบายรูปภาพ

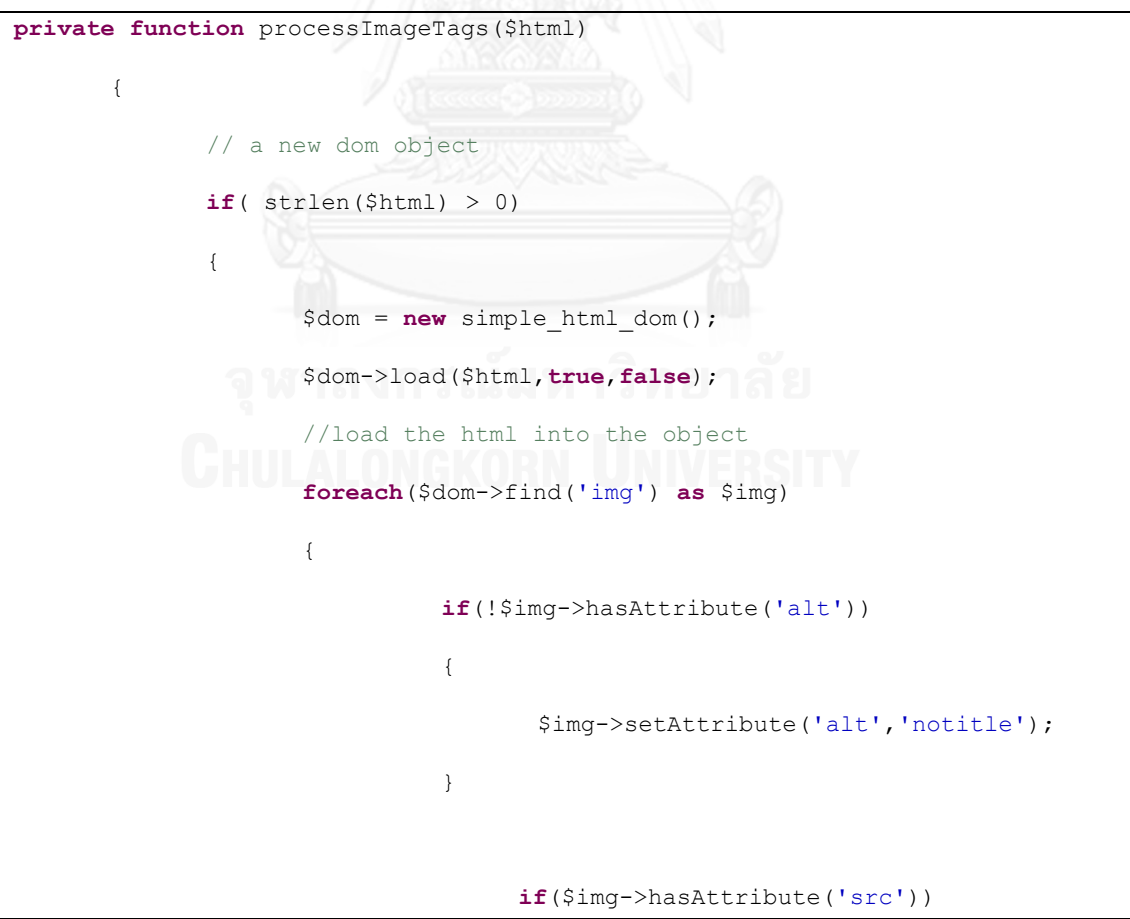

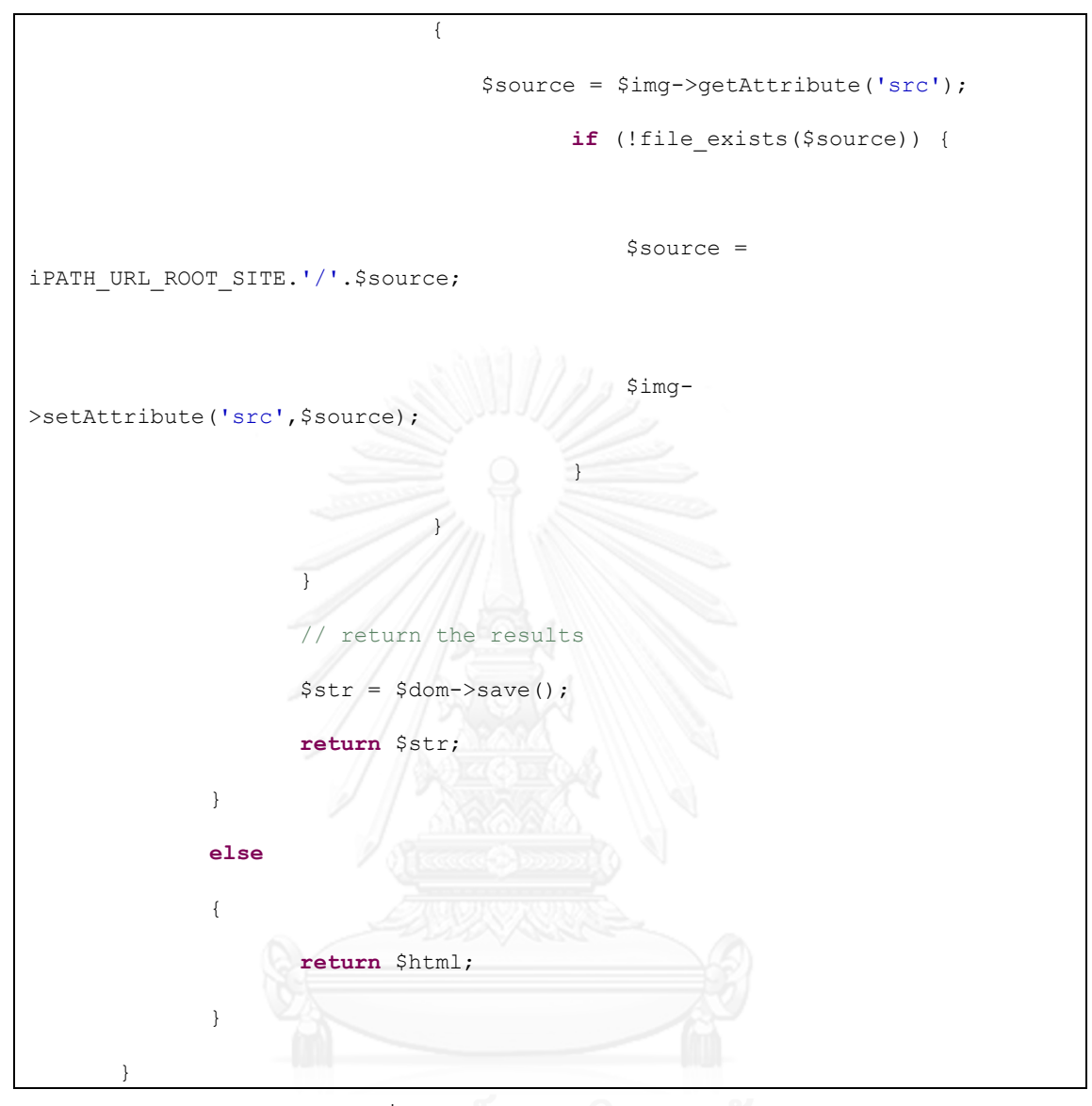

ภาพที่ 11 ตัวอย่างการตรวจสอบแท็ก alt

**แนวทางที่ 2** สารสนเทศและความสัมพันธ์ – สารสนเทศโครงสร้างและความสัมพันธ์ระหว่างกันที่ น าเสนอในหน้าเว็บสามารถหาได้ด้วยวิธีทางโปรแกรม

<u>แนวทางที่ 3</u> ลำดับที่มีความหมาย – เมื่อลำดับในการนำเสนอเนื้อหามีผลกระทบต่อความหมาย ผู้ใช้ สามารถตัดสินหรือเข้าใจลำดับการอ่านที่ถูกต้องได้ด้วยวิธีทางโปรแกรม

**แนวทางที่ 4** ลักษณะทางประสาทสัมผัส – ข้อความอธิบายเพื่อให้เข้าใจหรือวิธีการใช้งานเนื้อหา ต้องไม่ขึ้นอยู่กับลักษณะทางประสาทสัมผัสขององค์ประกอบต่าง ๆ ของหน้าจอ เช่น รูปร่าง ขนาด ต าแหน่ง ทิศทาง หรือเสียง

ส าหรับแนวทางที่ 2-4 ทั้งหมดเกี่ยวข้องกับเรื่องของการเข้าถึงส่วนต่างๆ ตามแนวทางได้ให้ ข้อนำแนะไว้ว่าหากการเข้าถึงด้วยรูปแบบเดิมเป็นไปด้วยความยากลำบาก เว็บไซต์ควรมี ความสามารถของการปรับเปลี่ยนได้ คือสามารถสร้างเนื้อหาที่สามารถนำเสนอได้หลายรูปแบบ เช่น การเปลี่ยนรูปแบบโครงร่างเอกสาร เพื่อให้ง่ายต่อการเข้าถึง ซึ่งในส่วนนี้จะกล่าวรวมอยู่ในหัวข้อของ การปรับปรุงโครงสร้างเว็บและการแสดงผลในหัวข้อถัดไป

<u>แนวทางที่ 5</u> ผู้ใช้ต้องสามารถเข้าถึงทุกกระบวนการทำงานของเนื้อหาได้โดยใช้แป้นพิมพ์ โดยไม่ต้อง มีการกำหนดความเร็วในการเคาะแป้นพิมพ์ (Keystroke)

**แนวทางที่ 6** ไม่มีกับดักแป้นพิมพ์ (Keyboard Trap) – ถ้าหากโฟกัสของแป้นพิมพ์สามารถเลื่อนไป ที่วัตถุใดในหน้าเว็บได้โดยการใช้แป้นพิมพ์ ต้องสามารถเลื่อนโฟกัสออกจากวัตถุนั้นได้ด้วยการใช้ แป้นพิมพ์เช่นกัน เช่น การใช้ปุ่มลูกศรหรือปุ่มแท็บ

ส าหรับแนวทางที่ 5 และ 6 เรื่องของการเข้าถึงส่วนต่างๆ ได้โดยแป้นพิมพ์ ผู้ใช้สามารถ เข้าถึงทุกกระบวนการใช้งานในหน้าเว็บได้ด้วยการใช้แป้นพิมพ์เพียงอย่างเดียว งานวิจัยนี้ได้มีการ ปรับแก้ไขในส่ วนของการเข้ าถึงด้วยแป้นพิมพ์ ตัวอย่างเช่น เมนูหลักที่นิยมใช้สคริปต์ "onmouseover" ซึ่งทำให้ผู้พิการทางสายตาไม่สามารถใช้งานในส่วนนั้นได้ ดังแสดงในภาพที่ 12

# JA EDENITE | Your slogan goes here.

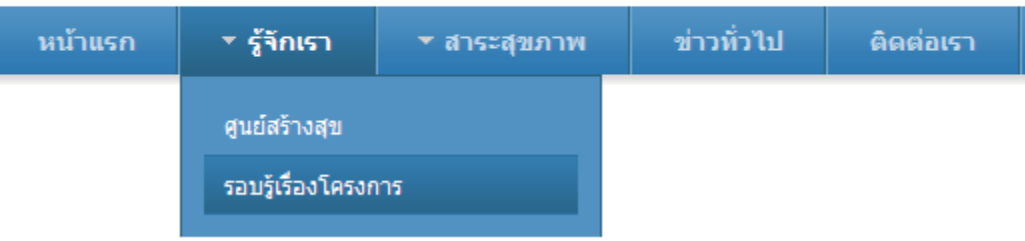

# ภาพที่ 12 ตัวอย่างเมนูที่ไม่สามารถเข้าถึงผ่านแป้นพิมพ์

ในส่วนนี้ได้มีการปรับเปลี่ยนโครงสร้างเมนูแบบใหม่ให้แสดงผลในลักษณะของรายการเมนู ท าให้โฟกัสของแป้นพิมพ์สามารถเลื่อนไปในแต่ละรายการได้

```
public function generateAllMainMenu()
       {
             echo ' ok';
             $results = $this->executeQuery("select * FROM 
prefix menu types ORDER BY id");
             while($row = mysql fetch array($results))
              {
                    $result = $this->executeQuery("select * FROM 
prefix___menu WHERE menutype='".$row['menutype']."' AND `published` = 1 AND 
i level i = 1 AND i access i = 1 ORDER BY lft");
                     $num = mysql_num_rows($result);
                     if(\text{Sum} > 0)
```

```
{
                         $this->renderText .= 
"<br/>br/>".$row['title']."<br/>br/>";
                          while($res = mysql_fetch_array($result))
                          {
                                //alias
                                 if($res['type'] == "alias")
                                 {
                                      $params = 
(array)json_decode($res['params']);
                                      //print_r($params);
                               10 / //echo
"<br>".$params['aliasoptions']."<br>";
                                      $parent id =
$params['aliasoptions'];
                                      $result_parent = $this-
>executeQuery("select * FROM `prefix menu` WHERE `id` =
'".$parent_id."'");
                                       $res_parent = 
mysql_fetch_array($result_parent);
                                 $this->renderText .= '<a 
href="'.$res_parent['link'].'">'.$res_parent['title'].'</a></br>';
                      I ONGKORN UNIVERSITY
                                 else if($res['type'] == "url")
                                 {
                                       $this->renderText .= '<a 
href="'.$res['link'].'">'.$res['title'].'</a></br>';
                                 }
                                else
                                 {
                                //echo '<a 
href="'.$res['link'].'">'.$res['title'].'</a><br/>';
```

```
$this->renderText .= '<a 
href="'.$res['link'].'&mainmenuid='.$res['id'].'">'.$res['title'].'</a></br>
';
                                  }
                          }
                    }
             }
             //echo 'here ' .$this->renderText;
       }
```
ภาพที่ 13 ตัวอย่างการสร้างเมนูหลัก

```
public function findParent($pid, $result="")
      {
            $result = $this->executeQuery("select * FROM prefix___menu 
WHERE id= '".$pid."'");
             $res = mysql_fetch_array($result);
               $result menu = ";
             if($res['parent_id'] > 0){
                 $result_menu =
self::findParent($res['parent_id'],$result)." >> ";
                   $result menu .= '<a
href="'.$res['link'].'&mainmenuid='.$res['id'].'">'.$res['title'].'</a>';
             <u>'จหาลงกรณม</u>
             return $result_menu;
      }
      public function getSubMenu($parent_id="")
      {
             $result = $this->executeQuery("select * FROM `prefix___menu` 
WHERE `published` = 1 AND `parent id` = '". $parent id ."' AND `access` = 1
ORDER BY lft");
             while($res = mysql fetch array($result))
             {
```

```
//echo '<a 
href="menu detail.php?id='.$res['id'].'">'.$res['title'].'</a><br/>>';
                    $this->renderText .= '<a 
href="'.$res['link'].'&mainmenuid='.$res['id'].'">'.$res['title'].'</a></br>
';
             }
       }
```
# ภาพที่ 14 ตัวอย่างการสร้างเมนูย่อย

ี **แนวทางที่ 7** กระพริบ 3 ครั้งหรือต่ำกว่าระดับที่กำหนดไว้ – ในหน้าเว็บต้องไม่มีเนื้อหาส่วนใดที่ ึกะพริบ 3 ครั้งหรือมากกว่าใน 1 วินาที หรือ การกะพริบนั้นต่ำกว่าข้อกำหนดต่ำสุดการกะพริบหรือ การกะพริบของแสงสีแดง (3 ครั้งต่อวินาที)

แนวทางนี้กำหนดไว้เพื่อป้องกันอาการชักสำหรับส่วนการแสดงผลที่เกิดการกระพริบนั้น ต้อง ผู้ใช้ควบคุมการกระพริบนั้นได้ กล่าวคือสามารถควบคุมไม่ให้กระพริบหรือหยุดการกระพริบไปเลย ตัวอย่างเช่น การเน้นคำไม่ให้ใช้ Tag <Blink> และ <MARQUEE>

ตารางที่ 12 ตัวอย่างการจัดการแท็ก blink

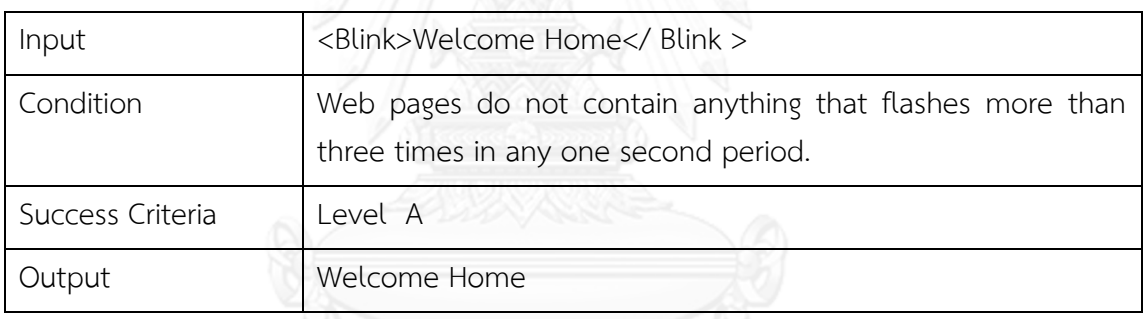

```
private function processTextBetweenTags($content, $tagname) 
       {
             $pattern = "/<$tagname ?.*><(.*)<\\</math> <math>$tagname> i";if(preg_match($pattern, $content, $matches))
              {
                     $replace string = "<br />".\$matches[1]."<br />";$replace pattern = $matches[0];$replace_pattern = 
str_replace("/","\/",str_replace(".","\.",$replace_pattern));
                     $replace_pattern = "/".$replace_pattern."/";
                     $content = preg_replace($replace_pattern, 
$replace string , $content);
```
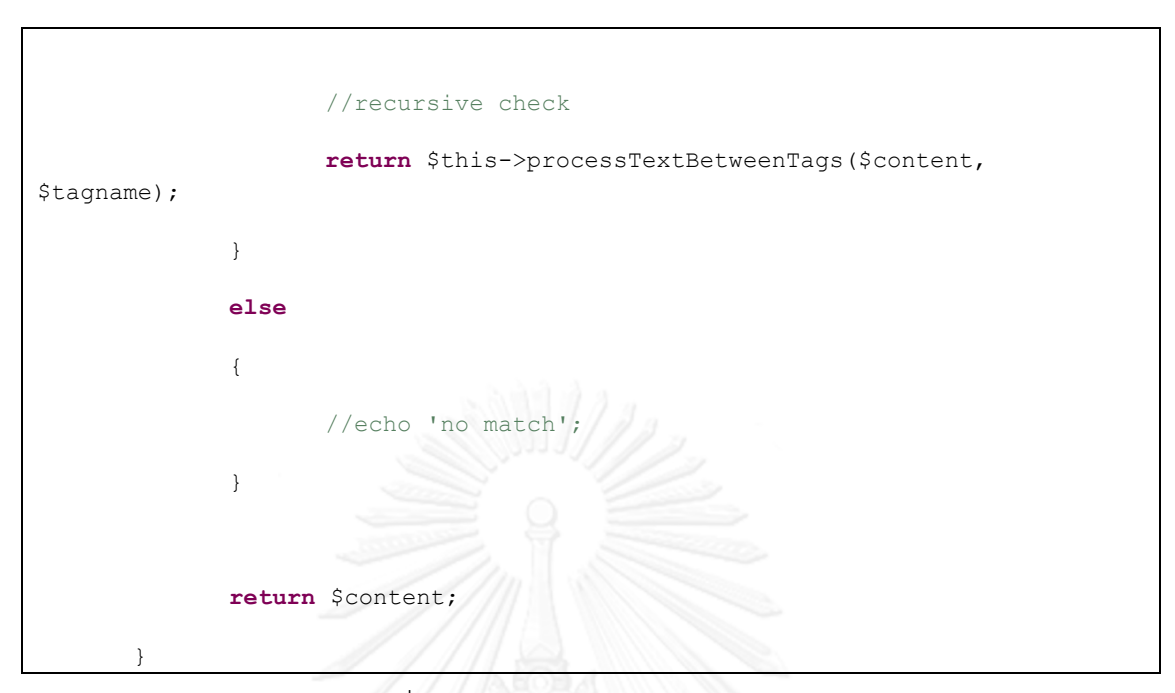

ภาพที่ 15 ตัวอย่างการตรวจสอบแท็ก blink

<u>แนวทางที่ 8</u> มีกลไกสำหรับข้ามบล็อกของเนื้อหาที่ปรากฏช้ำๆ ในหลายหน้าเว็บ

การกำหนดคีย์ลัดเป็นกลไกอย่างหนึ่งที่ช่วยให้การเข้าถึงทำได้รวดเร็วยิ่งขึ้น ในงานวิจัยนี้มี ึการเพิ่มเติมในส่วนฟังก์ชันช่วยเหลือ การกำหนดคีย์ลัดในการข้ามไปยังเนื้อหาในส่วนต่างๆ ที่ผู้ใช้ ้ต้องการได้อย่างรวดเร็ว โดยมีตัวอย่างการกำหนดคีย์ลัดต่างๆ ดังนี้

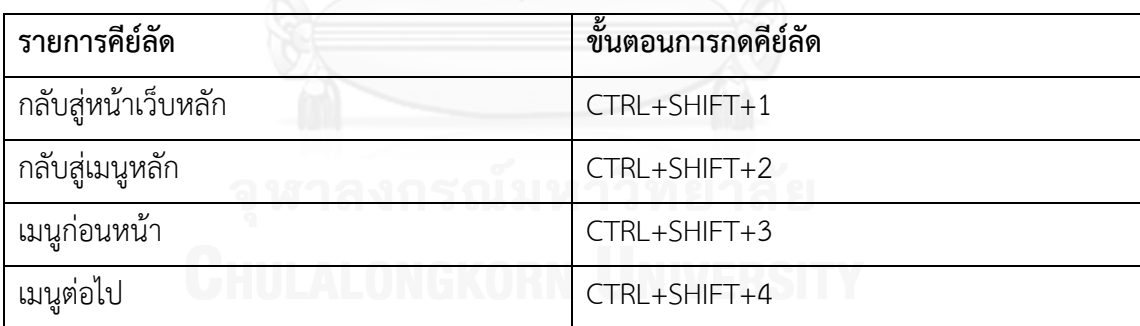

```
var key = []; 
onkeydown = onkeyup = function(e){
    e = e || event;
    key[e,keyCode] = e,type == 'keydown'; /*conditional*/
      if(key[17] && key[16] && key[49]){
```
ิตารางที่ 13 การกำหนดคีย์ลัด

```
key = [];
             document.location.href ="<?=iPATH_URL_ROOT_SITE?>";
             return false;
       }else if(key[17] && key[16] && key[50]){ 
             key = [];
             document.location.href ="<?=iPATH_URL_CURRENT_BLIND_SITE?>";
             return false;
      }else if(key[17] && key[16] && key[51]){ 
             key = [];
             history.back(1);
             return false;
       }
             else if(key[17] && key[16] && key[52]){ 
             key = [];
             history.forward();
             return false;
      }
};
```
์<br>ภาพที่ 16 ตัวอย่างคำสั่งในการกำหนดคีย์ลัด

ี <mark>แนวทางที่ 9</mark> ลำดับโฟกัส – ถ้าหากผ้ใช้สามารถท่องไปตามหน้าเว็บได้อย่างเป็นลำดับ และลำดับการ ้ท่องหน้าเว็บนั้นมีผลต่อความหมายหรือการใช้งาน ส่วนประกอบที่รับโฟกัสได้ต้องมีลำดับการเลื่อน โฟกัสที่ช่วยคงความหมายและการใช้งานได้เช่นเดิม

เพื่อไม่ให้ล าดับในการท่องหน้าเว็บเปลี่ยนไป จึงควรจัดหาวิธีการให้ผู้ใช้สามารถท่องหน้าเว็บ และทราบว่าตนเองอยู่ตำแหน่งใดในเว็บไซต์ได้ เช่น การสร้างการเชื่อมโยงไปยังหน้าใหม่จะต้องไม่ เปิดวินโดวส์ใหม่ขึ้นมา เพราะผู้พิการทางสายตาจะเกิดความสับสนในการท่องหน้าเว็บหากเปิด วินโดวส์ใหม่ และไม่สามารถใช้ Navigation Control เพื่อกลับไปที่เดิมได้

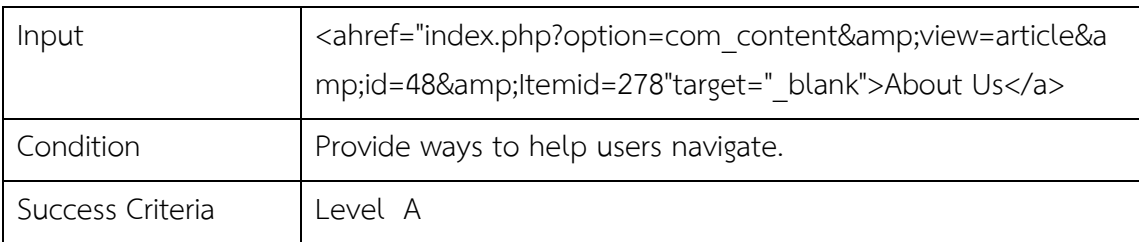

ตารางที่ 14 ตัวอย่างการปรับปรุงการเชื่อมโยง

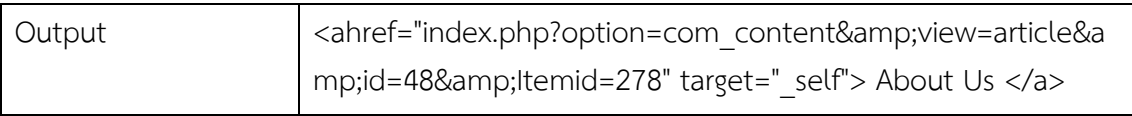

```
private function processLinkTag($html) {
              // a new dom object 
              if('strlen(\n$html) > 0){
                     $dom = new simple_html_dom();
                     $dom->load($html,true,false);
                    //load the html into the object
                     foreach($dom->find('a') as $img) 
                     {
                            $img->setAttribute('target','_self');
                     }
                     // return the results 
                     $str = $dom->save();
                     return $str;
              \mathcal{H}else
              {
                     return $html;
              }
       }
```
ภาพที่ 17 ตัวอย่างการตรวจสอบการ target สำหรับการเชื่อมโยง

**แนวทางที่ 10** วัตถุประสงค์ของแต่ละลิงค์สามารถเข้าใจได้โดยข้อความลิงค์เพียงอย่างเดียว หรือด้วย บริบทของลิงค์ที่สามารถทำความเข้าใจด้วยวิธีทางโปรแกรม ข้อความของลิงค์นั้นทำให้ผู้ใช้ทั่วไปรู้สึกว่ากำกวม

การใช้ข้อความในการแสดงการเชื่อมโยง ข้อความควรสื่อความหมายถึงสิ่งที่จะเชื่อมโยงไป หรือจัดให้มีการอธิบายถึงสิ่งที่จะเชื่อมโยงไปได้

ตารางที่ 15 ตัวอย่างการปรับปรุงข้อความการเชื่อมโยง

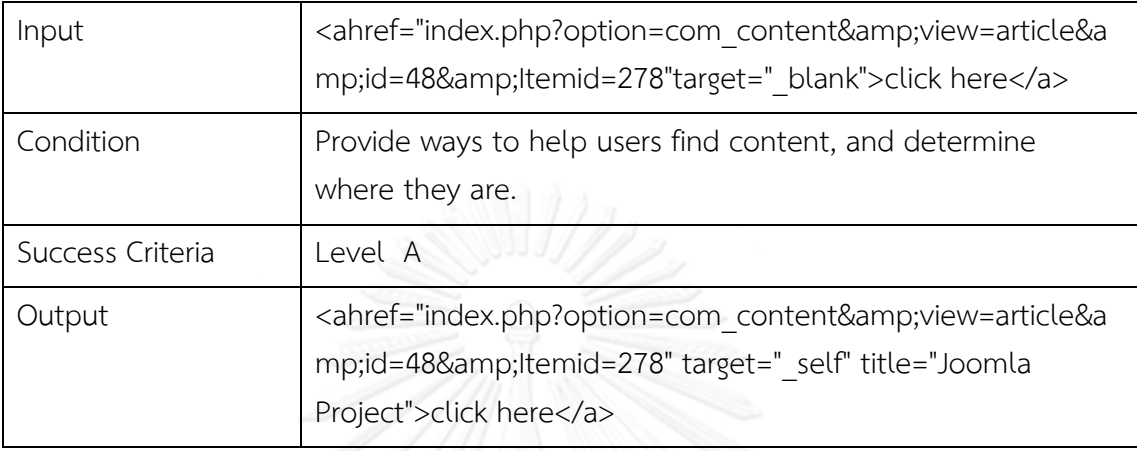

**แนวทางที่ 11** เมื่อส่วนประกอบหน้าเว็บได้รับโฟกัส จะต้องไม่มีความเปลี่ยนแปลงใดๆ ในบริบท เกิดขึ้น สามารถเข้าใจได้ ผู้ใช้สามารถเข้าใจเนื้อหา และส่วนควบคุมการทำงานต่างๆ ได้

แนวทางนี้มีความสอดคล้องกันกับแนวทางที่ 5 และ 6 รวมถึงรายละเอียดของการปรับปรุง จะรวมอยู่ในหัวข้อของการปรับปรุงโครงสร้างการแสดงผลและหน้าเว็บ ซึ่งเมื่อมีการปรับปรุงส่วน ดังกล่าวแล้วผู้ใช้จะสามารถควบคุมการท างานส่วนประกอบบนหน้าเว็บได้มากขึ้น

**แนวทางที่ 12** การกระจายพจน์ (Parsing) – หากมีการใช้ภาษาคอมพิวเตอร์เพื่ออธิบายเนื้อหา (Markup language) แต่ละพจน์(Element) ต้องมีแท็กเริ่มและแท็กจบที่สมบูรณ์ รวมทั้งไม่มีแอตทริ ี บิวต์และ ID ที่ซ้ำกัน ยกเว้นในกรณีที่มีการกำหนดให้ใช้คณลักษณะเช่นนั้นได้

เนื้อหาต้องมีความยืดหยุ่นที่จะทำงานกับเทคโนโลยีเว็บในปัจจุบันและอนาคตได้ มีคุณสมบัติ ความเข้ากันได้เมื่อนำไปใช้กับส่วนอื่นๆ ตัวอย่างเช่น การตรวจสอบให้แต่ละพจน์มีแท็กเริ่มและแท็ก จบที่สมบูรณ์

```
private function processCompleteMissingTags($html)
       {
              if(strlen(\text{Shtml}) > 0){
                     $doc = new DOMDocument('1.0','UTF-8');
                     libxml_use_internal_errors(true);
                     $html = mb convert encoding($html, 'HTML-ENTITIES',
"UTF-8"); 
                     $doc->loadHTML($html);
```
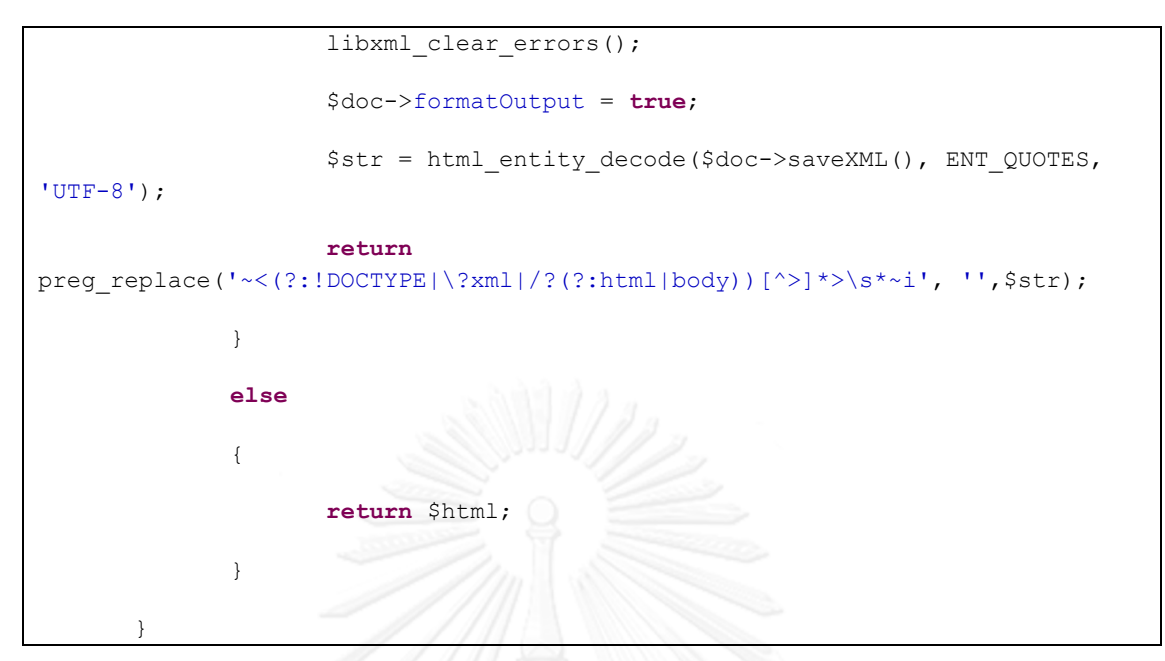

ภาพที่ 18 ตัวอย่างการปรับปรุงแท็ก

# **4.2.4 การปรับปรุงโครงสร้างเว็บและการแสดงผล**

วิเคราะห์โครงสร้างทั้งหมดของเว็บและปรับปรุงโครงสร้างให้ง่ายต่อการเข้าถึง โดยการจัด ึกลุ่มรูปแบบเมนูและการวางโครงสร้างใหม่ให้กับหน้าเว็บ นำข้อมูลเนื้อหาที่ผ่านการปรับปรุงจาก ้ขั้นตอนแรกมาจัดเรียงโครงสร้างเว็บและโครงสร้างการใส่เนื้อหาใหม่ตามรูปแบบที่กำหนดไว้ให้อยู่ใน รูปแบบการแสดงผลที่รองรับการเข้าถึงด้วยโปรแกรมอ่านหน้าจอ ดังแสดงในภาพที่ 19 และ ภาพที่ 20

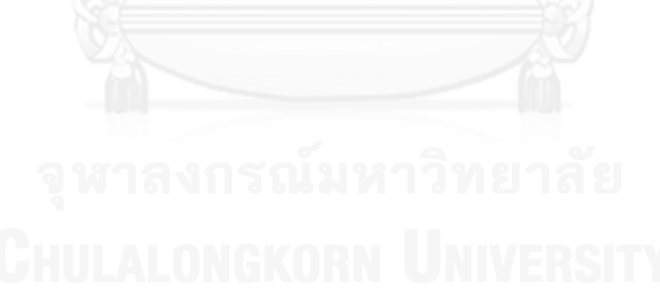

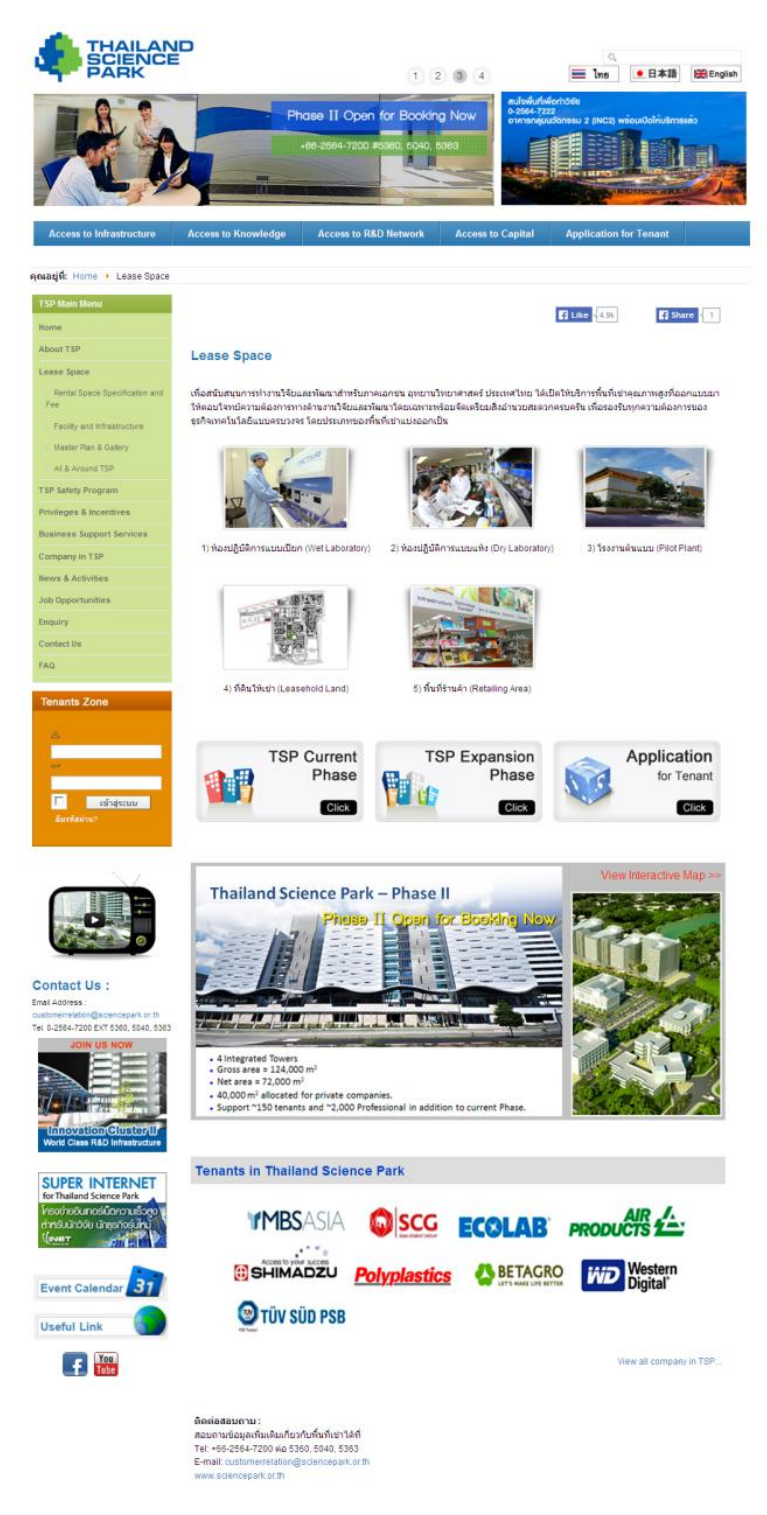

ภาพที่ 19 การแสดงผลหน้าเว็บปกติ

หน้าเว็บปกติมีองค์ประกอบหลายส่วนนำเสนอทั้งข้อมูล รูปภาพ วิดีโอและสคริปต์ต่างๆ ไม่ได้ออกแบบให้รองรับการใช้งานสำหรับผู้พิการทางสายตา

Mainmenu >> Lease Space Rental Space Specification and Fee  $\frac{Facility\ and\ Infrak{frastructure}}{\mathop{\text{Master Plan\ \&\ Galley}}\nolimits}$  At & Around TSP

#### **Lease Space**

เพื่อสนับสนุนการทำงานวิจัยและพัฒนาสำหรับภาคเอกชน อุทยานวิทยาศาสตร์ ประเทศไทย ได้เปิดให้บริการพื้นที่เช่าคุณภาพสูงที่ออกแบบมา ให้ตอบโจทย์ความต้องการทางด้านงานวิจัยและพัฒนาโดยเฉพาะพร้อมจัดเตรียมสิ่งอำนวยสะดวกครบครัน เพื่อรองรับทุกความต้องการของ ธรกิจเทคโนโลยีแบบครบวงจร โดยประเภทของพื้นที่เช่าแบ่งออกเป็น

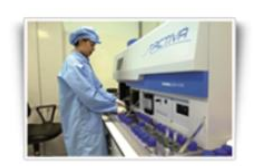

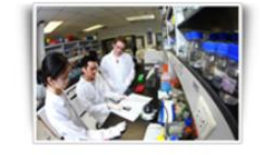

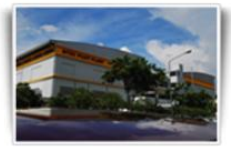

1) ห้องปฏิบัติการแบบเปียก (Wet Laboratory)

2) ห้องปฏิบัติการแบบแห้ง (Dry Laboratory)

3) โรงงานต้นแบบ (Pilot Plant)

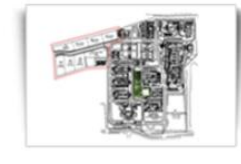

4) ที่ดินให้เช่า (Leasehold Land)

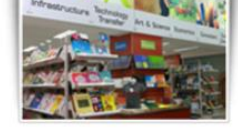

5) พื้นที่ร้านค้า (Retailing Area)

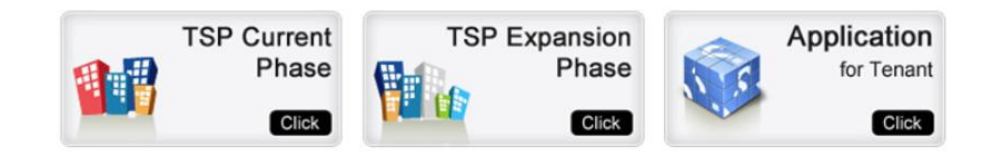

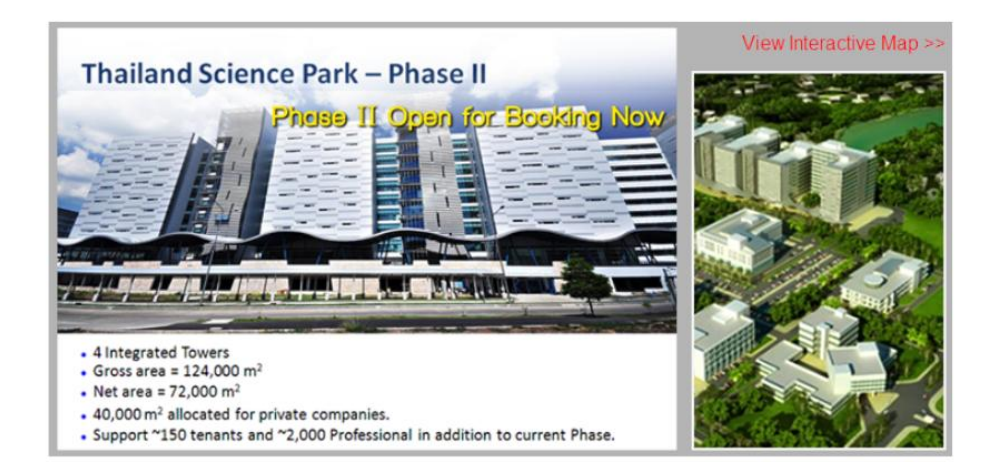

ภาพที่ 20 การแสดงผลหน้าเว็บสำหรับผู้พิการทางสายตา

หน้าเว็บสำหรับผู้พิการทางสายตานำเสนอในรูปแบบที่กระชับแสดงผลเฉพาะเนื้อหาส่วนที่ เกี่ยวข้องกับเนื้อหาที่ผู้ใช้เลือก หลีกเลี่ยงการใช้สคริปต์ที่ไม่สนับสนุนการทำงานร่วมกับโปรแกรมอ่าน หน้าจอ เพื่อให้ง่ายต่อการใช้งานและเข้าถึงเนื้อหา [3] [10] [11] โดยใช้ข้อมูลของข้อมูล (Metadata) ในฐานข้อมูลเป็นตัวบอกความสัมพันธ์ระหว่างเมนูและเนื้อหาต่างๆ

#### **4.3.6 การพัฒนาตัวแปลงอักษรย่อ**

ปัจจุบันผู้พิการทางสายตาสามารถรับรู้ข่าวสารผ่านช่องทางการสื่อสารที่หลาหลายมากขึ้น การติดตามข่าวสารผ่านหน้าเว็บเป็นอีกช่องทางหนึ่งที่สามารถท าได้ โดยใช้ร่วมกับโปรแกรมอ่าน หน้าจอ เนื้อหาตามหน้าเว็บนิยมใช้อักษรย่อจำนวนมากโดยเฉพาะเนื้อหาข่าวสารในชีวิตประจำวัน ซึ่ง พบว่าโปรแกรมอ่านหน้าจอไม่สามารถอ่านเนื้อหาเหล่านี้ได้ถูกต้องทั้งตัวอักษรย่อเองและเมื่อมี ตัวอักษรย่อปรากฏปะปนกับเนื้อหา ทำให้การอ่านออกเสียงอักษรย่อในภาษาไทยด้วยโปรแกรมอ่าน หน้าจอมักเกิดข้อผิดพลาดในการอ่านออกเสียง เนื่องจากโปรแกรมอ่านหน้าจอจะทำการอ่าน พยัญชนะและสระตามที่ผสมเป็นคำอ่านได้ เช่น อักษรย่อ กกต. (โปรแกรมอ่านหน้าจอจะอ่านว่า กะ-กด, ซึ่งความจริงแล้วควรอ่านว่า กอ-กอ-ตอ) ทำให้ผู้ใช้เกิดการเข้าใจเนื้อหาผิดพลาดและส่งผลให้การ รับรู้เนื้อหาไม่เป็นไปตามที่ควร

ในงานวิจัยนี้มีส่วนเพิ่มกลไกในการระบุคำหรือความหมายเต็มของอักษรย่อบนเนื้อหาเว็บ ตามแนวทางการพัฒนาเว็บที่ทุกคนเข้าถึงได้ในแง่ของการอ่านและการเข้าใจเนื้อหาของผู้พิการทาง สายตา โดยการตรวจหารูปแบบอักษรย่อแบบต่างๆ และแทนที่ด้วยความหมายเต็ม เพื่อระบุให้ผู้ใช้ เข้าใจข้อความได้ถูกต้องมากยิ่งขึ้น ประกอบด้วย 3 ขั้นตอนหลักดังนี้

1. ระบุรูปแบบของอักษรและการค้นหาแพทเทิร์น วิเคราะห์รูปแบบอักษรย่อที่เป็นไปได้ ้ทั้งหมดในภาษาไทย เพื่อนำรูปแบบที่ได้ไปใช้สำหรับการสร้างแพทเทิร์นเพื่อค้นหาอักษรย่อในรูปแบบ ต่างๆ ที่ปรากฏภายในเนื้อหาเว็บ ประกอบด้วยรูปแบบและตัวอย่างดังแสดงในตารางที่ 16

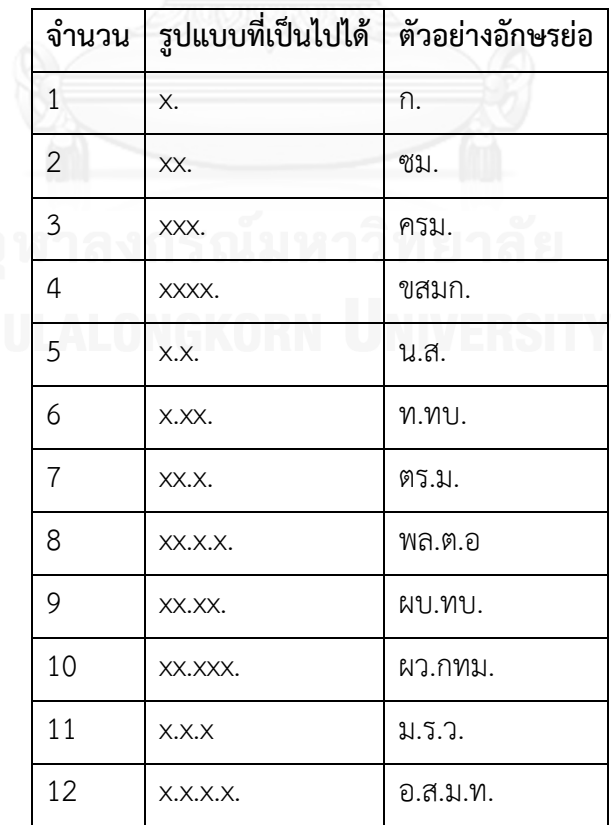

ตารางที่ 16 รูปแบบอักษรย่อ

2. เปรียบเทียบอักษรย่อกับดัชนีค่าอักษรที่เก็บไว้

สร้าง xml ไฟล์สำหรับใช้เป็นดัชนีในเก็บค่าอักษรย่อและความหมายเต็ม ใช้เก็บเก็บลักษณะ index ก-ฮ เพื่อความรวดเร็วในการค้นหาและดึงความหมายตามที่ต้องการ

```
<?xml version="1.0" encoding="utf-8"?>
      <abbreviation>
             <indexes>
                    <index >ก</index>
                           <items>
<word><wording>ก.</wording><description>กรัม</description></word>
<word><wording>กิก</wording><code><description>กิโลกรัม, กองกลาง, กองกำกับการตำรวจ</code>
</description></word>
<word><wording>ก.ก.</wording><description>คณะกรรมการข้าราชการกรุงเทพมหานคร
</description></word>
<word><wording>กกต.</wording><description>คณะกรรมการการเลือกตั้ง
</description></word>
<word><wording>กกท.</wording><description>การกีฬาแห่งประเทศไทย
</description></word>
<word><wording>กค</wording><description>กระทรวงการคลัง</description></word>
<word><wording>ก.ค.</wording><description>กรกฎาคม</description></word>
<word><wording>กคช.</wording><description>การเคหะแห่งชาติ</description></word>
       .
       .
       .
       .
       </abbreviation>
```
ภาพที่ 21 ตัวอย่างโครงสร้าง xml

เมื่อได้ชุดของอักษรย่อที่อยู่บนเนื้อหามาแล้วทำการนำผลลัพธ์ที่ได้ไปเปรียบเทียบกับข้อมูล ในไฟล์ xml ดึงข้อมูลตามดัชนีและความหมายเต็ม

```
private function ReplaceContentContentFirstWithXPathWithIndex($content)
     {
             $tempContent = $content;
             $count array = 0;$arrays_list;
             for (\text{Scount} = 4; \text{Scount} > = 1; \text{Scount} - \text{ch}{
                    if(preg_match_all($pattern, $tempContent, 
$results_matching))
                    {
                          foreach($results_matching[0] as $word)
                           {
                                 //sub string get the first word from 
sentense
                                  $getIndexFromWord = 
iconv_substr($word,0,1,"UTF-8");
                                  $word replace = $this-> xmlSchema-
>xpath("/abbreviation/indexes[index='".$getIndexFromWord."']/items/word[word
ing='".$word."']");
                                 if($word_replace != null)
                                 น์มหาวิทยาลัย
      $arrays_list[$count_array]['word_replace'] = $word_replace;
           UTIULALUNGKUK
                                         $arrays list[$count array]['word'] =
$word;
      $arrays_list[$count_array]['wordlenght'] =mb_strlen($word, 'UTF-8');
                                         $count_array++;
                                        //$tempContent = $this-
>replace word in content($tempContent, $word replace, $word);
                                  }
                                  else
                                  {
```

```
$word replace = $this-> xmlSchema-
>xpath("/abbreviation/indexes/items/word[wording='".$word."']");
                                         if($word_replace != null)
                                         {
      $arrays_list[$count_array]['word_replace'] = $word_replace;
                                         $arrays list[$count array]['word'] =
$word;
      $arrays_list[$count_array]['wordlenght'] =mb_strlen($word, 'UTF-8');
                                         $count_array++;
                                 //$tempContent = $this-
>replace word in content($tempContent, $word replace, $word);
                                         }
                                         else
                                         {
                                         //echo 'not found word';
                                         }
                                  }
                           }
                           //ksort($arrays_list[]['wordlenght']);
                    }
                    else
                    {
                    }
             }
             //rsort($arrays_list['wordlenght'], SORT_NUMERIC);
             if(isset($arrays_list))
              {
                    $sort = array();foreach($arrays_list as $k=>$v) {
                           $sort['wordlenght'][$k] = $v['wordlenght'];
```

```
$sort['word'][$k] = $v['word'];
                    }
                    # sort by event type desc and then title asc
                    array multisort($sort['wordlenght'],
SORT_DESC,$sort['word'],SORT_DESC,$arrays_list);
                    //print_r($arrays_list);
                    $tempContent = $this-
>replace word in content($tempContent, $arrays list);
             }
             return $tempContent;
        }
```
ภาพที่ 22 การตรวจหารูปแบบที่ต่างกันของอักษรย่อ

3. แทนที่อักษรย่อ

เมื่อพบอักษรย่อตรงกันกับในดัชนีให้ทำการแทนที่ด้วยความหมายเต็มที่ระบุไว้ในไฟล์ xml หากไม่พบให้คงความหมายอักษรย่อนั้นไว้ภายในเนื้อหาเช่นเดิม ตัวอย่างแทนที่อักษรดังแสดงใน ตารางที่ 17

ตารางที่ 17 การปรับปรุงเนื้อหาที่เป็นอักษรย่อ

| Input            | <p>กกต. พร้อมจัดการเลือกตั้ง ส.ส.</p>                                                      |
|------------------|--------------------------------------------------------------------------------------------|
| Condition        | A mechanism for identifying the expanded form or meaning of<br>abbreviations is available. |
| Success Criteria | Level AAA                                                                                  |
| Output           | <p>คณะกรรมการการเลือกตั้งพร้อมจัดการเลือกตั้ง สมาชิกสภาผู้แทน<br/>ราษฎร</p>                |

```
private function replace word in content ($content , $array of words)
       {
             \text{South} = 0;$tempContent = $content;
              foreach( $array_of_words as $word)
              {
       //echo $word['word'];
                     $count++;
```

```
$pattern = 
str_replace("/","\/",str_replace(".","\.",$word['word']));
                    $pattern = '/('.$pattern.')/i';
                    //echo "pattern : " . $pattern . "<br>";
                    $replace_content_with = $word['word_replace'][0]-
>description;
                    //echo $count . " text : " . $word . " /// text replace 
    : $replace content with . "<br>";
                    $tempContent = preg_replace($pattern,
$replace_content_with , $tempContent);
             }
             return $tempContent;
       }
```
ภาพที่ 23 ฟังชันก์การแทนที่อักษรย่อ

# **4.3 การประยุกต์ใช้งาน**

หัวข้อนี้จะเป็นการประยุกต์ใช้งานเครื่องมือเพิ่มประสิทธิภาพความสามารถการเข้าถึงข้อมูล บนเว็บที่พัฒนาขึ้นเข้ากับระบบจัดการเนื้อหา Joomla 2.5 เพื่อให้ระบบมีความสามารถด้านการ จัดการเนื้อหาให้ตรงตามการออกแบบเว็บเพื่อผู้พิการทางสายตา โดยนำเสนอเป็นตัวอย่างเพื่อเป็น แนวทางในการประยุกต์ใช้งานกับระบบจัดการเนื้อหา Joomla 2.5 ต่อไป ตัวอย่างการประยุกต์ใช้ งานร่วมกันของเครื่องมือที่พัฒนาและระบบจัดการเนื้อหา Joomla 2.5 มีดังขั้นตอนต่อไปนี้ การประยุกต์ใช้งานเครื่องมือที่พัฒนาเข้ากับระบบจัดการเนื้อหา Joomla 2.5 กรณีศึกษาตัวอย่าง

- 1. ท าการติดตั้งส่วนของรหัสชุดค าสั่งที่พัฒนาเข้ากับระบบจัดการเนื้อหา Joomla 2.5
- 2. นำโฟลเดอร์ไปติดตั้งภายใต้ Directory ของ Joomla 2.5 เพื่อให้สามารถทำงานร่วมกับ ส่วน Back-end และฐานข้อมูลได้
- 3. เปิดไฟล์ชื่อ configuration.php ที่อยู่ภายใต้ Directory ของ Joomla 2.5 ขึ้นมา
- 4. ท าการแก้ไขชื่อ Database และ Database Prefix ให้ตรงกับฐานข้อมูลหลักของเว็บที่ ใช้
- 5. Log in เข้าไปในส่วนของ Back-end เพื่อบริหารจัดการเนื้อหา
- 6. ทำการสร้างเมนูสำหรับการเรียกใช้งานส่วนการจัดการเนื้อหาสำหรับผู้พิการทางสายตา
- 7. สร้างเมนูเรียบร้อยแล้วทำการเชื่อมโยงไปยังหน้าแรกของเว็บสำหรับผู้พิการทางสายตา

# **บทที่ 5**

#### **ผลการทดสอบและการประเมินผล**

ในบทนี้เป็นการทดสอบและประเมินผลการใช้งานตัวแปลงอัตโนมัติ สำหรับการเพิ่ม ้ ประสิทธิภาพความสามารถในการเข้าถึงเว็บสำหรับผู้พิการทางสายตา ในการประเมินผลแบ่งออกเป็น 3 กลุ่ม คือการประเมินความถูกต้องของการออกแบบตัวแปลงอัตโนมัติตามแนวทางการพัฒนาเว็บ ส าหรับผู้พิการทางสายตา การประเมินความถูกต้องของกลไกตัวแปลงอักษรย่อ และการประเมินผล ความสามารถในการเข้าถึง

งานวิจัยนี้นำเสนอแนวคิดและพัฒนาเครื่องมือเพิ่มประสิทธิภาพความสามารถการเข้าถึง ่ ข้อมูลบนเว็บสำหรับผู้พิการทางสายตา สนับสนุนการจัดการเนื้อหาภายในเว็บที่มีอยู่ในปัจจุบันให้ได้ ิตามมาตรฐานการเป็นเว็บที่ทุกคนเข้าถึงได้ โดยนำเสนอกลไกช่วยในการค้นหาจุดบกพร่องบนรหัส ่ ของชุดคำสั่งที่ไม่สอดคล้องตามมาตรฐานการเป็นเว็บสำหรับผู้พิการทางสายตา และกลไกในการ ี ปรับปรุงจุดบกพร่องดังกล่าวแบบอัตโนมัติ เพื่อเป็นการอำนวยความสะดวกแก่ผู้พัฒนาลดระยะเวลา ในการพัฒนาเว็บใหม่หรือระยะเวลาในการแก้ไขด้วยตนเอง กลไกที่นำเสนอได้สร้างตัวแปลงตาม มาตรฐาน WCAG 2.0 [3] และวิเคราะห์ระบบงานโดยคำนึงถึงความสอดคล้องกับผู้พิการทางสายตา ทั้งนี้เพื่อให้การจัดการเนื้อหาภายในเว็บมีความถูกต้องและสามารถรองรับการใช้งานของผู้พิการทาง สายตาให้มากที่สุด โดยแบ่งการประเมินผลเป็น 3 ด้านดังนี้

# **5.1 การประเมินความถูกต้องของการออกแบบตัวแปลงอัตโนมัติตามแนวทางการพัฒนาเว็บ ส าหรับผู้พิการทางสายตา**

ในการประเมินความถูกต้องของการออกแบบตัวแปลงอัตโนมัติตามแนวทางการพัฒนาเว็บ สำหรับผู้พิการทางสายตาตามมาตรฐาน WCAG 2.0 [3] สามารถทำการตรวจสอบโดยวิธีการใช้ เครื่องมือตรวจสอบเว็บ โดยในงานวิจัยนี้ได้เลือกเครื่องมือตรวจสอบเว็บที่ชื่อว่า AChecker [15] ใน ึ การทดสอบ โดยสามารถดาวน์โหลดและทำการติดตั้งโปรแกรมเพื่อใช้ในการตรวจสอบเว็บ หรือ ตรวจสอบผ่านระบบออนไลน์ที่หน้าเว็บไซต์[achecker.ca/checker](http://achecker.ca/checker/index.php)

โดยมีวิธีในการตรวจสอบด้วยกัน 3 แบบดังนี้

- 1. การตรวจสอบเว็บไซต์ด้วย URL
- 2. การตรวจสอบเว็บไซต์ด้วยการอัพโหลดไฟล์ HTML
- 3. การตรวจสอบเว็บไซต์ด้วยการใช้โค้ด HTML

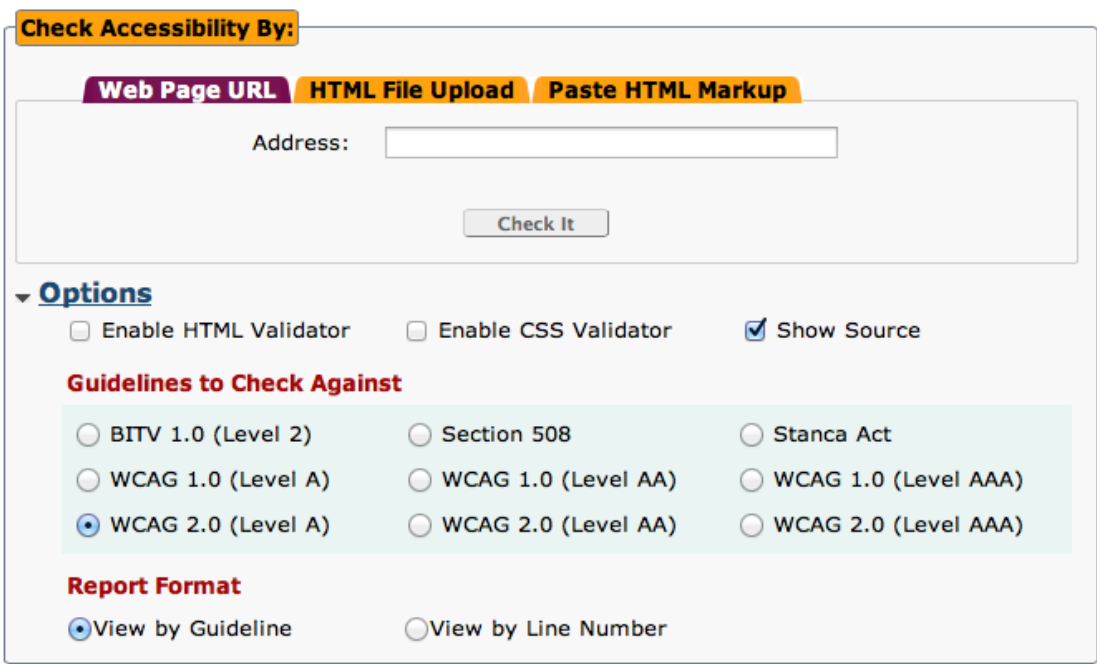

ภาพที่ 24 การตรวจสอบเว็บไซต์ด้วย URL [15]

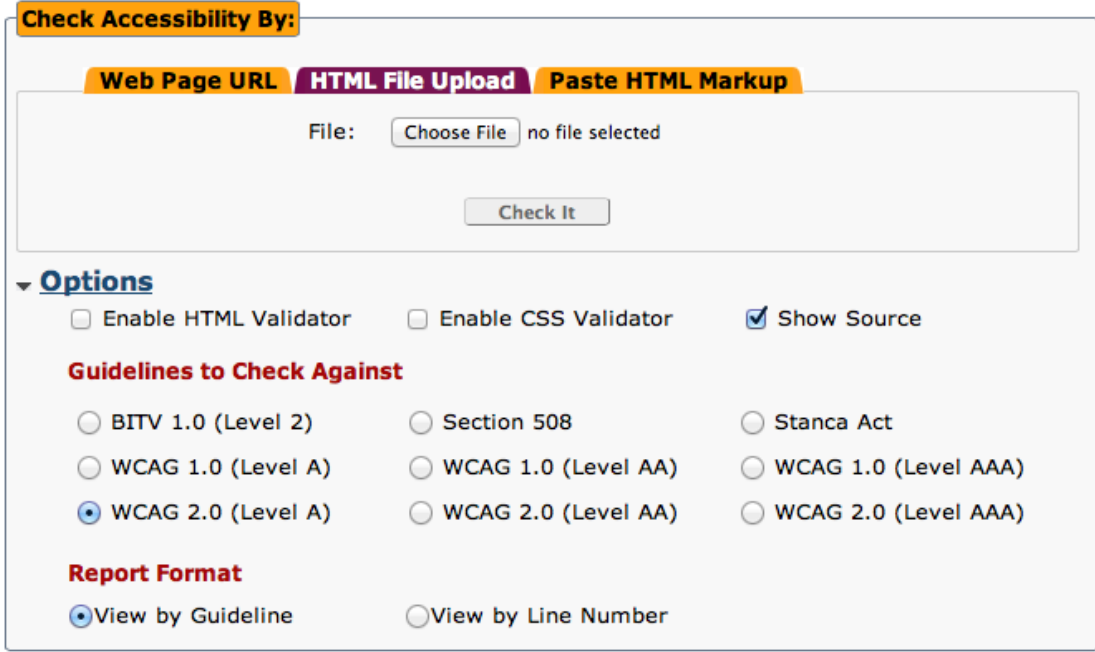

ภาพที่ 25 การตรวจสอบเว็บไซต์ด้วยการอัพโหลดไฟล์ HTML [15]

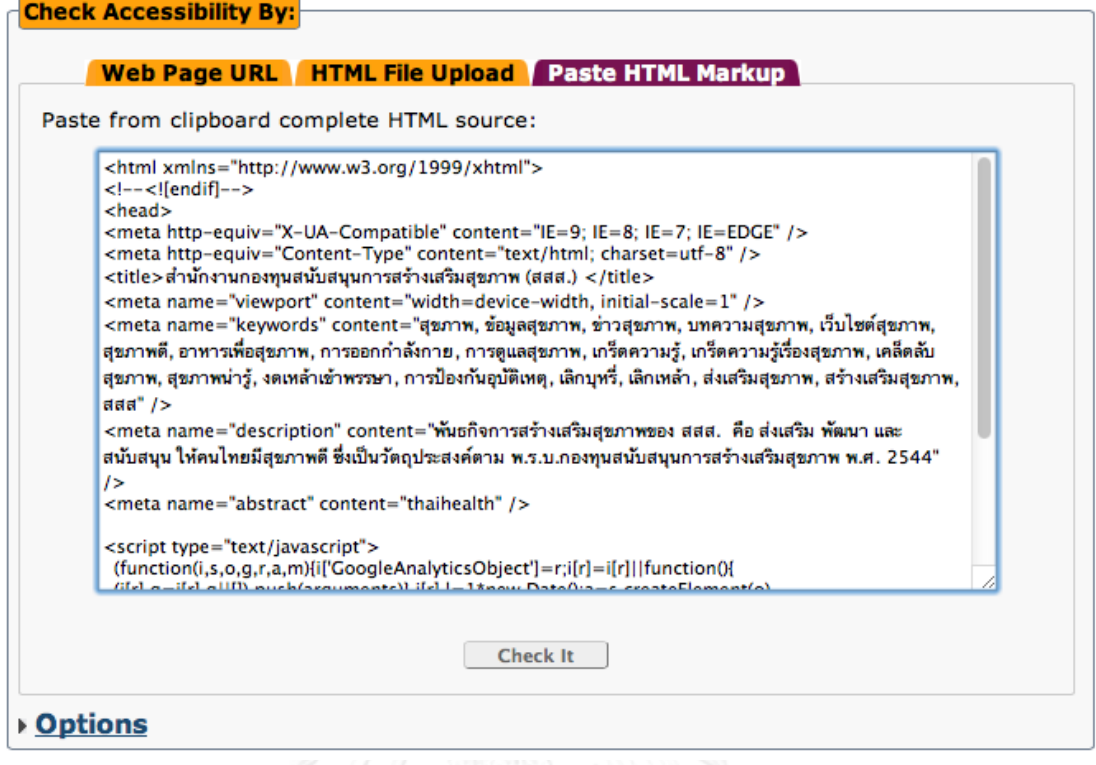

ภาพที่ 26 การตรวจสอบเว็บไซต์ด้วยการใช้โค้ด HTML [15]

เลือกวิธีที่ใช้ในการตรวจสอบ จากนั้นทำการเลือก Options ตัวเลือกสำหรับตรวจสอบเว็บ ์ ในที่นี้เลือก WCAG 2.0 (Level A) ตามเกณฑ์ความสำเร็จระดับ A และเลือกรูปแบบการรายงานผล แบ่งตามหัวข้อแนวทางการจัดทำเนื้อหาเว็บที่ทุกคนเข้าถึงได้ จากนั้นทำการตรวจสอบผลลัพธ์

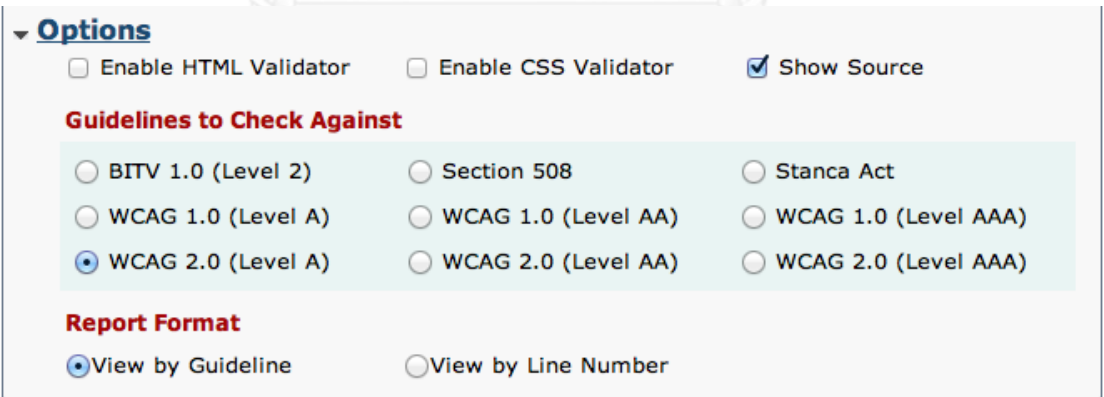

ภาพที่ 27 ตัวเลือกสำหรับการตรวจสอบเว็บ [15]

โปรแกรมจะคำนวณผลการตรวจสอบเว็บและออกรายงานแสดงตำแหน่งที่มีข้อผิดพลาด หรือมีความไม่เหมาะสมตามแนวทางการจัดทำเนื้อหาเว็บที่ได้แนะนำเอาไว้ ซึ่งบางตำแหน่งที่รายงาน ้อาจจะไม่ใช่ข้อผิดพลาดแต่เป็นเพียงข้อเสนอแนะสำหรับผู้พัฒนา เพื่อให้สามารถนำไปใช้เป็นแนว ทางการปรับปรุงเว็บที่ดียิ่งขึ้น

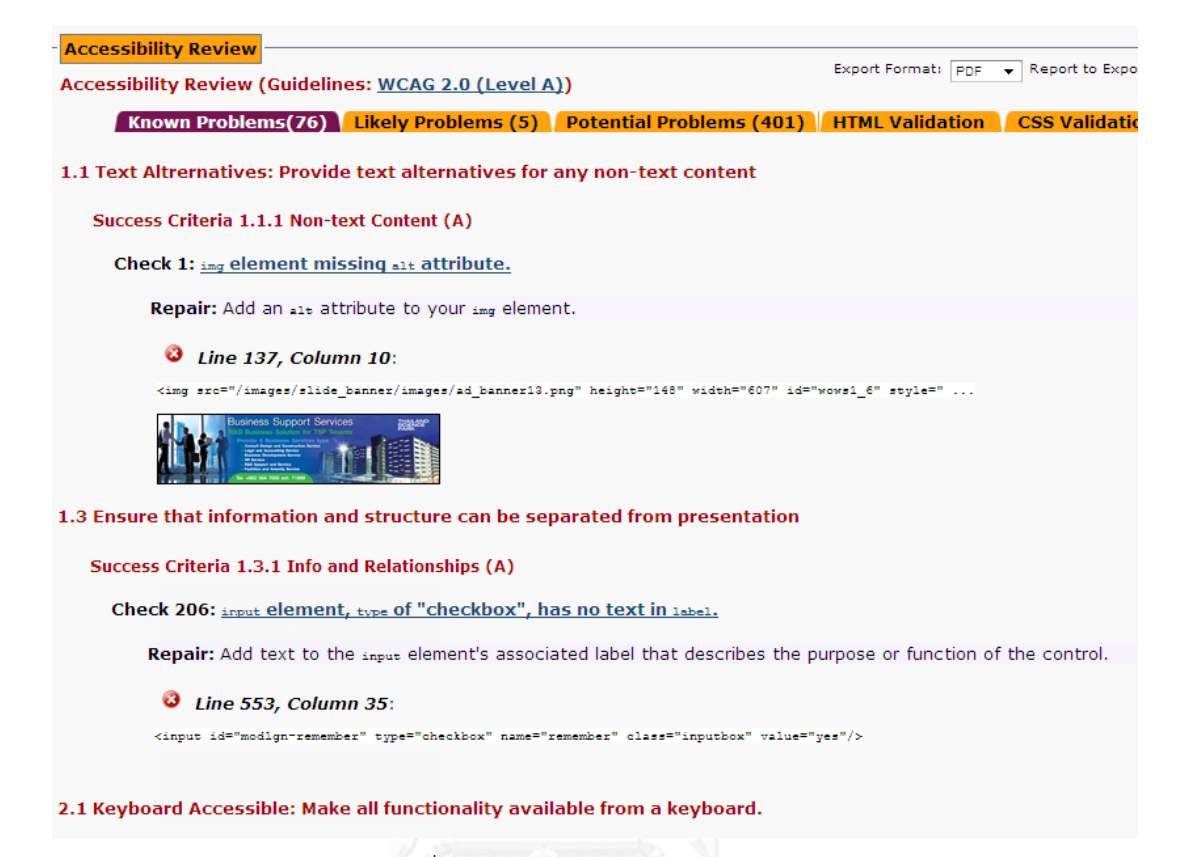

ภาพที่ 28 หน้ารายงานผลการตรวจสอบ

การตรวจสอบด้วยเครื่องมือตรวจสอบเว็บ เพื่อให้แน่ใจว่าตัวแปลงอัตโนมัติที่พัฒนาขึ้น ถูกต้องตามความแนวทางปฏิบัติ ในงานวิจัยนี้ได้ทดสอบและทำการประเมินความถูกต้องของการ ้ออกแบบตัวแปลงอัตโนมัติตามแนวทางการพัฒนาเว็บสำหรับผู้พิการทางสายตา การประยุกต์ใช้ ตัวแปลงเข้ากับกรณีศึกษา ประกอบด้วยหน้าเว็บจำนวน 5 หน้า ซึ่งมีความหลากหลายของรูปแบบ รหัสชุดคำสั่งทั้งหมด 12 แนวทาง ผลการทดสอบเปรียบรหัสชุดคำสั่งก่อน-หลังการประยุกต์ใช้ ตัวแปลงอัตโนมัติ และเปอร์เซ็นต์ความถูกต้องที่เพิ่มมากขึ้น

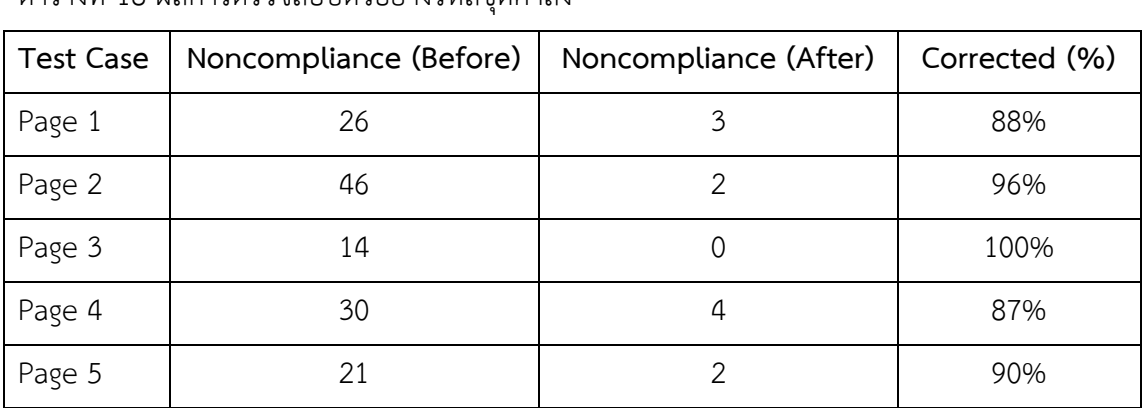

#### ้ ตารางที่ 18 ผลการตราจสอบตัวอย่างรหัสชุดคำสั่ง

จากการศึกษาวิจัยตามแนวคิดวิธีวิจัยในบทที่ 3 ขั้นตอนการดึงเนื้อหาจากฐานข้อมูลเพื่อ ิตรวจสอบวายกสัมพันธ์ และทำการปรับปรุงเนื้อหา ผู้วิจัยได้ทำการทดสอบตัวอย่างรหัสชุดคำสั่ง ี จำนวน 5 ตัวอย่าง โดยนำรหัสชุดคำสั่งไปทดสอบผ่านโปรแกรมตรวจสอบเว็บ เพื่อวิเคราะห์หาปัญหา ่ที่มีผลกระทบต่อผู้พิการทางสายตา พบว่ารหัสชุดคำสั่งส่วนมากไม่สอดคล้องตามแนวทางการจัดทำ ่ เนื้อหาเว็บสำหรับผู้พิการทางสายตา ซึ่งเมื่อนำรหัสชุดคำสั่งในเบื้องต้นมาผ่านกลไกการแปลงแบบ ้อัตโนมัติ และทำการทดสอบผ่านโปรแกรมตรวจสอบเว็บอีกครั้ง ด้วยวิธีการที่นำเสนอนี้ สามารถ ้ค้นหาจุดบกพร่องและปรับปรุงจุดบกพร่องดังกล่าวให้ลดจำนวนลงได้ โดยมีความถูกต้องเพิ่มขึ้น มากกว่า 85% ทำให้ความสามารถในการเข้าถึงสารสนเทศบนเว็บ และการรับรู้เนื้อหาบนเว็บสำหรับ ผู้พิการทางสายตาดีขึ้น

## **5.2 การประเมินความถูกต้องของตัวแปลงอักษรย่อ**

ในงานวิจัยนี้ได้เพิ่มเติมในส่วนของกลไกในการระบุคำหรือความหมายเต็มของคำย่อบน เนื้อหาเว็บ ตามแนวทางการจัดทำเนื้อหาเว็บ ข้อ 3.1.4 โดยการตรวจหารูปแบบคำย่อแบบต่างๆ และ แทนที่ด้วยความหมายเต็ม เพื่อช่วยระบุความหมายให้ผู้พิการทางสายตาเข้าใจข้อความได้ถูกต้องมาก ยิ่งขึ้น โดยผลการทดสอบแสดงในตารางที่ 19

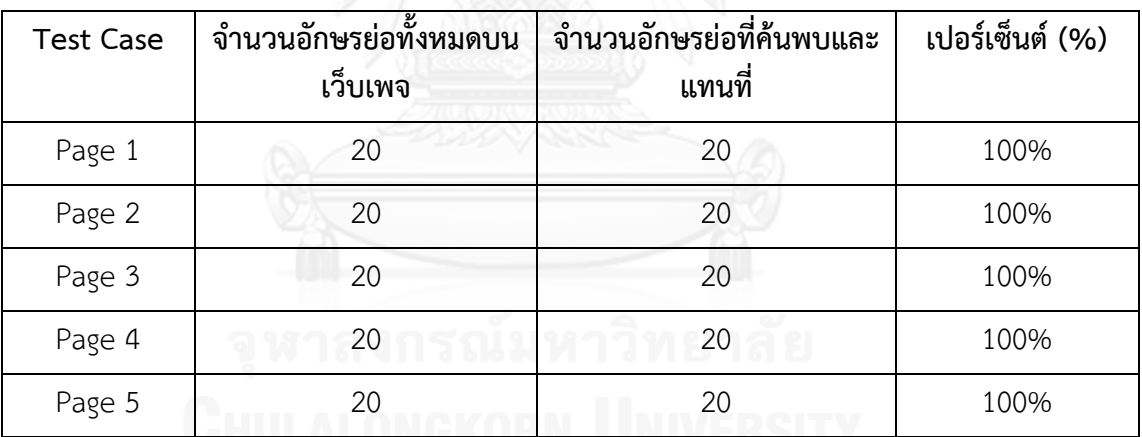

ตารางที่ 19 ผลการตรวจสอบ

้ผู้วิจัยได้ทำการทดสอบโดยสุ่มตัวอย่างคำย่อจำนวน 100 คำ โดยแทรกคำย่อเหล่านี้ไว้ตาม เนื้อหาบนหน้าต่างๆ ของเว็บ และทำการทดสอบกลไกในการระบคำหรือความหมายเต็มของคำย่อบน ้เนื้อหาเว็บ พบว่ากลไกที่พัฒนาขึ้นมีความสามารถในการค้นหาและแทนที่คำย่อแบบอัตโนมัติ โดยมี เปอร์เซ็นต์การค้นหาและแทนที่เฉลี่ย 100%

## **5.3 การประเมินคุณสมบัติทางการออกแบบและความสามารถในการเข้าถึง**

จากการศึกษาวิจัยตามแนวคิดวิธีวิจัยในบทที่ 3 ขั้นตอนการปรับปรุงรูปแบบการแสดงผล และขั้นตอนการกำหนดคีย์ลัด ถึงแม้ว่าตามแนวทางจะทำการประเมินผลได้ยาก เนื่องจากการ ประเมินความสามารถในการเข้าถึงในด้านการใช้งานและการควบคุมส่วนต่างๆ บนเว็บนั้นต้องอาศัย

ึกลุ่มผู้พิการทางสายตาจำนวนมาก และต้องมีความหลากหลายของจำนวนกลุ่มที่เข้าร่วมทดสอบ แต่ ้ ผลของการวิจัยพบว่าการปรับปรุงโครงสร้างเว็บและการแสดงผลให้อยู่ในรูปแบบที่เหมาะสำหรับผู้ พิการทางสายตานั้น สามารถลดอุปสรรคในการเข้าถึงส่วนต่อประสานกับผู้ใช้ที่ขึ้นกับอุปกรณ์ เช่น เมาส์โดยท าให้ผู้พิการทางสายตา สามารถเข้าถึงส่วนต่างๆ บนหน้าเว็บผ่านแป้นพิมพ์ ช่วยให้ผู้พิการ ิ ทางสายตาสามารถใช้งานและควบคุมการทำงานส่วนต่างๆ เช่น เมนูหรือเนื้อหาที่ไม่สามารถเข้าถึงได้ ้ด้วยโครงสร้างแบบเดิม โดยผลลัพธ์ของงานวิจัยที่นำเสนออยู่ในรูปแบบเว็บที่สามารถรองรับการใช้ งานของผู้พิการทางสายตาได้มากขึ้น และฟังก์ชันช่วยเหลือการกำหนดคีย์ลัดทำให้เพิ่มประสิทธิภาพ ความสามารถการเข้าถึงข้อมูลบนเว็บได้ดียิ่งขึ้น

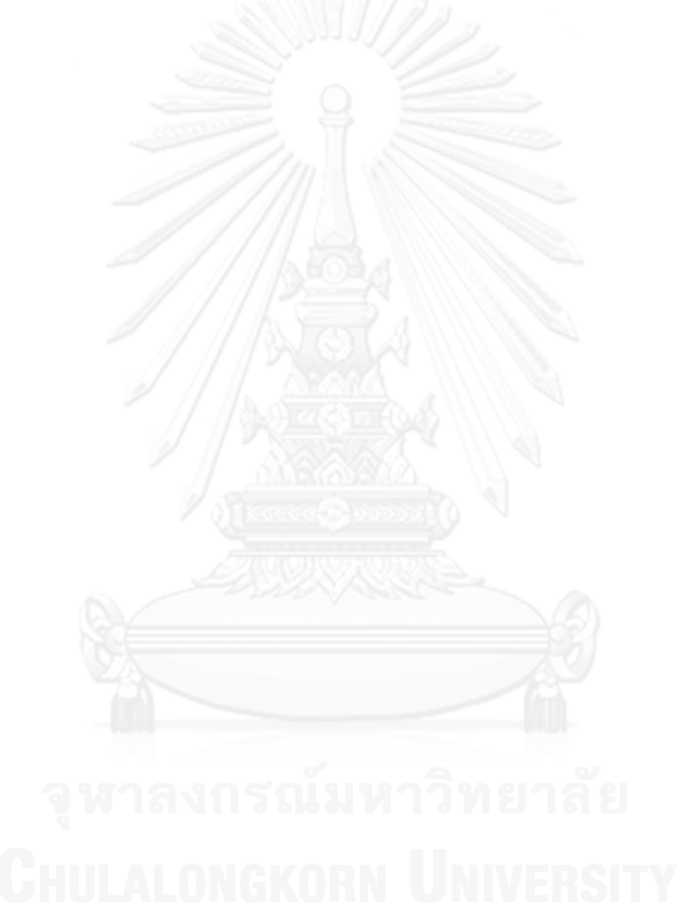

# **บทที่ 6 การสรุปผลและข้อเสนอแนะ**

#### **6.1 สรุปผลการวิจัย**

งานวิจัยนี้นำเสนอแนวคิดและพัฒนาเครื่องมือเพิ่มประสิทธิภาพความสามารถการเข้าถึง ข้อมูลบนเว็บสำหรับผู้พิการทางสายตา โดยมีขั้นตอนหลักประกอบด้วยการปรับปรุงเนื้อหารูปแบบ ้รหัสของชุดคำสั่งและการปรับปรุงโครงสร้างเว็บและการแสดงผล สนับสนุนการจัดการเนื้อหาภายใน เว็บที่มีอยู่ในปัจจุบันให้ได้ตามมาตรฐานโดยมีเครื่องมือช่วยในการด าเนินการจัดการเว็บหรือปรับปรุง เว็บเดิมให้สอดคล้องกับมาตรฐาน WCAG 2.0 [3] เพื่อยกระดับการเข้าถึงและการใช้ประโยชน์จาก เว็บสำหรับผู้พิการทางสายตา และเพื่ออำนวยความสะดวกต่อผู้พัฒนาเว็บโดยไม่จำเป็นต้องพัฒนา เว็บขึ้นมาใหม่ สร้างความเสมอภาคกันระหว่างผู้ที่มีร่างกายปกติและผู้ที่มีความบกพร่องทางสายตา ให้ได้รับข้อมูลเนื้อหาบนเว็บโดยไม่เกิดผลกระทบต่อกัน

งานวิจัยนี้ได้นำเสนอแนวคิดและพัฒนาเครื่องมือเพิ่มประสิทธิภาพความสามารถการเข้าถึง ข้อมูลบนเว็บสำหรับผู้พิการทางสายตา ตามมาตรฐานการออกแบบเว็บที่ทุกคนเข้าถึงได้โดยแบ่ง ืออกเป็น 4 หลักการ งานวิจัยนี้จะเลือกพิจารณาแนวทางตามเกณฑ์ความสำเร็จระดับ A เท่านั้น ี ประกอบด้วยแนวทางทั้งหมด 24 แนวทาง ซึ่งผู้วิจัยได้ทำการคัดเลือกแนวทางที่สามารถนำมา ้ ออกแบบเป็นตัวแปลงอัตโนมัติ จำนวนทั้งหมด 12 แนวทาง เพื่อนำไปใช้ในการออกแบบเครื่องมือ ้เพิ่มประสิทธิภาพความสามารถการเข้าถึงข้อมูลบนเว็บสำหรับผู้พิการทางสายตา โดยประยุกต์ใช้กับ ระบบจัดการเนื้อหา Joomla 2.5 เพื่อให้มีความสามารถในการเนื้อหาให้ตรงตามการออกแบบเว็บ เพื่อผู้พิการทางสายตา

ผู้วิจัยได้นำเสนอตัวอย่างการใช้งานสำหรับแต่ละแนวทางและนำตัวแปลงอัตโนมัติไป ประยุกต์ใช้เข้ากับกรณีศึกษาตัวอย่างเว็บที่สร้างจากโปรแกรมจัดการเนื้อหา Joomla 2.5 จากนั้นทำ การทดสอบความถูกต้องของการออกแบบโดยวิธีตรวจสอบผ่านโปรแกรมตรวจสอบเว็บ Achecker [15] และตรวจสอบความถูกต้องของการค้นหาและแทนที่คำอักษรย่อที่เพิ่มเติมขึ้นมาสำหรับงานวิจัย นี้ การประเมินผลของงานวิจัยนี้ ได้ทดลองเปรียบเทียบรหัสชุดคำสั่งก่อนและหลังการแปลง ผลลัพธ์ที่ ได้คือรหัสชุดคำสั่งมีความถูกต้องเพิ่มขึ้นมากกว่า 85% สามารถรองรับการใช้งานขั้นต่ำของผู้พิการ ี ทางสายตา ซึ่งจัดอยู่ในเกณฑ์ความสำเร็จระดับ A ตามมาตรฐาน WCAG 2.0 [3] สามารถเพิ่ม ่ ประสิทธิภาพในการเข้าถึงข้อมูลบนเว็บสำหรับผู้พิการทางสายตาเพิ่มขึ้นและเป็นประโยชน์ต่อผู้พิการ ทางสายตาในการใช้งานร่วมกับโปรแกรมอ่านหน้าจอในการควบคุมส่วนต่างๆ บนหน้าเว็บ นอกจากนี้ เครื่องมือที่พัฒนาขึ้นช่วยในการจัดการเนื้อหาและลดอุปสรรคในการเข้าถึงสารสนเทศบนเว็บ ึก่อให้เกิดความเข้าใจในเนื้อหาบนเว็บมากขึ้น เช่น การอ่านออกเสียงคำย่อในภาษาไทยด้วยโปรแกรม ้อ่านหน้าจอ การเพิ่มกลไกในการระบุคำหรือความหมายเต็มของคำย่อสามารถลดข้อผิดพลาดดังกล่าว ได้

## **6.2 ปัญหาและข้อจ ากัดที่พบจากการวิจัย**

## **6.2.1 ข้อจ ากัดส าหรับแนวทางปฏิบัติ**

แนวทางการจัดทำเนื้อหาเว็บที่ทุกคนเข้าถึงได้ WCAG 2.0 [3] ได้นำเสนอไปในแนวทางของ ข้อแนะนำเพื่อให้นำไปใช้ในการพัฒนาเว็บ ซึ่งแนวทางที่นำเสนอไว้นั้นนำมาออกแบบเป็นตัวแปลง อัตโนมัติได้ยาก หรือบางแนวทางเป็นการนำเสนอแนวทางเชิงปฏิบัติซึ่งไม่สามารถนำมาออกแบบเป็น ตัวแปลงอัตโนมัติได้ เนื่องจากต้องอาศัยความสามารถในการตัดสินใจของมนุษย์ เพื่อให้มีความ เหมาะสมกับเว็บที่พัฒนา จากข้อจำกัดเหล่านี้ในงานวิจัยนี้จึงจำเป็นต้องเลือกเฉพาะแนวทางที่ สามารถนำมาออกแบบเป็นตัวแปลงอัตโนมัติและนำไปประยุกต์ใช้ได้จริงกับเว็บไซต์ที่มีอยู่ในปัจจุบัน

้ด้วยวิธีการที่นำเสนอนี้ สามารถค้นหาจุดบกพร่องและปรับปรุงจุดบกพร่องดังกล่าวให้ลด จำนวนลงได้ อย่างไรก็ตามจุดบกพร่องบางประการไม่สามารถทำการปรับปรุงให้เป็นแบบอัตโนมัติได้ ่ เช่น ไม่มีการตั้งชื่อส่วนนำเข้าข้อมูลของผู้ใช้ สำหรับชื่อหรือคำบรรยายเนื้อหาต่างๆ บนหน้าเว็บ ึกลไกที่นำเสนอไม่สามารถทราบถึงวัตถุประสงค์ที่แท้จริง สำหรับการตั้งชื่อหรือคำบรรยายดังกล่าวได้ เพื่อความถูกต้องสมบูรณ์ของข้อมูลนำเข้าหรือการตั้งชื่อต้องอาศัยผู้พัฒนาเว็บในการปรับปรุง จุดบกพร่องเหล่านี้ด้วยตนเอง เป็นต้น

## **6.2.2 ข้อจ ากัดส าหรับแนวทางการตรวจสอบ**

ิตามแนวทางการปรับปรุงที่ได้นำเสนอในงานวิจัยนี้ เมื่อทดลองทำการปรับปรุงแก้ไขตาม แนวทางที่นำเสนอ พบว่าสิ่งที่ทำการแก้ไขปรับปรุงให้ดีนั้นสามารถช่วยเพิ่มประสิทธิภาพในแง่ของ การรับรู้ได้ การใช้งานได้ และการเข้าใจได้เป็นส่วนหลัก ซึ่งสิ่งเหล่านี้แม้จะมีการแก้ไขแล้วแต่ก็ไม่ สามารถตรวจสอบด้วยเครื่องมือตรวจสอบได้ เนื่องจากเป็นการพฤติกรรมการับรู้ของมนุษย์ต้องอาศัย การสำรวจพฤติกรรม การสังเกตและการทดลองกับผู้ใช้งานจริง เพื่อนำผลที่ได้ไปประยุกต์ใช้ในทาง ปฏิบัติต่อไป

## **6.3 ข้อเสนอแนะ**

เครื่องมือที่พัฒนาขึ้นสนับสนุนการทำงานผ่านระบบจัดการเนื้อหา Joomla เวอร์ชัน 2.5 เท่านั้น โดยเครื่องมือที่พัฒนาขึ้นสามารถรองรับการใช้งานเฉพาะผู้พิการทางสายตา ที่เป็นกลุ่มคนตา ้ บอดสนิทและกลุ่มคนที่มีการเห็นเลือนราง งานวิจัยนี้ยังมีสิ่งที่สามารถทำเพิ่มเติมได้คือ การเพิ่มให้มี ึการครอบคลุมให้สามารถรองรับการใช้งานสำหรับผู้พิการกลุ่มอื่นๆ เช่น ผู้พิการทางหู เป็นต้น เพื่อ สร้างความเท่าเทียมกันในสังคมดิจิตอล

#### **รายการอ้างอิง**

- 1. *Web Content Accessibility Guidelines (WCAG) 2.0*. 2008; Available from: [http://www.w3.org/TR/WCAG20.](http://www.w3.org/TR/WCAG20)
- 2. *World Wide Web Consortium (W3C)*. 1994; Available from: [http://www.3c.org.](http://www.3c.org/)
- 3. กระทรวงเทคโนโลยีสารสนเทศและการสื่อสาร, *Thai Web Content Accessibility Guidelines 2010.* 2010.
- 4. กฎกระทรวง ฉบับที่ *2 (*พ.ศ. *2537)* ออกตามความในพระราชบัญญัติการฟื้นฟูสมรรถภาพคนพิการ พ.ศ. *2534.*
- 5. กฎกระทรวง เทคโนโลยีสิ่งอำนวยความสะดวกเพื่อการสื่อสาร และบริการสื่อสาธารณะสำหรับคน พิการ พ.ศ. *2554*. 2554, ราชกิจจานุเบกษา. p. 9-10.
- 6. *JAWS for Windows Screen Reading Software*. Available from: [http://www.freedomscientific.com/products/fs/jaws-product-page.asp.](http://www.freedomscientific.com/products/fs/jaws-product-page.asp)
- 7. *Duxbury Braille Translator (DBT)*. 1976; Available from: [http://www.duxburysystems.com.](http://www.duxburysystems.com/)
- 8. พงษ์ศักดิ์ อภิลักขิตพงศ์, สร้างเว็บไซต์ในพริบตาด้วย *Joomla* ฉบับสมบูรณ์. 2552.
- 9. *JOOMLA* คืออะไร*?* 2009; Available from: [http://www.24cmshost.com/joomla-](http://www.24cmshost.com/joomla-คืออะไร)คืออะไร.
- 10. H. Wanniarachchi and D. Ayathilake, *A framework for building web sites that are friendly to visually impaired.* Proceedings of The International Conference on Advances in ICT for Emerging Regions, 2012: p. 103-110.
- 11. C. Cesarano, et al.. *Improving Usability of Web Pages for Blinds.* Proceedings of 9th IEEE International Workshop on Web Site Evolution, 2007: p. 97-104.
- 12. น้ าหนึ่ง มิตรสมาน. *Web Accessibility* การบริการข้อมูลข่าวสารที่คนพิการสามารถเข้าถึงได้. 2546; Available from: [http://www.nectec.or.th/atc/webaccess/Intro\\_Web\\_Accessibility.php.](http://www.nectec.or.th/atc/webaccess/Intro_Web_Accessibility.php)
- 13. *Bobby*. 1995; Available from: [http://www.cast.org/learningtools/Bobby/index.html.](http://www.cast.org/learningtools/Bobby/index.html)
- 14. *HiSoftware CynthiaSays™*. 1988 Available from:<http://www.cynthiasays.com/>
- 15. *AChecker*. Available from: [http://achecker.ca/checker/index.php.](http://achecker.ca/checker/index.php)
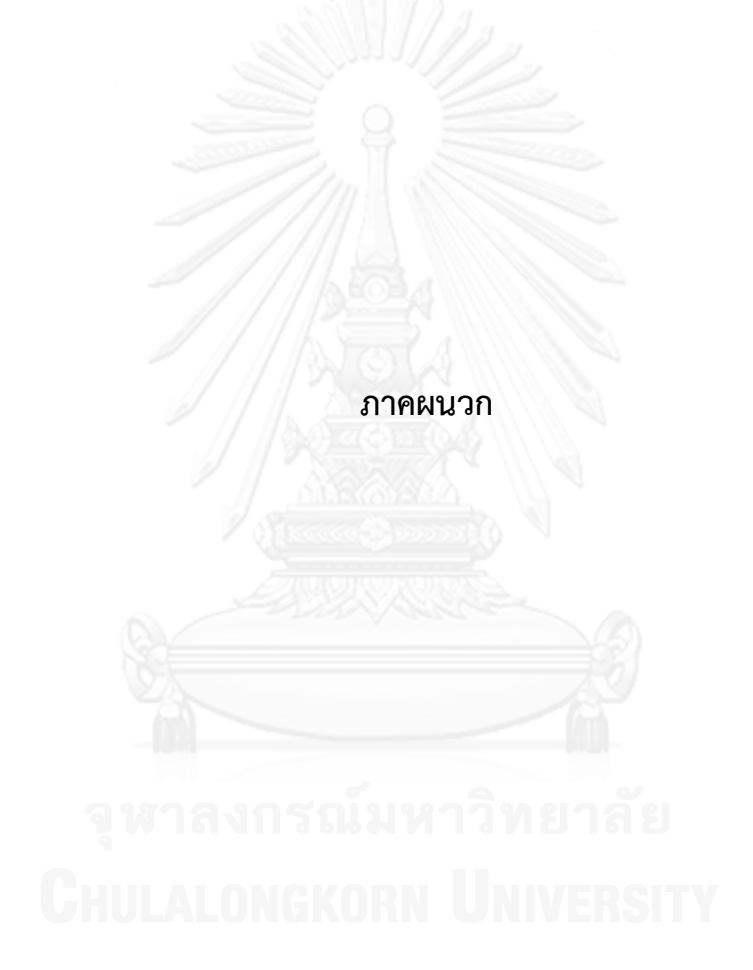

## **ภาคผนวก ก. การแก้ไขไฟล์ Configuration**

การแก้ไขในส่วนของไฟล์ Configuration.php หลักของโปรแกรม Joomal 2.5 และไฟล์ Configuration.php สำหรับตัวแปลงอัตโนมัติที่พัฒนาขึ้น ผู้ใช้งานจะต้องทำการ Configure ค่าที่อยู่ ใน Class JCOnfig และ iConfig ตามค่าของข้อมูลที่ต้องการใช้ร่วมด้วยดังนี้

1. ค่าสำหรับส่วนของการเชื่อมต่อฐานข้อมูลเพื่อดึงเนื้อหาในการสร้างหน้าเว็บ

```
<?php
class JConfig {
      public $offline = '0';
      public $offline message = 'ขออภัยกำลังปรับปรุงเว็บ<br />
>กรุณากลับมาอีกครั้ง';
      public $display_offline_message = '1';
      public $offline image = '';
      public $sitename = 'testdotcom';
      public $editor = 'tinymce';
      public $captcha = '0';public $list_limit = '20';
      public \text{Saccess} = '1';public $debug = '0';
      public $debug_lang = '0';
      public $dbtype = 'mysqli';
      public $host = 'localhost';
      public $user = 'root';
      public $password = '';
      public $db = 'wcaq';public $dbprefix = 'wai_';
      public $live site = '';
      public $secret = 'D3EcSdhmORkvJTFF';
      public $gzip = '0';
      public $error reporting = 'default';
```

```
public $helpurl = 
'http://help.joomla.org/proxy/index.php?option=com_help&keyref=Help{m
ajor}{minor}:{keyref}';
     public $ftp_host = '127.0.0.1';
     public $ftp_port = '21';
     public $ftp_user = '';
     public $ftp_pass = '';
     public $ftp_root = '';
     public $ftp_enable = '0';
     public $offset = 'UTC';
     public $mailer = 'mail';
     public $mailfrom = 'admin@admin.com';
     public $fromname = 'testdotcom';
     public $sendmail = '/usr/sbin/sendmail';
     public $smtpauth = '0';
     public $smtpuser = '';
     public $smtppass = '';
     public $smtphost = 'localhost';
     public $smtpsecure = 'none';
     public $smtpport = '25';
     public $caching = '0';
     public $cache_handler = 'file';
     public $cachetime = '15';
     public $MetaDesc = '';
     public $MetaKeys = '';
     public $MetaTitle = '1';
     public $MetaAuthor = '1';
     public $MetaVersion = '0';
     public $robots = '';
     public $sef = '0';
```

```
public $sef_rewrite = '0';
public $sef suffix = '0';
public $unicodeslugs = '0';
public $feed_limit = '10';
public $log path = 'C:\\AppServ\\www\\Joomla test/logs';
public $tmp_path = 'C:\\AppServ\\www\\Joomla_test/tmp';
public $lifetime = '15';
public $session_handler = 'database';
public $MetaRights = '';
public $sitename_pagetitles = '0';
public $force ssl = '0';public $feed_email = 'author';
public $cookie_domain = '';
public $cookie path = '';
```
## ภาพที่ 29 ไฟล์ Configuration.php (Joomla)

2. เพิ่ม path สำหรับไฟล์ xml ที่เก็บดัชนีอักษรย่อ กรณีนี้ทำเป็น xml ไฟล์เพื่อให้ง่ายต่อการแก้ไข และเพิ่มจำนวนดัชนี

}

```
<?php
ini_set("memory_limit","128M");
defined('iPATH_SITE') or die;
require once( realpath( dirname( FILE )
).'/../configuration.php');
class iConfig
{
     public static $databasesource = "localhost";
```

```
public static $username = "root";
      public static $password = "mysql";
      public static $database = "wcag";
      public static $dbprefix = "";
      public static $abbreviation_source_path = "";
}
$JConfig = new JConfig();
iConfig::$databasesource = $JConfig->host;
iConfig::$database = $JConfig->db;
iConfig::$dbprefix = $JConfig->dbprefix;
iConfig::$username = $JConfig->user;
iConfig::$password = $JConfig->password;
iConfig::$abbreviation_source_path = 
constant("iPATH_SITE")."\sources\xml\abbreviation.xml";
?>
```
ภาพที่ 30 ไฟล์ Configuration.php (ตัวแปลง)

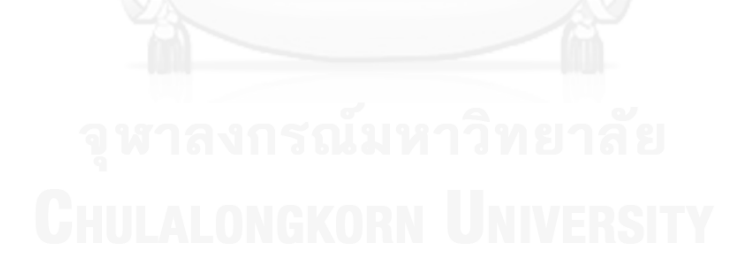

## **ภาคผนวก ข. ไฟล์ดัชนีอักษรย่อ**

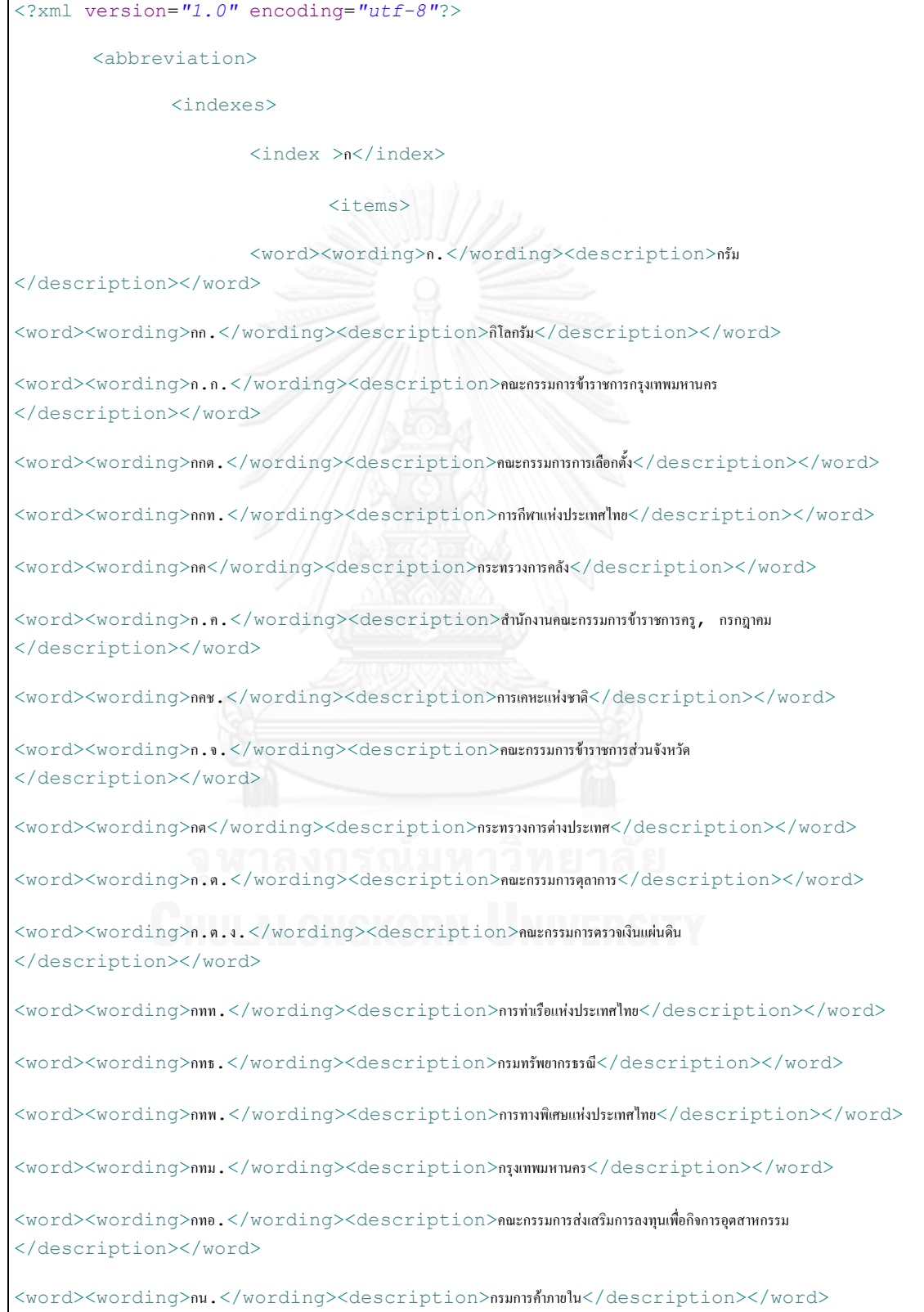

 $<$ word $>$  $<$ wording $>$ กนข. $<$ /wording $>$  $<$ description $>$ สำนักงานคณะกรรมการนโยบายและมาตรการข้าว </description></word>

<word><wording>กนอ.</wording><description>กำรนิคมอุตสำหกรรมแห่งประเทศไทย </description></word>

<word><wording>กบบ.</wording><description>กองทุนบำเหน็จบำนาญข้ำราชการ </description></word>

 $<$ word $>$ <wording>กบว. $<$ /wording> $<$ description>คณะกรรมการบริหารวิทยุกระจายเสียงและวิทยุโทรทัศน์ </description></word>

<word><wording>กปจ.</wording><description>คณะกรรมกำรกำรประถมศึกษำจังหวัด </description></word>

<word><wording>กปช.</wording><description>คณะกรรมกำรกำรประถมศึกษำแห่งชำติ </description></word>

<word><wording>กปน.</wording><description>กำรประปำนครหลวง</description></word>

<word><wording>กปภ.</wording><description>กำรประปำส่วนภูมิภำค</description></word>

 $<$ word $>$ <code>wording></code>กปร.<code></wording></code><<code>description>คณะกรรมการประสานงานโครงการอันเนื่องมาจากพระราชดำริ</code> </description></word>

<word><wording>กปส.</wording><description>กรมประชำสัมพันธ์</description></word>

<word><wording>ก.ป.ส.</wording><description>คณะกรรมกำรกลำงปรำบปรำมยำเสพติดให้โทษ </description></word>

 $<$ word> $<$ wording>n $1$ อ. $<$ /wording> $<$ description>คณะกรรมการการประถมศึกษาอำเภอ, คณะกรรมการป้องกันอุบัติภัยแห่งชาติ </description></word>

<word><wording>ก.พ.</wording><description>กุมภำพันธ์, ส ำนักงำนคณะกรรมกำรข้ำรำชกำรพลเรือน </description></word>

<word><wording>ก.พ.ด.</wording><description>กองทุนพัฒนำเด็กและเยำวชนในถิ่นทุรกันดำร </description></word>

<word><wording>กฟน.</wording><description>กำรไฟฟ้ำนครหลวง</description></word>

<word><wording>กฟผ.</wording><description>กำรไฟฟ้ำฝ่ำยผลิตแห่งประเทศไทย </description></word>

<word><wording>กฟภ.</wording><description>กำรไฟฟ้ำส่วนภูมิภำค</description></word>

<word><wording>กม.</wording><description>กิโลเมตร</description></word>

<word><wording>ก.ม.</wording><description>คณะกรรมกำรข้ำรำชกำรมหำวิทยำลัย </description></word>

<word><wording>ก.ย.</wording><description>กันยำยน</description></word>

<word><wording>ก.ร.</wording><description>คณะกรรมกำรข้ำรำชกำรฝ่ำยรัฐสภำ </description></word>

 $<$ word $>$  $<$ wording>กรป.กลาง $<$ /wording $>$  $<$ description>กองอำนวยการรักษาความปลอดภัยแห่งชาติ </description></word>

 $<$ word> $<$ wording>กรล. $<$ /wording> $<$ description>คณะกรรมการร่วมภาครัฐบาลและเอกชนเพื่อแก้ไขปัญหาทางเศรษฐกิจ </description></word>

<word><wording>กรอ.</wording><description>กรมโรงงำนอุตสำหกรรม</description></word>

<word><wording>กล.</wording><description>กิโลลิตร</description></word>

 $<$ word> $<$ wording>n.a.ต. $<$ /wording> $<$ description>คณะกรรมการกำกับหลักทรัพย์และตลาดหลักทรัพย์ </description></word>

 $<$ word> $<$ wording> $\kappa.$ ว. $<$ /wording> $<$ description>คณะกรรมการควบคุมการประกอบวิชาชีพวิศวกรรม </description></word>

<word><wording>กศ.ด.</wording><description>กำรศึกษำดุษฎีบัณฑิต</description></word>

<word><wording>กศน.</wording><description>กรมกำรศึกษำนอกโรงเรียน</description></word>

<word><wording>กศ.บ.</wording><description>กำรศึกษำบัณฑิต</description></word>

<word><wording>กศ.ม.</wording><description>กำรศึกษำมหำบัณฑิต</description></word>

 $\langle$ word> $\langle$ wording>ก.ศ.ว. $\langle$ /wording> $\langle$ description>คณะกรรมการช่วยเหลือตามโครงการพัฒนาเศรษฐกิจและวัฒนธรรม </description></word>

<word><wording>กษ</wording><description>กระทรวงเกษตรและสหกรณ์</description></word>

<word><wording>กษ.ม.</wording><description>เกษตรศำสตรมหำบัณฑิต</description></word>

<word><wording>กสช.</wording><description>โครงกำรสร้ำงงำนในชนบท</description></word>

<word><wording>กสท.</wording><description>กำรสื่อสำรแห่งประเทศไทย</description></word>

<word><wording>ก.ส.ท.</wording><description>กรมกำรขนส่งทำงบก</description></word>

<word><wording>กส.บ.</wording><description>เกษตรศำสตรบัณฑิต</description></word>

<word><wording>กสส.</wording><description>คณะกรรมกำรส่งเสริมและประสำนงำนสตรีแห่งชำติ </description></word>

<word><wording>กสอ.</wording><description>กรมส่งเสริมอุตสำหกรรม</description></word>

<word><wording>ก.ส.อ.</wording><description>คณะกรรมกำรส่งเสริมสินค้ำออก </description></word>

<word><wording>กห</wording><description>กระทรวงกลำโหม</description></word>

 $\langle$ word $>$  $\langle$ wording $>$ กอ.ปค. $\langle$ /wording $>$  $\langle$ description $>$ กองอำนวยการป้องกันและปราบปรามคอมมิวนิสต์ </description></word>

<word><wording>กอ.รมน.</wording><description>กองอ ำนวยกำรรักษำควำมมั่นคงภำยใน </description></word>

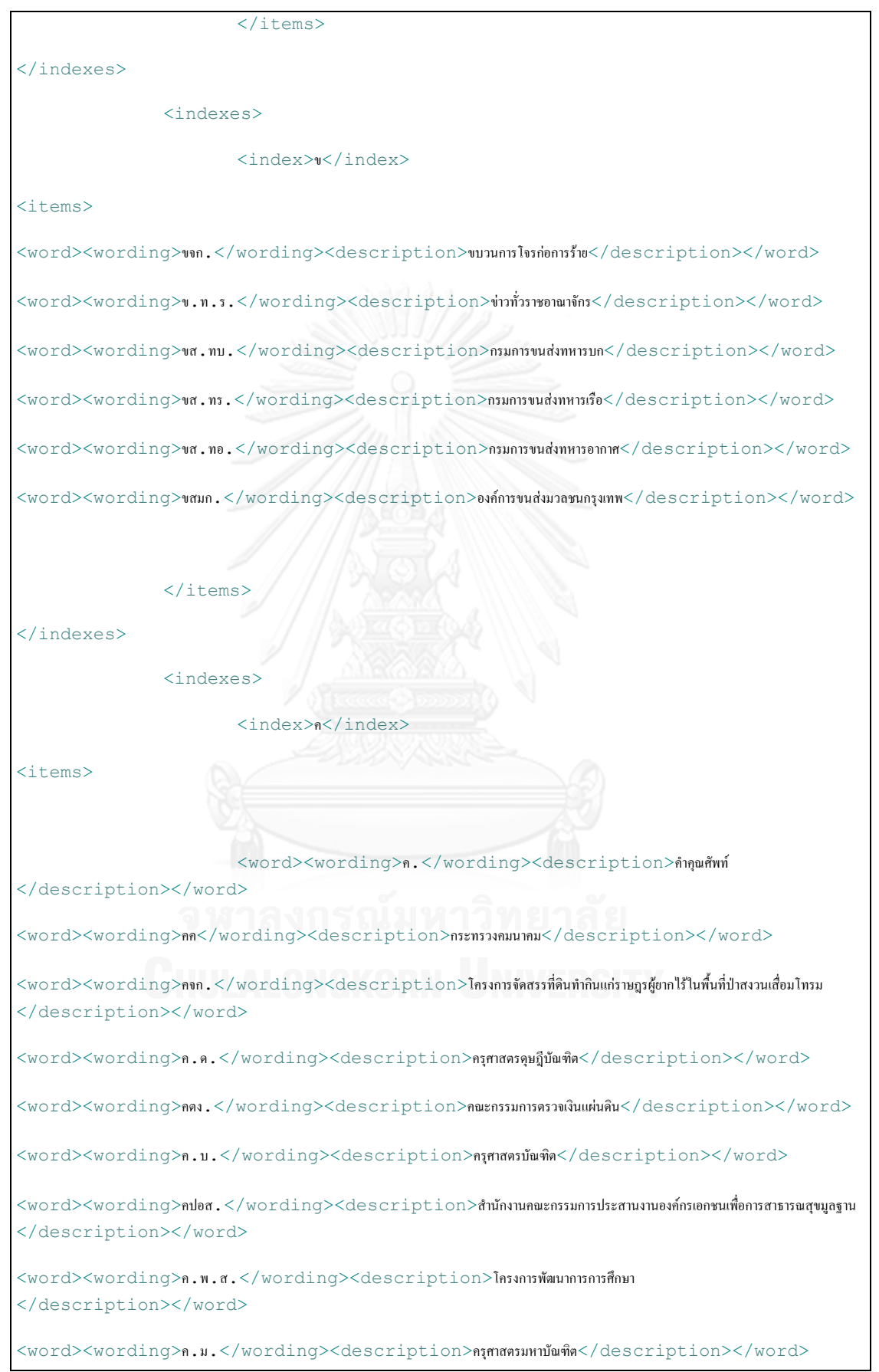

<word><wording>คมช.</wording><description>คณะมนตรีควำมมั่นคงแห่งชำติ</description></word> <word><wording>ค.ร.น.</wording><description>คูณร่วมน้อย</description></word>

<word><wording>ค.ร.ฟ.</wording><description>คณะกรรมกำรรถไฟแห่งประเทศไทย </description></word>

<word><wording>ครม.</wording><description>คณะรัฐมนตรี</description></word>

<word><wording>ค.ศ.</wording><description>คริสต์ศักรำช</description></word>

<word><wording>คสช.</wording><description>โครงกำรส่งเสริมกำรศึกษำชุมชน</description></word>

 $<$ word $>$  $<$ wording $>$ คอท. $<$ /wording $>$  $<$ description $>$ โครงการจัดการเพื่ออนุรักษ์ทรัพยากรธรรมชาติ </description></word>

 $<$ word $>$ wording>คอทส. $<$ /wording $>$ description>คณะกรรมการอนุรักษ์ทรัพยากรธรรมชาติและสภาพแวดล้อม </description></word>

<word><wording>คอส.</wording><description>โครงกำรอำสำสมัครเพื่อสังคม</description></word>

</items>

</indexes>

<indexes>

<index>จ</index>

<items>

<word><wording>จ.</wording><description>จังหวัด, วันจันทร์

</description></word>

<word><wording>จ.ท.</wording><description>จ่ำโท</description></word>

<word><wording>จ.ต.</wording><description>จ่ำตรี</description></word>

<word><wording>จนท.</wording><description>เจ้ำหน้ำที่</description></word>

<word><wording>จ.ป.ร.</wording><description>โรงเรียนนำยร้อยพระจุลจอมเกล้ำ </description></word>

<word><wording>จ.ม.</wording><description>จดหมำย</description></word>

<word><wording>จยย.</wording><description>จักรยำนยนต์</description></word>

<word><wording>จ.ศ.</wording><description>จุลศักรำช</description></word>

<word><wording>จ.ส.ต.</wording><description>จ่ำสิบตรี</description></word>

<word><wording>จ.ส.ท.</wording><description>จ่ำสิบโท</description></word>

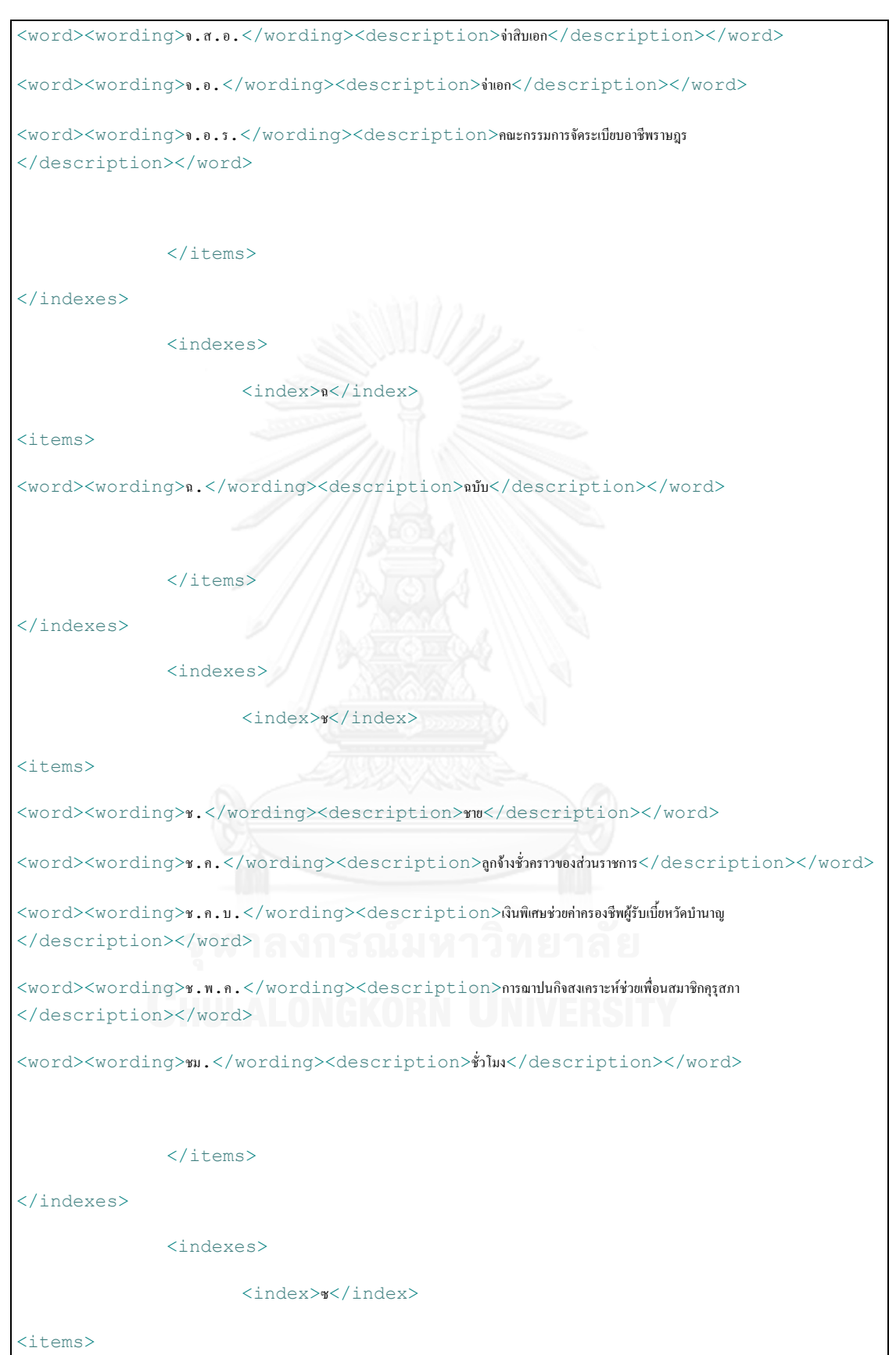

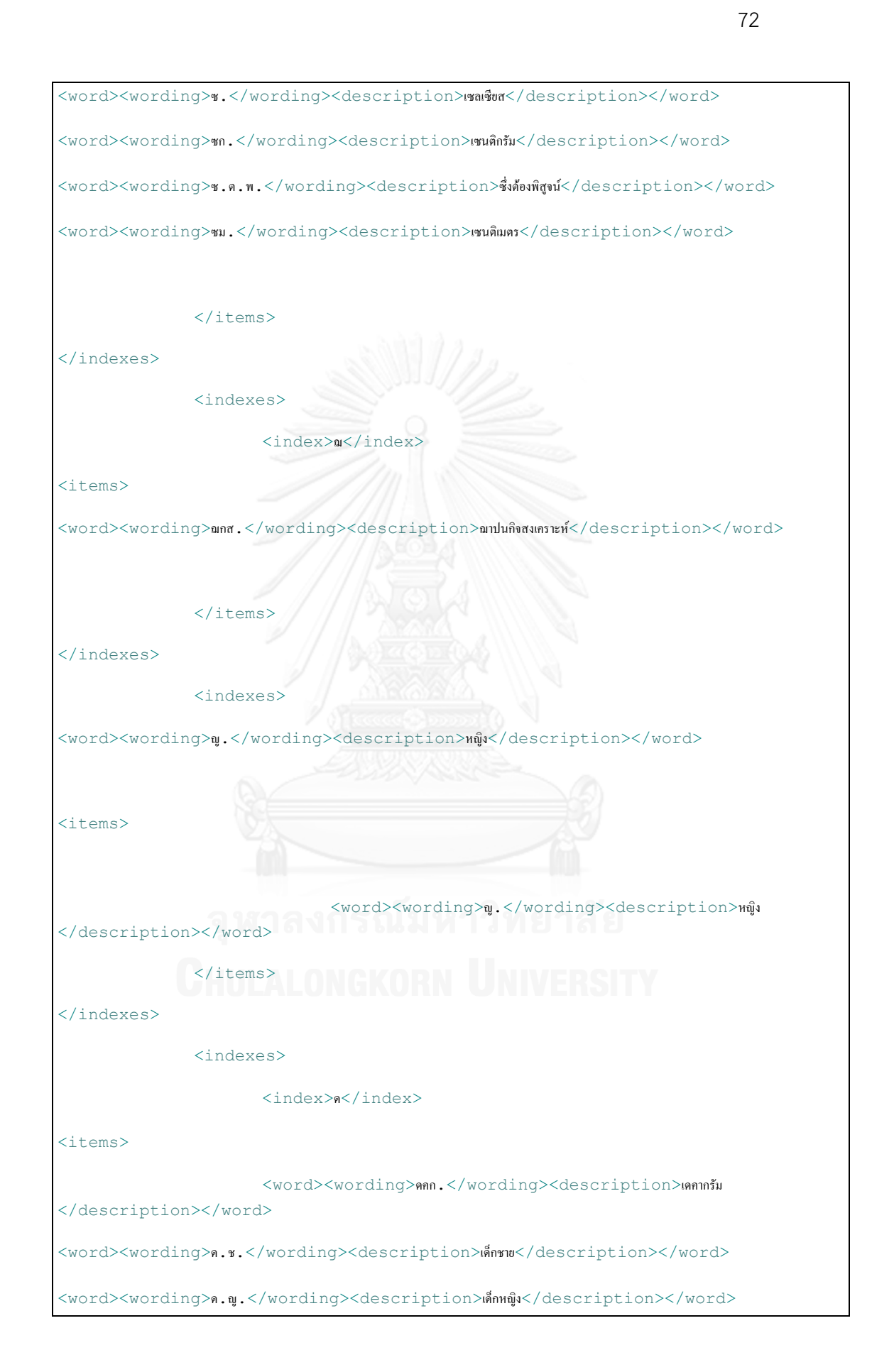

<word><wording>ด.ต.</wording><description>นำยดำบต ำรวจ</description></word> <word><wording>ดม.</wording><description>เดซิเมตร</description></word> <word><wording>ดร.</wording><description>ดอกเตอร์</description></word> <word><wording>ดล.</wording><description>เดซิลิตร</description></word> <word><wording>ด.ศ.ร.</wording><description>กำรเดินทำงเพื่อกำรศึกษำระหว่ำงปิดภำคฤดูร้อน </description></word>

</items>

<indexes>

</indexes>

<index>ต</index>

<items>

<word><wording>ต.</wording><description>ต ำบล</description></word> <word><wording>ต.ก.</wording><description>ต้นกล</description></word> <word><wording>ต.ค.</wording><description>ตุลำคม</description></word> <word><wording>ตชด.</wording><description>ต ำรวจตระเวนชำยแดน</description></word> <word><wording>ด.บ.</wording><description>พระไตรปิฎกบาลี</description></word> <word><wording>ตม.</wording><description>กองตรวจคนเข้ำเมือง</description></word> <word><wording>ตร.</wording><description>ต ำรวจ</description></word> <word><wording>ต.ร.</wording><description>ต้นเรือ</description></word> <word><wording>ตร.ม.</wording><description>ตำรำงเมตร</description></word> <word><wording>ตร.ว.</wording><description>ตำรำงวำ</description></word>  $<$ word $>$  $<$ wording $>$ ค.ศ.ร. $<$  $/$ wording $>$  $<$ d $\rm e$ s $\rm crit$ ption $>$ กำเดินทางต่างประเทศเพื่อการศึกษาในระหว่างปิดภาคเรียนฤดูร้อน </description></word> <word><wording>ต.ห.</wording><description>ต้นหน</description></word> </items>

</indexes>

<indexes>

<index>ถ</index> <items> <word><wording>ถ.</wording><description>ถนน</description></word> <word><wording>ถ.พ.</wording><description>ควำมถ่วงจ ำเพำะ</description></word> </items> </indexes> <indexes> <index>ท</index>  $\langle$ items $\rangle$ <word><wording>ทก </wording><description>กระทรวงเทคโนโลยีสำรสนเทศและกำรสื่อสำร</description></word> <word><wording>ทกท.</wording><description>ท่ำอำกำศยำนกรุงเทพ</description></word> <word><wording>ททท.</wording><description>กำรท่องเที่ยวแห่งประเทศไทย</description></word> <word><wording>ท.ทบ.</wording><description>สถำนีวิทยุโทรทัศน์กองทัพบก</description></word> <word><wording>ททบ.</wording><description>สถำนีวิทยุโทรทัศน์กองทัพบก</description></word> <word><wording>ทนพ.</wording><description>เทคนิคกำรแพทย์</description></word> <word><wording>ทนพญ.</wording><description>เทคนิคกำรแพทย์หญิง</description></word> <word><wording>ทบ.</wording><description>กองทัพบก</description></word> <word><wording>ท.บ.</wording><description>ทันตแพทยศำสตรบัณฑิต</description></word> <word><wording>ทพ.</wording><description>ทันตแพทย์</description></word> <word><wording>ทพญ.</wording><description>ทันตแพทย์หญิง</description></word> <word><wording>ทม.</wording><description>ทบวงมหำวิทยำลัย</description></word> <word><wording>ทร.</wording><description>กองทัพเรือ</description></word>  $<$ word $>$ <wording $>$ ทรท. $<$ /wording $>$ <description $>$ โทรทัศน์รวมการเฉพาะกิจแห่งประเทศไทย, พรรคไทยรักไทย </description></word> <word><wording>ทศท.</wording><description>องค์กำรโทรศัพท์แห่งประเทศไทย </description></word>  $<$ word $>$  $<$ wording $>$ ทส $<$ /wording $>$ <description $>$ กระทรวงทรัพยากรธรรมชาติและสิ่งแวดล้อม </description></word>

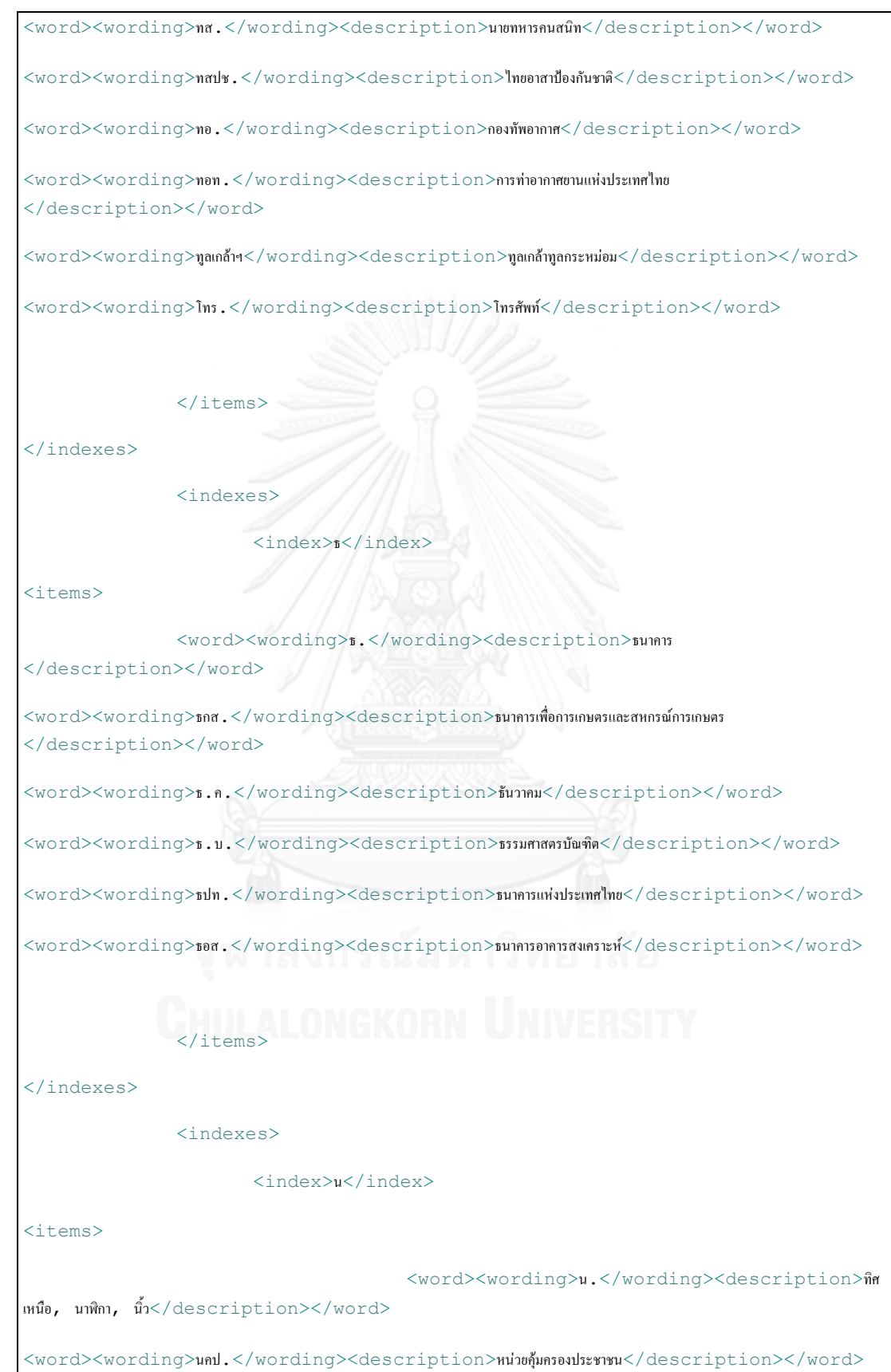

<word><wording>น.ช.</wording><description>นักโทษชำย</description></word> <word><wording>นจอ.</wording><description>นักเรียนจ่ำอำกำศ</description></word>

<word><wording>น.ญ.</wording><description>นักโทษหญิง</description></word>

<word><wording>น.ต.</wording><description>นำวำตรี, นำวำอำกำศตรี</description></word>

<word><wording>นตท.</wording><description>นักเรียนเตรียมทหำร</description></word>

<word><wording>น.น.</wording><description>น้ ำหนัก</description></word>

<word><wording>นนร.</wording><description>นักเรียนนำยเรือ, นักเรียนนำยร้อย </description></word>

<word><wording>น.บ.</wording><description>นิติศำสตรบัณฑิต</description></word>

<word><wording>น.บ.ท.</wording><description>เนติบัณฑิตไทย</description></word>

<word><wording>นปก.</wording><description>กลุ่มแนวร่วมประชำธิปไตยขับไล่เผด็จกำร (พ.ศ. 2550)</description></word>

<word><wording>นปข.</wording><description>หน่วยปฏิบัติกำรตำมล ำน้ ำโขง</description></word> <word><wording>นพ.</wording><description>นำยแพทย์</description></word> <word><wording>นพค.</wording><description>หน่วยพัฒนำกำรเคลื่อนที่</description></word> <word><wording>น.ม.</wording><description>นิติศำสตรมหำบัณฑิต</description></word> <word><wording>us</wording><description>\*กำนักนำยกรัฐมนตรี</description></word> <word><wording>นร.</wording><description>นักเรียน</description></word> <word><wording>น.ศ.</wording><description>นักศึกษำ</description></word> <word><wording>นศท.</wording><description>นักศึกษำวิชำทหำร</description></word> <word><wording>นศ.บ.</wording><description>นิเทศศำสตรบัณฑิต</description></word> <word><wording>น.ส.</wording><description>นำงสำว</description></word>

<word><wording>น.ส.3 ก.</wording><description>หนังสือรับรองกำรท ำประโยชน์ </description></word>

<word><wording>น.ส.3</wording><description>หนังสือรับรองกำรท ำประโยชน์ </description></word>

<word><wording>น.สพ.</wording><description>นำยสัตวแพทย์</description></word>

<word><wording>นสพ.</wording><description>หนังสือพิมพ์</description></word>

<word><wording>น.อ.</wording><description>นำวำเอก, นำวำอำกำศเอก</description></word>

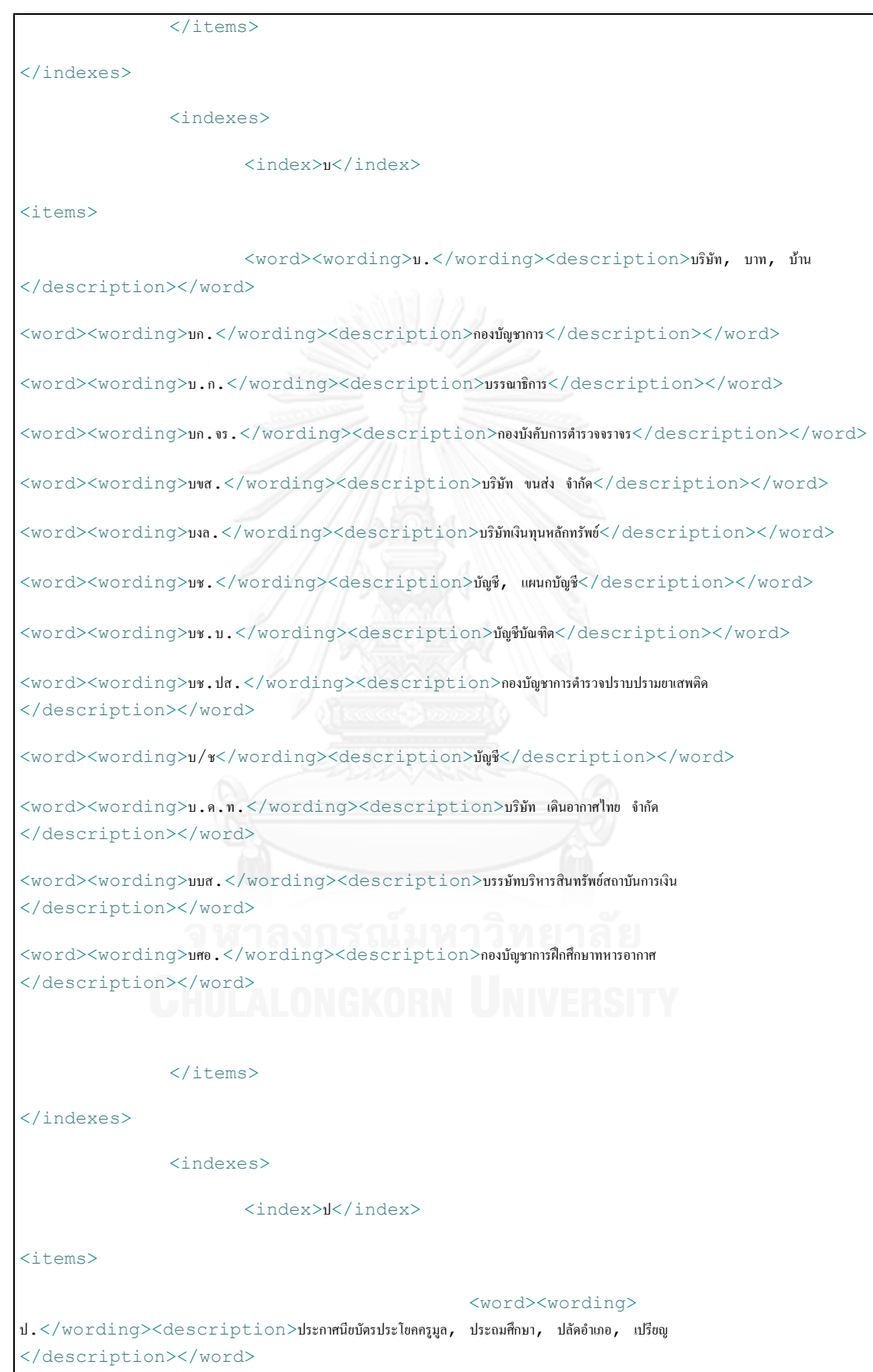

<word><wording>ป.กศ.</wording><description>ประกำศนียบัตรวิชำกำรศึกษำ</description></word>  $<$ word> $<$ wording>ป.กศ.สูง $<$ /wording> $<$ description>ประกาศนียบัตรวิชาการศึกษาชั้นสูง </description></word> <word><wording>ปค.</wording><description>กรมกำรปกครอง</description></word>  $<$ word> $<$ wording>ปชส. $<$ /wording> $<$ description>กรมประชาสัมพันธ์, สถานีวิทยุกรมประชาสัมพันธ์ </description></word> <word><wording>ปณ.</wording><description>ที่ท ำกำรไปรษณีย์</description></word> <word><wording>ปณก.</wording><description>ไปรษณีย์กลำง</description></word> <word><wording>ปณค.</wording><description>ที่ท ำกำรไปรษณียภัณฑ์คืน</description></word> <word><wording>ปณจ.</wording><description>ที่ทำกรไปรษณีย์น่าจ่าย</description></word> <word><wording>ปณช.</wording><description>ที่ท ำกำรไปรษณีย์อนุญำตเอกชน</description></word> <word><wording>ปณฝ.</wording><description>ที่ท ำกำรไปรษณีย์รับฝำก</description></word> <word><wording>ปณศ.</wording><description>ที่ทำการศูนย์ไปรษณีย์ทางอาการ</word> <word><wording>ปตท.</wording><description>กำรปิโตรเลียมแห่งประเทศไทย</description></word> <word><wording>ปธ.</wording><description>ประธำน</description></word> <word><wording>ป.ธ.</wording><description>เปรียญธรรม</description></word> <word><wording>ปธน.</wording><description>ประธำนำธิบดี</description></word> <word><wording>ปป.</wording><description>เสมอควบครึ่งใช้ในเรื่องกำร พนันฟุตบอล </description></word> <word><wording>ป.ป.</wording><description>ประกำศนีย์บัตรประโยคครูประถม </description></word>  $<$ word> $<$ wording> $\mathsf{J.1.1.1.0}$   $<$ /wording> $<$ description>สำนักงานคณะกรรมการป้องกันและปราบปรามการทุจริตและประพฤติมิ ชอบในวงรำชกำร (เดิมใช้ ปปป.)</description></word>  $<$ word $>$  $<$ wording $>$ ป.ป.ส. $<$ /wording $>$  $<$ description $>$ สำนักงานคณะกรรมการป้องกันและปราบปรามยาเสพติด </description></word> <word><wording>ป.พย.</wording><description>ประกำศนียบัตรพยำบำลศำสตร์ </description></word> <word><wording>ป.ม.</wording><description>ประกำศนียบัตรประโยคครูมัธยม </description></word>  $<$ word $>$ <code>wording>ปรส. $<$ /wording $>$ <code>description $>$ องค์การเพื่อการปฏิรูประบบสถาบันการเงิน</code></code>

<word><wording>ป.ล.</wording><description>ปัจฉิมลิขิต</description></word>

</description></word>

<word><wording>ปวช.</wording><description>ประกำศนียบัตรวิชำชีพ</description></word>

<word><wording>ปวท.</wording><description>ประกำศนียบัตรวิชำชีพเทคนิค</description></word>

<word><wording>ปวส.</wording><description>ประกำศนียบัตรวิชำชีพชั้นสูง</description></word>

<word><wording>ปส.</wording><description>กรมประชำสงเครำะห์</description></word>

<word><wording>ปอ.</wording><description>รถโดยสำรประจ ำทำงปรับอำกำศ</description></word>

 $<$ word $>$  $<$ wording $>$ ปอ.พ. $<$ /wording $>$  $<$ description $>$ รถโดยสารประจำทางปรับอากาศพิเศษ </description></word>

<word><wording>โปรดเกล้ำฯ</wording><description>โปรดเกล้ำโปรดกระหม่อม</description></word>

 $\langle$ /items>

</indexes>

<indexes>

<index>ผ</index>

<items>

<word><wording>ผ.</wording><description>แผนก

</description></word>

<word><wording>wn.</wording><description>ผู้กำกับการ</description></word>

<word><wording>ผกค.</wording><description>ผู้ก่อกำรร้ำยคอมมิวนิสต์</description></word>

<word><wording>ผจก.</wording><description>ผู้จัดกำร</description></word>

<word><wording>ผช.</wording><description>ผู้ช่วย</description></word>

<word><wording>ผญบ.</wording><description>ผู้ใหญ่บ้ำน</description></word>

<word><wording>ผต.มท.</wording><description>ผู้ตรวจรำชกำรกระทรวงมหำดไทย </description></word>

 $<$ word> $<$ wording>ผบ. $<$ /wording> $<$ description>ผู้บังคับการ, ผู้บังคับบัญชา, ผู้บัญชาการ </description></word>

<word><wording>ผบ.ทบ.</wording><description>ผู้บัญชำกำรทหำรบก</description></word>

<word><wording>ผบ.ทร.</wording><description>ผู้บัญชำกำรทหำรเรือ</description></word>

<word><wording>ผบ.ทอ.</wording><description>ผู้บัญชำกำรทหำรอำกำศ</description></word>

<word><wording>ผว.กทม.</wording><description>ผู้ว่ำรำชกำรกรุงเทพมหำนคร </description></word>

<word><wording>ผวจ.</wording><description>ผู้ว่ำรำชกำรจังหวัด</description></word>

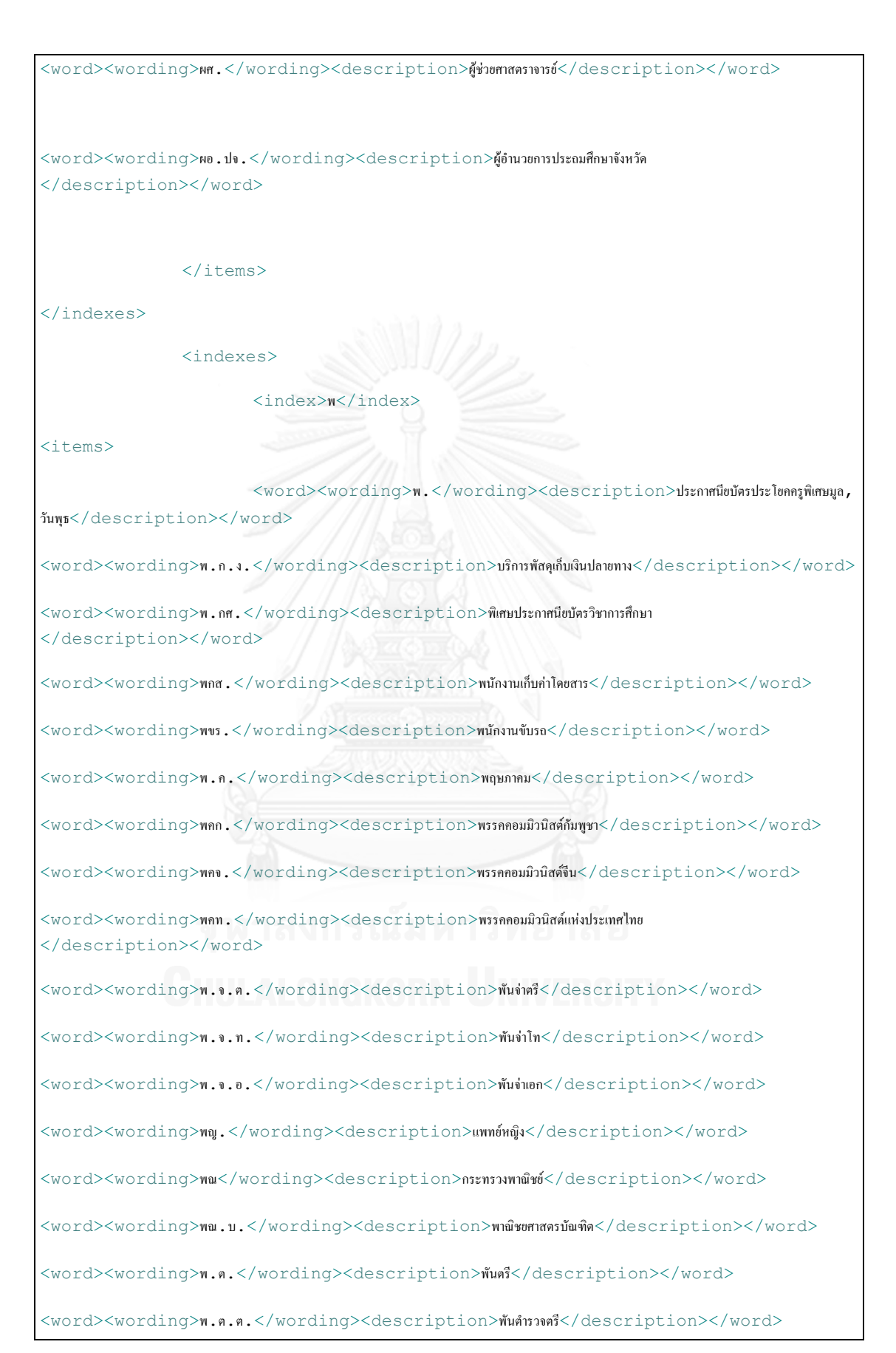

<word><wording>พ.ต.ท.</wording>description>พันต์ทรงโท</description></word>

<word><wording>พ.ต.อ.</wording><description>พันต์ทรายอก</description></word>

<word><wording>พ.ต.อ.พิเศษ</wording><description>พันต์ทราบอกพิเศษ</description></word>

<word><wording>พท.</wording><description>พื้นที่</description></word>

<word><wording>พ.ท.</wording><description>พันโท</description></word>

 $<$ word $>$  $<$ wording $>$ พ.ป. $<$ /wording $>$  $<$ description $>$ ประกาศนียบัตรประโยกครูพิเศษประถม </description></word>

<word><wording>พปส.</wording><description>ส ำนักงำนพลังงำนปรมำณูเพื่อสันติ </description></word>

 $<$ word $>$ <wording>พม $<$ /wording $>$ <description>กระทรวงการพัฒนาสังคมและความมั่นคงของมนุษย์ </description></word>

<word><wording>พ.ม.</wording><description>ประกำศนียบัตรประโยคครูพิเศษมัธยม </description></word>

<word><wording>พย.</wording><description>นำงพยำบำล</description></word> <word><wording>พ.ย.</wording><description>พฤศจิกำยน</description></word> <word><wording>พยช.</wording><description>พยำบำลชำย</description></word> <word><wording>พ.ร.ก.</wording><description>พระรำชก ำหนด</description></word> <word><wording>พ.ร.ฎ.</wording><description>พระรำชกฤษฎีกำ</description></word> <word><wording>พ.ร.บ.</wording><description>พระรำชบัญญัติ</description></word> <word><wording>พรร.</wording><description>พนักงำนรักษำรถ (กำรรถไฟแห่งประเทศ ไทย)</description></word>

<word><wording>พฤ.</wording><description>วันพฤหัสบดี</description></word> <word><wording>พล.ต.</wording><description>พลตรี</description></word> <word><wording>พล.ต.ต.</wording><description>พลต ำรวจตรี</description></word> <word><wording>พล.ต.ท.</wording><description>พลต ำรวจโท</description></word> <word><wording>พล.ต.อ.</wording><description>พลต ำรวจเอก</description></word> <word><wording>พล.ท.</wording><description>พลโท</description></word> <word><wording>พล.ร.ต.</wording><description>พลเรือตรี</description></word> <word><wording>พล.ร.ท.</wording><description>พลเรือโท</description></word> <word><wording>พล.ร.อ.</wording><description>พลเรือเอก</description></word>

<word><wording>พล.อ.</wording><description>พลเอก</description></word>

<word><wording>พล.อ.ต.</wording><description>พลอำกำศตรี</description></word>

<word><wording>พล.อ.ท.</wording><description>พลอำกำศโท</description></word>

<word><wording>พล.อ.อ.</wording><description>พลอำกำศเอก</description></word>

<word><wording>พลฯ</wording><description>พลทหำร</description></word>

<word><wording>พว.</wording><description>สำนักพระราชวัง</description></word>

<word><wording>พ.ศ.</wording><description>พุทธศักรำช</description></word>

 $<$ word $>$ <code><wording></code>พสวท. $<$ /<code>wording></code><<code>description>โครงการพัฒนาและส่งเสริมผู้มีความรู้ความสามารถพิเศษทางวิทยาศาสตร์และ</code> เทคโนโลยี</description></word>

<word><wording>พ.อ.</wording><description>พันเอก, ประกาศนียบัตรครูพลศึกษาเอก </description></word>

<word><wording>พ.อ.พิเศษ</wording><description>พันเอกพิเศษ</description></word>

<word><wording>พ.อ.ต.</wording><description>พันจ่ำอำกำศตรี</description></word>

<word><wording>พ.อ.ท.</wording><description>พันจ่ำอำกำศโท</description></word>

 $\texttt{$ <<code>wording></code>พอ.สว.<code></wording></code><<code>description>มูลนิธิแพทย์อาสาสมเด็จพระศรีนครินทราบรมราชชนนี</code> </description></word>

<word><wording>พ.อ.อ.</wording><description>พันจ่ำอำกำศเอก</description></word>

</indexes>

<indexes>

# <index>ฟ</index>

<items>

<word><wording>ฟ.</wording><description>ฟำเรนไฮต์, ฟุต</description></word>

</items>

</items>

</indexes>

<indexes>

<index>ภ</index>

<items>

<word><wording>ภ.</wording><description>ภำพยนตร์, ภำค</description></word>

<word><wording>ภก.</wording><description>เภสัชกร</description></word>

<word><wording>ภ.ง.ด.</wording><description>ภำษีเงินได้</description></word>

 $<$ word $>$  $<$ wording $>$ ภ.ง.ค. $91$  $<$ /wording $>$  $<$ description $>$ แบบแสดงรายการภาษีเงินได้บุคคลธรรมดา </description></word>

<word><wording>ภกญ.</wording><description>เภสัชกรหญิง</description></word>

<word><wording>ภ.พ.</wording><description>ภำษีมูลค่ำเพิ่ม</description></word>

</items>

</indexes>

<indexes>

<index>ม</index>

<items>

<word><wording>ม.</wording><description>มหำวิทยำลัย, มัธยมศึกษำ, เมตร, หมู่บ้ำน </description></word> <word><wording>มก.</wording><description>มิลลิกรัม</description></word> <word><wording>ม.ค.</wording><description>มกรำคม</description></word> <word><wording>ม.จ.</wording><description>หม่อมเจ้ำ</description></word> <word><wording>มท</wording><description>กระทรวงมหำดไทย</description></word> <word><wording>มท1</wording><description>รัฐมนตรีว่ำกำรกระทรวงมหำดไทย</description></word> <word><wording>มพด.</wording><description>มูลนิธิเพื่อกำรพัฒนำเด็ก</description></word> <word><wording>มพบ.</wording><description>มูลนิธิเพื่อผู้บริโภค</description></word> <word><wording>มม.</wording><description>มิลลิเมตร</description></word> <word><wording>มร.</wording><description>นำย</description></word> <word><wording>ม.ร.ว.</wording><description>หม่อมรำชวงศ์</description></word> <word><wording>มล.</wording><description>มิลลิลิตร</description></word> <word><wording>ม.ล.</wording><description>หม่อมหลวง</description></word> <word><wording>ม.ศ.</wording><description>มหำศักรำช</description></word> <word><wording>มอก.</wording><description>ส ำนักงำนมำตรฐำนผลิตภัณฑ์อุตสำหกรรม </description></word>

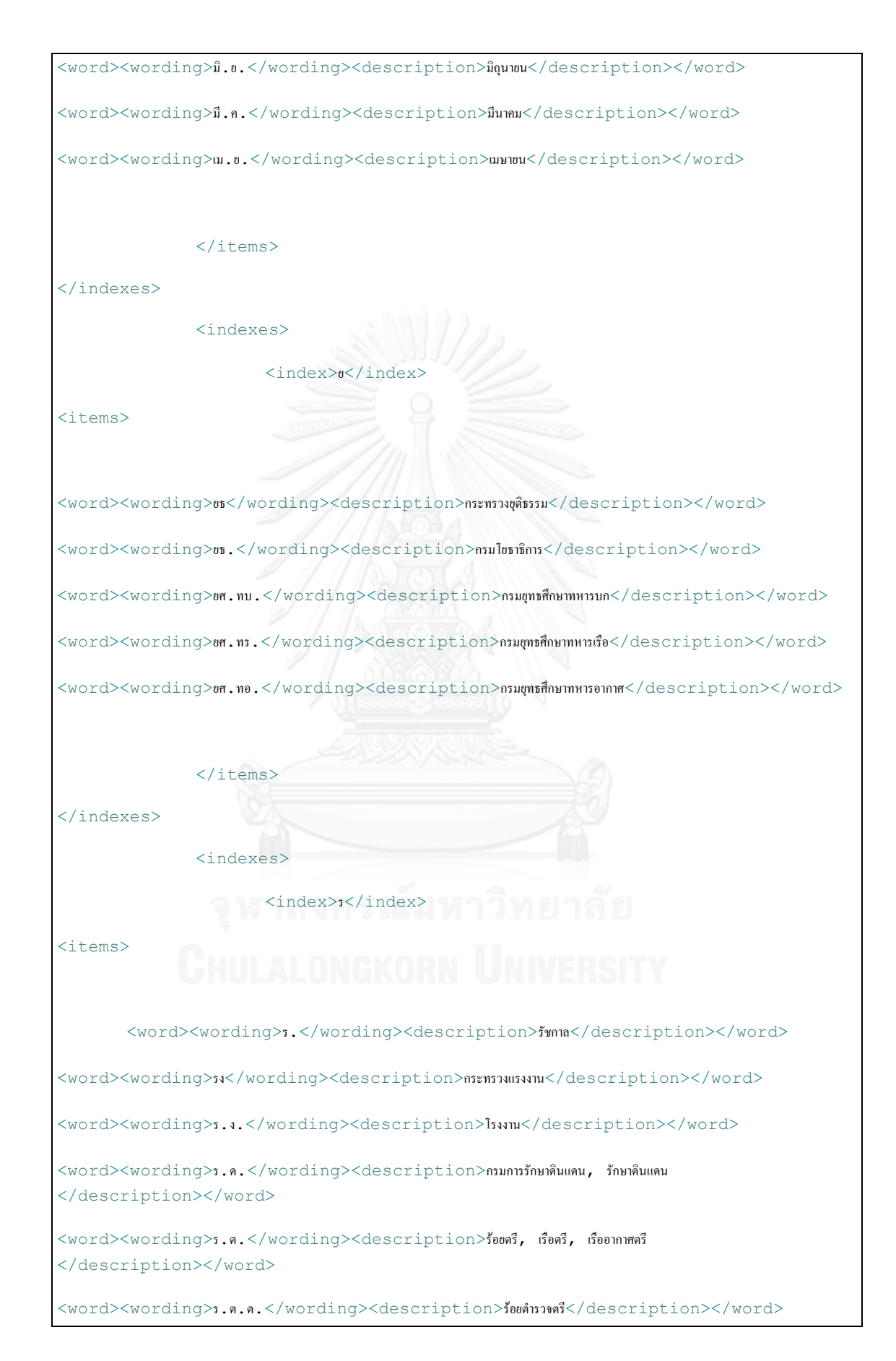

<word><wording>s.m.m.</wording><description>ร้อยตำรงโท</description></word> <word><wording>ร.ต.อ.</wording><description>ร้อยต ำรวจเอก</description></word> <word><wording>ร.ท.</wording><description>ร้อยโท, เรือโท, เรืออำกำศโท </description></word> <word><wording>รธน.</wording><description>รัฐธรรมนูญ</description></word> <word><wording>ร.น.</wording><description>แห่งรำชนำวี</description></word> <word><wording>รบ.</wording><description>รำชบัณฑิตยสถำน</description></word> <word><wording>ร.บ.</wording><description>รัฐศำสตรบัณฑิต</description></word> <word><wording>รปภ.</wording><description>รักษำควำมปลอดภัย</description></word> <word><wording>รพ.</wording><description>โรงพยำบำล</description></word> <word><wording>ร.พ.</wording><description>โรงพิมพ์</description></word> <word><wording>รพช.</wording><description>สำนักงานส่งรัดพัฒนาชนบท</description></word> <word><wording>รฟท.</wording><description>กำรรถไฟแห่งประเทศไทย</description></word> <word><wording>รฟม.</wording><description>องค์กำรรถไฟฟ้ำมหำนคร</description></word> <word><wording>ร.ฟ.ล.</wording><description>รถไฟหลวง</description></word> <word><wording>รมช.</wording><description>รัฐมนตรีช่วยว่ำกำรกระทรวง</description></word> <word><wording>รมต.</wording><description>รัฐมนตรี</description></word> <word><wording>รมน.</wording><description>รักษำควำมมั่นคงภำยใน</description></word> <word><wording>รมว.</wording><description>รัฐมนตรีว่ำกำรกระทรวง</description></word> <word><wording>ร.ย.ล.</wording><description>รถยนต์หลวง</description></word> <word><wording>ร.ย.ส.ท.</wording><description>รำชยำนยนต์สมำคมแห่งประเทศไทยในพระบรมรำชูปถัมภ์ </description></word> <word><wording>ร.ร.</wording><description>โรงเรียน</description></word> <word><wording>รร.</wording><description>โรงแรม</description></word> <word><wording>รร.จอ.</wording><description>โรงเรียนจ่ำอำกำศ</description></word> <word><wording>ร.ล.</wording><description>เรือรบหลวง</description></word> <word><wording>รศ.</wording><description>รองศำสตรำจำรย์</description></word> <word><wording>ร.ศ.</wording><description>รัตนโกสินทร์ศก</description></word>

<word><wording>รสก.</wording><description>รัฐวิสำหกิจ</description></word>

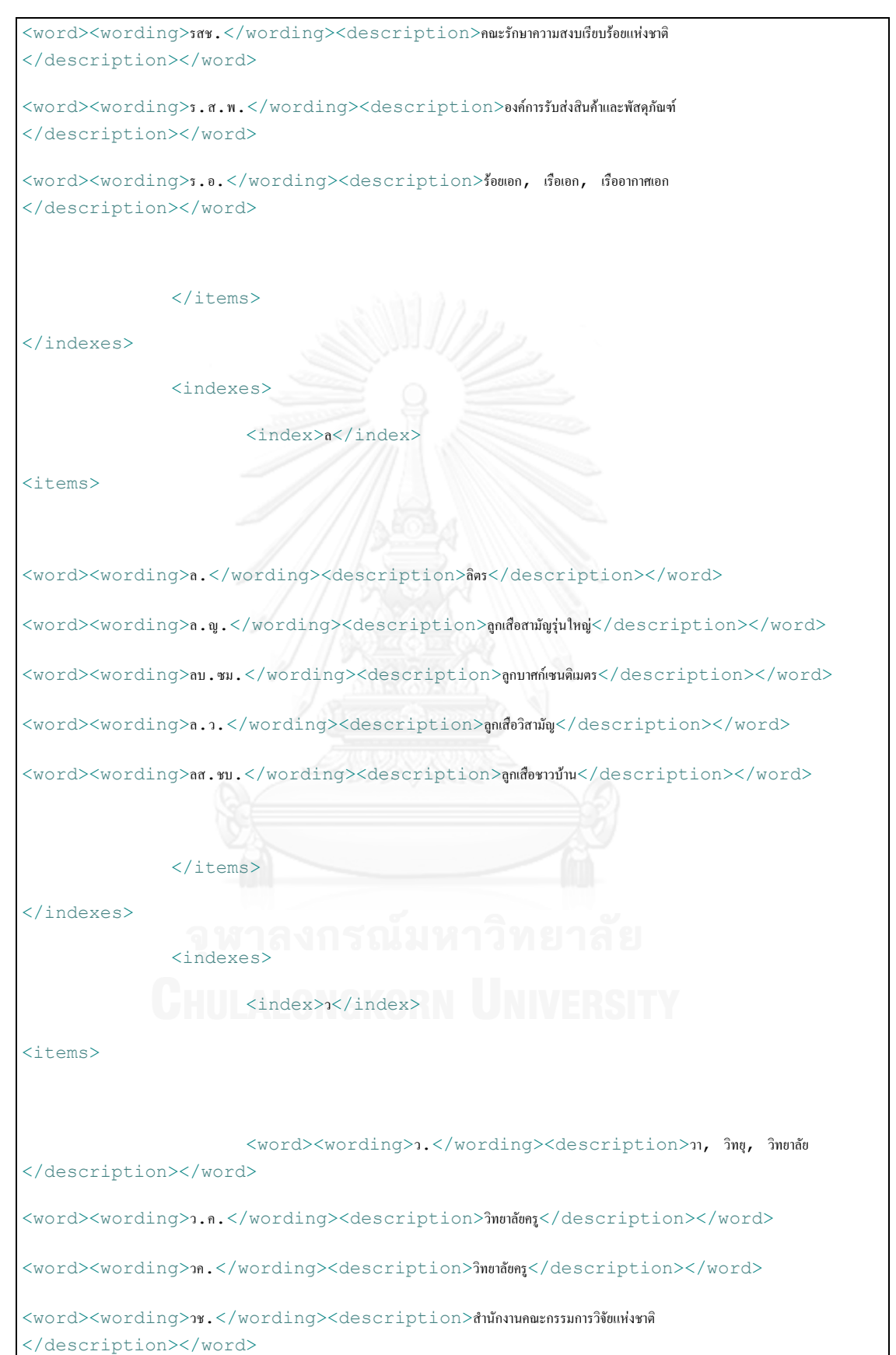

<word><wording>ว.ช.</wording><description>วัฒนธรรมแห่งชำติ</description></word>

<word><wording>ว.ด.ป.</wording><description>วัน เดือน ปี</description></word>

<word><wording>วท</wording><description>กระทรวงวิทยำศำสตร์และเทคโนโลยี</description></word>

 $<$ word> $<$ wording> $\cdot$ n. $<$ /wording> $<$ description>วิทยาลัยเทคนิค, สถาบันวิจัยวิทยาศาสตร์และเทคโนโลยีแหล่งประเทศไทย </description></word>

<word><wording>วท.บ.</wording><description>วิทยำศำสตรบัณฑิต</description></word>

<word><wording>วทพ</wording><description>กระทรวงวิทยำศำสตร์ เทคโนโลยี และกำรพลังงำน </description></word>

<word><wording>วธ</wording><description>กระทรวงวัฒนธรรม</description></word>

<word><wording>ว.ป.ถ.</wording><description>วิทยุทหำรสื่อสำรประจ ำถิ่น</description></word>

<word><wording>วปอ.</wording><description>วิทยำลัยป้องกันรำชอำณำจักร</description></word>

<word><wording>วว</wording><description>กระทรวงวิทยำศำสตร์ เทคโนโลยี และสิ่งแวดล้อม </description></word>

 $\le$ word> $\le$ wording> $\cdot$ 1. $\le$ /wording> $\le$ description>สถาบันวิจัยวิทยาศาสตร์และเทคโนโลยีแห่งประเทศไทย </description></word>

<word><wording>วอศ.</wording><description>วิทยำลัยอำชีวศึกษำ</description></word>

</indexes>

<index>ศ</index>

<items>

<word><wording>ศ.</wording><description>ศำสตรำจำรย์, วันศุกร์

</description></word>

</items>

<indexes>

<word><wording>ศก.</wording><description>กรมศุลกำกร, ด่ำนศุลกำกร</description></word>

<word><wording>ศชช.</wording><description>ศูนย์ช่วยเหลือประชำชนที่ประสบภัย </description></word>

<word><wording>ศธ</wording><description>กระทรวงศึกษำธิกำร</description></word>

<word><wording>ศนท.</wording><description>ศูนย์กลำงนิสิตนักศึกษำแห่งประเทศไทย </description></word>

<word><wording>ศ.บ.</wording><description>ศิลปบัณฑิต</description></word>

 $<$ word $>$  $<$ wording> $\epsilon$ บอ. $<$ /wording> $<$ description>ศูนย์บริการเอกสารการวิจัยแห่งประเทศไทย, ศูนย์บริการการศึกษานอก โรงเรียนอำเภอ</description></word>

<word><wording>ศ.ป.ก.</wording><description>ศูนย์ปฏิบัติกำร</description></word>

<word><wording>ศปช.</wording><description>ศูนย์ประสำนกำรพัฒนำชนบทแห่งชำติ </description></word>

<word><wording>ศศ.บ.</wording><description>ศิลปศำสตรบัณฑิต</description></word>

<word><wording>ศษ.บ.</wording><description>ศึกษำศำสตรบัณฑิต</description></word>

<word><wording>ศส.บ.</wording><description>เศรษฐศำสตรบัณฑิต</description></word>

<word><wording>ศสพ.</wording><description>ศูนย์สงครำมพิเศษ</description></word>

 $\le$ word> $\le$ wording>ศอ. $\le$ /wording> $\le$ des $\verb|cription>$ ศูนย์เทคโนโลยีอิเล็กทรอนิกส์และคอมพิวเตอร์แห่งชาติ </description></word>

<word><wording>ศอพป.</wording><description>ศูนย์อำสำพัฒนำและป้องกันตนเอง </description></word>

</items>

</indexes>

<indexes>

<index>ส</index>

<items>

<word><wording>ส.</wording><description>วันเสำร์, ค ำสรรพนำม</description></word>

<word><wording>ส.ก.</wording><description>สมำชิกสภำกรุงเทพมหำนคร</description></word>

<word><wording>สกท.</wording><description>ส ำนักงำนคณะกรรมกำรส่งเสริมกำรลงทุน </description></word>

<word><wording>สกว.</wording><description>ส ำนักงำนกองทุนสนับสนุนกำรวิจัย

</description></word>

 $<$ word> $<$ wording>สกศ. $<$ /wording> $<$ description>สำนักงานคณะกรรมการการศึกษาแห่งชาติ </description></word>

<word><wording>ส.ก.ศ.ท.</wording><description>สมำคมกำรศึกษำแห่งประเทศไทย </description></word>

<word><wording>สบร.</wording><description>สำนักงานคณะกรรมการข้อมูลข่าวสารของราชการ </description></word>

<word><wording>ส.ค.</wording><description>สิงหำคม</description></word>

<word><wording>ส.ค.1</wording><description>หลักฐำนกำรแจ้งกำรครอบครองที่ดิน </description></word>

 $<$ word> $<$ wording>สคบ. $<$ /wording> $<$ description>สำนักงานคณะกรรมการค้มครองผ้บริโภค </description></word>

 $\le$ w $\verb|ord| >$ wording>สคส. $\lt$ /w $\verb|ording> <$ d $\verb|escription>$ สมัชชาองค์กรเอกชนด้านการคุ้มครองสิ่งแวดล้อมและอนุรักษ์ ทรัพยำกรธรรมชำติ</description></word>

<word><wording>ส.ค.ส.</wording><description>ส่งควำมสุขปีใหม่</description></word>

<word><wording>ส.ค.ร.</wording><description>สมำคมครูโรงเรียนรำษฎร์แห่งประเทศไทย </description></word>

<word><wording>สจ.</wording><description>สมำชิกสภำจังหวัด</description></word>

 $<$ word> $<$ wording>สจร. $<$ /wording> $<$ description>สำนักงานคณะกรรมการจัดระบบการจราจรทางบก </description></word>

<word><wording>สช.</wording><description>ส ำนักงำนคณะกรรมกำรกำรศึกษำเอกชน </description></word>

<word><wording>สช.</wording><description>ส ำนักงำนคณะกรรมกำรสุขภำพแห่งชำติ </description></word>

<word><wording>สต.</wording><description>สตำงค์</description></word>

<word><wording>ส.ต.</wording><description>สิบตรี</description></word>

<word><wording>สตง.</wording><description>ส ำนักงำนตรวจเงินแผ่นดิน</description></word>

<word><wording>ส.ต.ต.</wording><description>สิบต ำรวจตรี</description></word>

<word><wording>ส.ต.ท.</wording><description>สิบต ำรวจโท</description></word>

<word><wording>ส.ต.อ.</wording><description>สิบต ำรวจเอก</description></word>

<word><wording>สถ.บ.</wording><description>สถำปัตยกรรมศำสตรบัณฑิต</description></word>

<word><wording>ส.ท.</wording><description>สิบโท</description></word>

<word><wording>สทก.</wording><description>ใบรับรองสิทธิท ำกิน</description></word>

<word><wording>สทท.</wording><description>สถำนีวิทยุโทรทัศน์แห่งประเทศไทย </description></word>

<word><wording>สทร.</wording><description>สำนักงานกลางทะเบียนราษฎร์</description></word>

<word><wording>ส.ทร.</wording><description>สถำนีวิทยุเสียงจำกทหำรเรือ</description></word>

<word><wording>สธ</wording><description>กระทรวงสำธำรณสุข</description></word>

<word><wording>สน.</wording><description>สถานีตำรวจ, สถานีตำรวจนครบาล </description></word>

<word><wording>สนข.</wording><description>สมำคมนักข่ำวแห่งประเทศไทย</description></word> <word><wording>สนง.</wording><description>ส ำนักงำน</description></word>

 $<$ word $>$  $<$ wording>สนญ. $<$ /wording> $<$ description>สำนักงานใหญ่, สมาคมนักเรียนเก่าญี่ปุ่นในพระบรมราชูปถัมภ์ </description></word>

<word><wording>สนนท.</wording><description>สหพันธ์นิสิตนักศึกษำแห่งประเทศไทย </description></word>

<word><wording>สนท.</wording><description>สมำคมนักหนังสือพิมพ์แห่งประเทศไทย </description></word>

 $<$ word> $<$ wording>สปก. $<$ /wording> $<$ description>สำนักงานการปฏิรูปที่ดินเพื่อเกษตรกรรม </description></word>

<word><wording>สปก.4</wording><description>01 - เอกสำรสิทธิครอบครองที่ดินแบบ 4- 01</description></word>

<word><wording>สปจ.</wording><description>สำนักงานการประถมศึกษาจังหวัด </description></word>

<word><wording>สปช.</wording><description>สำนักงานคณะกรรมการการประถมศึกษาแห่งชาติ </description></word>

<word><wording>สปรส.</wording><description>ส ำนักงำนปฏิรูประบบสุขภำพแห่งชำติ </description></word>

<word><wording>สปศ.</wording><description>สำนักงานกำรุปการศึกษา</description></word>

 $<$ word> $<$ wording>ส.ป.ส.ท. $<$ /wording> $<$ description>สมาคมนักประชาสัมพันธ์แห่งประเทศไทย </description></word>

<word><wording>สปอ.</wording><description>ส ำนักงำนกำรประถมศึกษำอ ำเภอ</description></word>

 $<$ word $>$ <wording $>$ ส.ป.อ. $<$ /wording $>$ <description $>$ สนธิสัญญาป้องกันเอเชียตะวันออกเฉียงได้ </description></word>

<word><wording>สผ.</wording><description>ส ำนักงำนนโยบำยและแผนสิ่งแวดล้อม </description></word>

 $<$ word> $<$ wording>สพ. $<$ /wording> $<$ description>สัตวแพทย์ เดิมใช้สำหรับนำหน้านาม บุคคลที่จบการศึกษาระดับ ประกำศนียบัตร ของโรงเรียนสัตวแพทย์ กรมปศุสัตว์ โดยเป็นกำรเรียกอย่ำงไม่เป็นทำงกำร แต่ปัจจุบันโรงเรียนนี้ได้เปลี่ยนเป็น คณะเทคนิคกำรสัตวแพทย์ มหำวิทยำลัยเกษตรศำสตร์</description></word>

<word><wording>สพ.ญ.</wording><description>สัตวแพทย์หญิง</description></word>

<word><wording>สพ.บ.</wording><description>สัตวแพทยศำสตรบัณฑิต</description></word>

 $<$ word $>$  $<$ wording $>$ สพช. $<$ /wording $>$  $<$ description $>$ สำนักงานคณะกรรมการนโยบายพลังงานแห่งชาติ </description></word>

<word><wording>สภ.</wording><description>สถำนีต ำรวจภูธร</description></word>

 $<$ word $>$  $<$ wording $>$ สมอ. $<$ /wording $>$  $<$ description $>$ สำนักงานมาตรฐานผลิตภัณฑ์อุดสาหกรรม </description></word>

 $<$ word> $<$ wording>สยช. $<$ /wording> $<$ description>สำนักงานคณะกรรมการส่งเสริมและประสานงานเยาวชนแห่งชาติ (เดิมใช้ ส.ย.ช.)</description></word>

<word><wording>ส.ร.</wording><description>สรั่งเรือ</description></word>

<word><wording>ส.ว.</wording><description>สมำชิกวุฒิสภำ</description></word>

 $<$ word $>$ wording>สวคท. $<$ /wording> $<$ description>สมาคมวิทยาศาสตร์คอมพิวเตอร์แห่งประเทศไทย </description></word>

 $\langle word \rangle$  $\langle wording \rangle$ สวช. $\langle /wording \rangle$ Carding> $\langle decayation \rangle$ สำนักงานคณะกรรมการวัฒนธรรมแห่งชาติ </description></word>

<word><wording>สวญ.</wording><description>สำรวัตรใหญ่</description></word>

<word><wording>สวท.</wording><description>สถำนีวิทยุกระจำยเสียงแห่งประเทศไทย </description></word>

 $\le$ word> $\le$ wording>สวทช. $\le$ /wording> $\le$ description>สำนักงานพัฒนาวิทยาศาสตร์และเทคโนโลยีแห่งชาติ </description></word>

<word><wording>ส.ว.ท.</wording><description>สมำคมวำงแผนครอบครัวแห่งประเทศไทย </description></word>

 $<$ word> $<$ wording>สวป. $<$ /wording> $<$ description>สารวัตรปราบปราม, สถาบันวิจัยวิทยาศาสตร์ประยุกต์แห่งประเทศไทย </description></word>

<word><wording>สวล.</wording><description>ส ำนักงำนคณะกรรมกำรสิ่งแวดล้อม </description></word>

<word><wording>สวส.</wording><description>สำรวัตรสอบสวน</description></word>

<word><wording>ส.ว.ส.ท.</wording><description>สมำคมวิทยุสมัครเล่นแห่งประเทศไทย </description></word> 3005011170719178

 $<$ word $>$ wording>สศช. $<$ /wording $>$  $<$ description>สำนักงานคณะกรรมการพัฒนาการเศรษฐกิจและสังคมแห่งชาติ </description></word>

<word><wording>ส.ส.</wording><description>สมำชิกสภำผู้แทนรำษฎร</description></word>

<word><wording>ส.ส.ท.</wording><description>สมำคมส่งเสริมเทคโนโลยี (ไทย-ญี่ปุ่น)</description></word>

<word><wording>สส.บ.</wording><description>สังคมศำสตรบัณฑิต</description></word>

<word><wording>สสร.</wording><description>สมำชิกสภำร่ำงรัฐธรรมนูญ</description></word>

 $<$ word> $<$ wording>สสว. $<$ /wording> $<$ description>สำนักงานส่งเสริมวิสาหกิจขนาดกลางและขนาดย่อม </description></word>

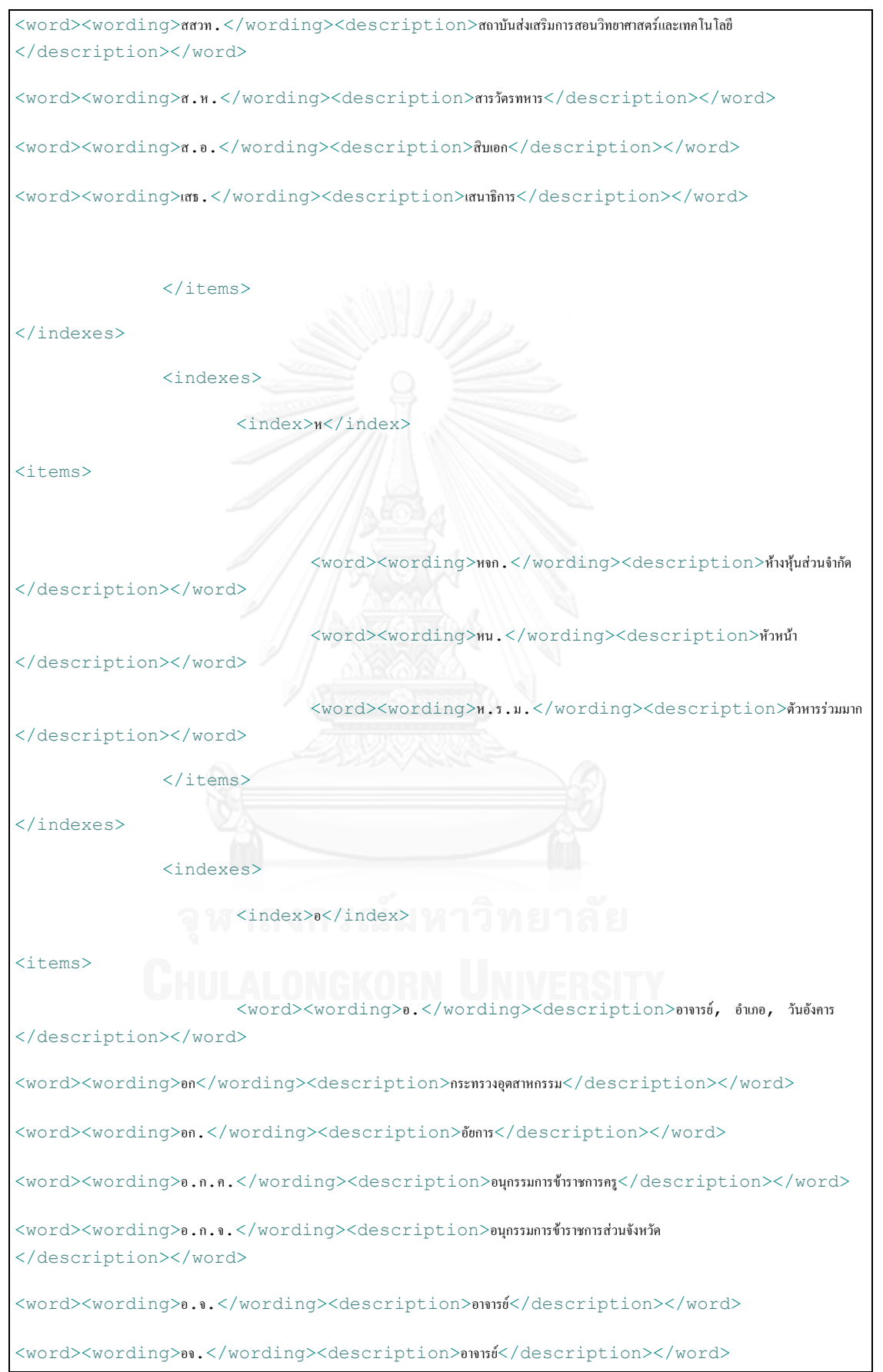

<word><wording>อจญ.</wording><description>อำจำรย์ใหญ่</description></word>

<word><wording>อชก.</wording><description>เอเชียนเกมส์</description></word>

<word><wording>อ.ช.พ.</wording><description>องค์กำรเชื้อเพลิง</description></word>

<word><wording>อต.</wording><description>กรมอุตุนิยมวิทยำ</description></word>

<word><wording>อตก.</wording><description>องค์กำรตลำดเพื่อเกษตรกร</description></word>

 $<$ word> $<$ wording>อตร. $<$ /wording> $<$ description>องค์กรผู้ตรวจสอบการใช้อำนาจรัฐ </description></word>

<word><wording>อ.ตร.</wording><description>อธิบดีกรมต ำรวจ</description></word>

<word><wording>อ.บ.</wording><description>อักษรศำสตรบัณฑิต</description></word>

<word><wording>อบจ.</wording><description>องค์กำรบริหำรส่วนจังหวัด</description></word>

<word><wording>อบต.</wording><description>องค์กำรบริหำรส่วนต ำบล</description></word>

<word><wording>อพช.</wording><description>องค์กรพัฒนำเอกชน</description></word>

<word><wording>อพป.</wording><description>หมู่บ้ำนอำสำพัฒนำและป้องกันตนเอง </description></word>

 $<$ word $>$  $<$ wording $>$ อพวช. $<$ /wording $>$  $<$ description $>$ องค์การพิพิธภัณฑ์วิทยาศาสตร์แห่งชาติ </description></word>

<word><wording>อย.</wording><description>ส ำนักงำนคณะกรรมกำรอำหำรและยำ </description></word>

<word><wording>อ.ส.</wording><description>สมำชิกอำสำรักษำดินแดน</description></word>

<word><wording>อสกท.</wording><description>องค์กำรส่งเสริมกีฬำแห่งประเทศไทย </description></word>

<word><wording>อสค.</wording><description>องค์กำรส่งเสริมกิจกำรโคนมแห่งประเทศไทย </description></word>

<word><wording>อ.ส.ท.</wording><description>องค์กำรส่งเสริมกำรท่องเที่ยวแห่งประเทศไทย </description></word>

<word><wording>อสม.</wording><description>อำสำสมัครสำธำรณสุข</description></word>

<word><wording>อ.ส.ม.ท.</wording><description>องค์กำรสื่อสำรมวลชนแห่งประเทศไทย </description></word>

<word><wording>อ.ส.ย.</wording><description>องค์กำรสวนยำง</description></word>

<word><wording>อสร.</wording><description>องค์กำรผลิตอำหำรส ำเร็จรูป</description></word>

<word><wording>อส.รด.</wording><description>อำสำรักษำดินแดน</description></word>

<word><wording>อ.อ.ป.</wording><description>องค์กำรอุตสำหกรรมป่ำไม้</description></word>

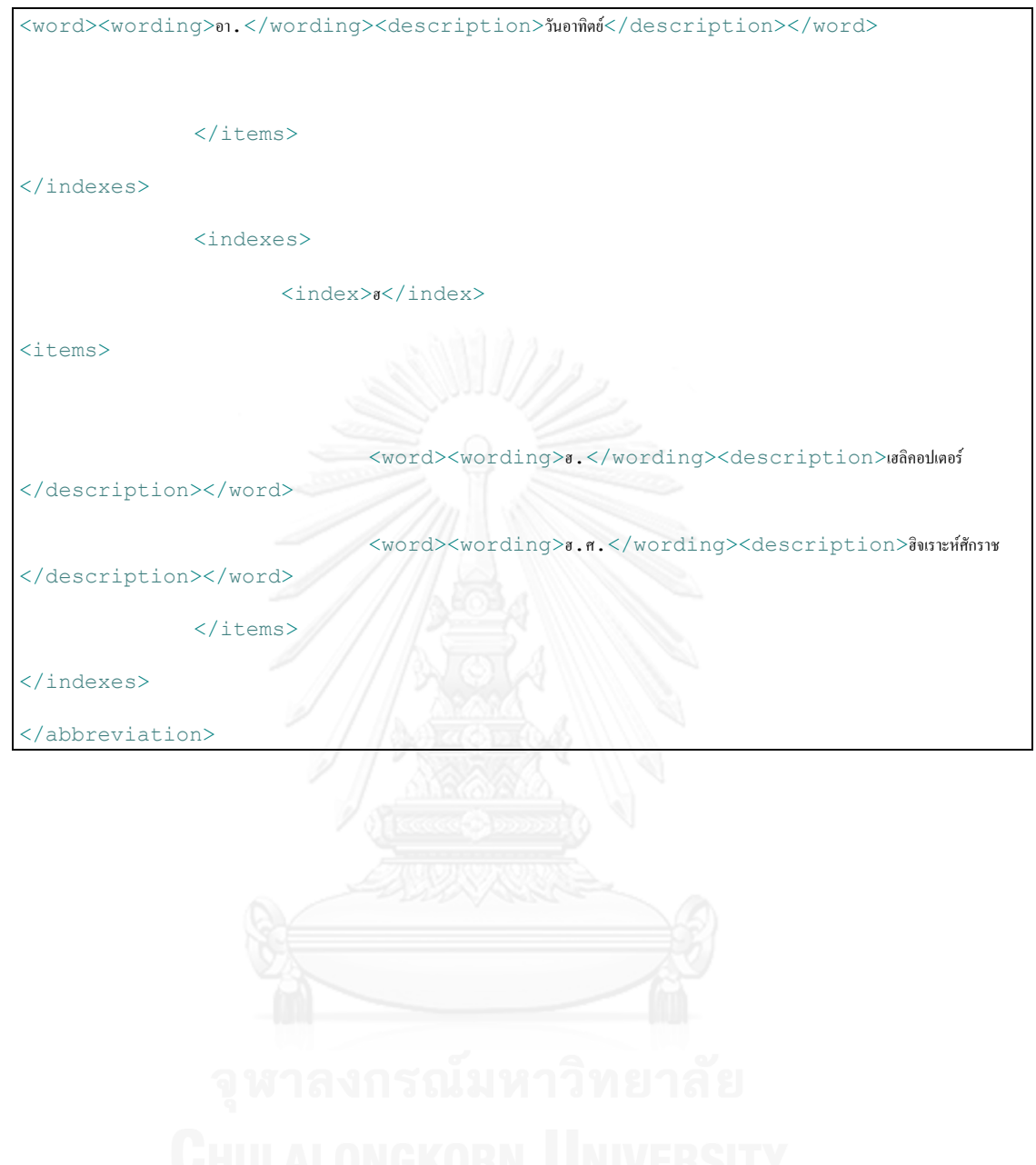

## **ประวัติผู้เขียนวิทยานิพนธ์**

นางสาวปรียานุช ทองประกอบ เกิดเมื่อวันที่ 18 ตุลาคม พ.ศ. 2531 ที่จังหวัดชลบุรี สำเร็จ การศึกษาปริญญาตรีหลักสูตรบริหารธุรกิจบัณฑิต สาขาสารสนเทศคอมพิวเตอร์ เกียรตินิยมอันดับ 1 จากคณะบริหารธุรกิจ สถาบันเทคโนโลยีราชมงคลธัญบุรีในปีการศึกษา 2552 และได้เข้าศึกษาใน หลักสูตรวิทยาศาสตรมหาบัณฑิต สาขาวิทยาศาสตร์คอมพิวเตอร์ ณ ภาควิศวกรรมศาสตร์ คอมพิวเตอร์ คณะวิศวกรรมศาสตร์ จุฬาลงกรณ์มหาวิทยาลัย ในปีการศึกษา 2555 งานวิจัยที่สนใจ ได้แก่ ระบบการจัดการเนื้อหา และการพัฒนาเว็บสำหรับผู้พิการ

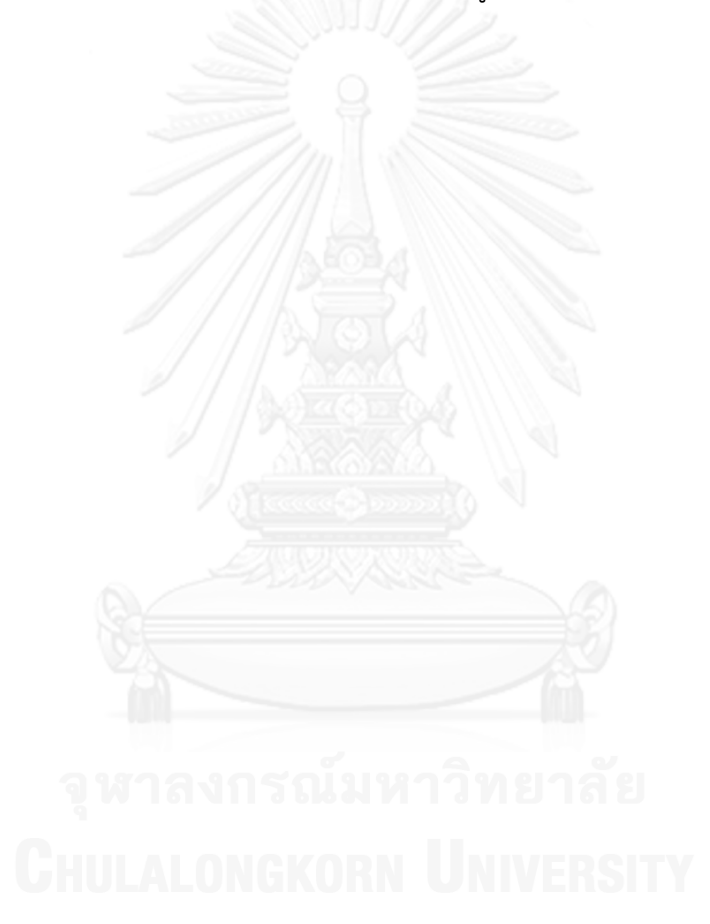